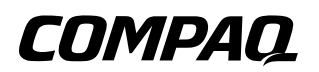

# **Maintenance and Service Guide** Compaq Evo N200 Series

Document Part Number: 233117-001

**September 2001**

This guide is a troubleshooting reference used for maintaining and servicing the notebook. It provides comprehensive information on identifying computer features, components, and spare parts, troubleshooting computer problems, and performing computer disassembly procedures.

© 2001 Compaq Computer Corporation

Compaq and the Compaq logo Registered in U. S. Patent and Trademark Office. Evo is a trademark of Compaq Information Technologies Group, L.P.

Microsoft and Windows are trademarks of Microsoft Corporation.

Intel and Pentium are trademarks of Intel Corporation.

All other product names mentioned herein may be trademarks of their respective companies.

Compaq shall not be liable for technical or editorial errors or omissions contained herein. The information in this document is provided "as is" without warranty of any kind and is subject to change without notice. the warranties for Compaq products are set forth in the express limited warranty statements accompanying such products. Nothing herein should be construed as constituting an additional warranty.

Maintenance and Service Guide First Edition (September 2001) Document Part Number: 233117-001

# **Contents**

## **[1](#page-5-0) [Product Description](#page-5-1)**

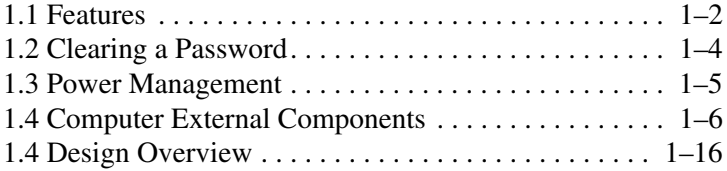

## **[2](#page-21-0) [Troubleshooting](#page-21-1)**

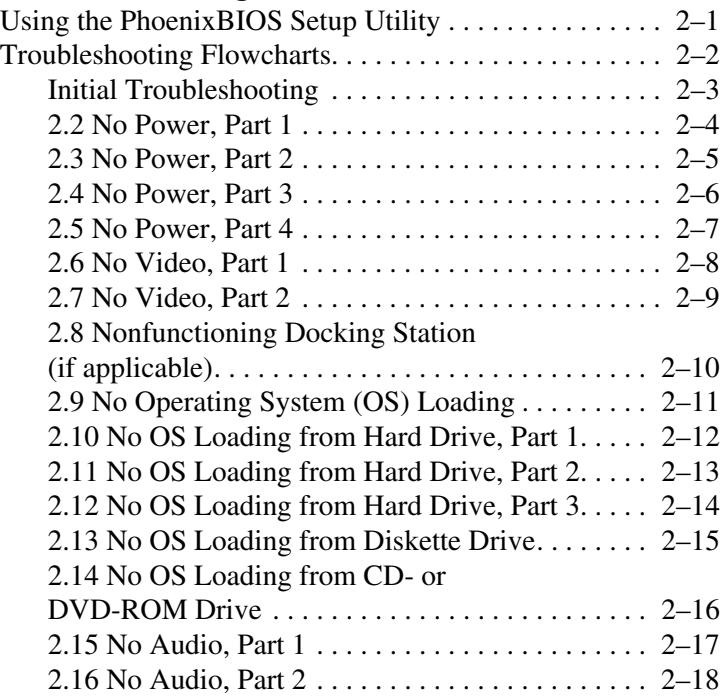

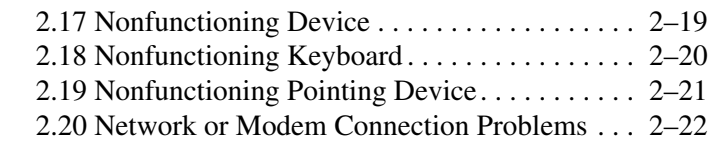

### **[3](#page-43-0) [Illustrated Parts Catalog](#page-43-1)**

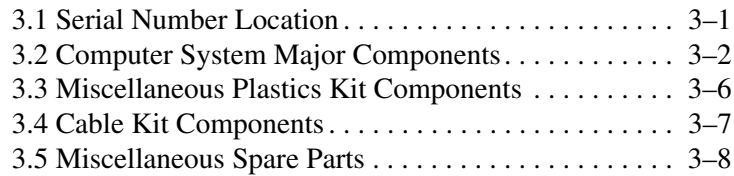

## **[4](#page-52-0) [Removal and Replacement Preliminaries](#page-52-1)**

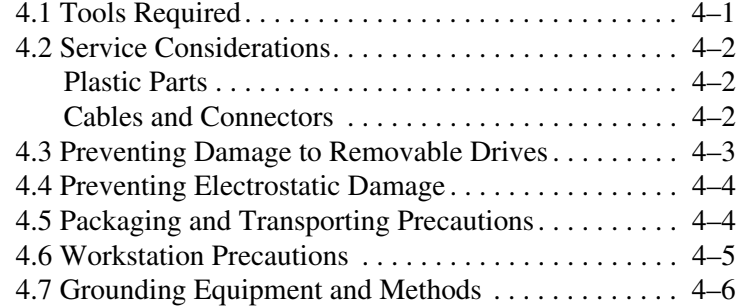

## **[5](#page-59-0) [Removal and Replacement Procedures](#page-59-1)**

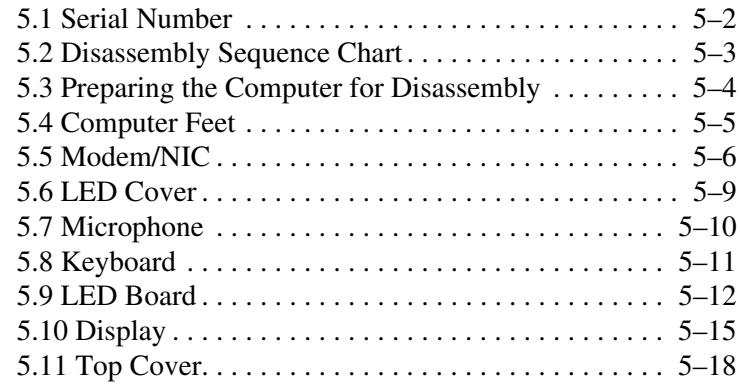

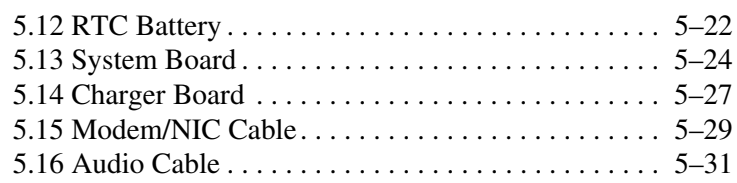

## **[6](#page-91-0) [Specifications](#page-91-1)**

## **[A](#page-103-0) [Connector Pin Assignments](#page-103-1)**

## **[B](#page-107-0) [Power Cord Set Requirements](#page-107-1)**

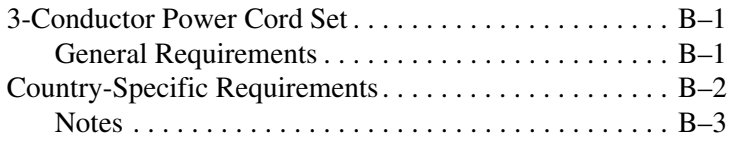

# **[C](#page-110-0) [Screw Listing](#page-110-1)**

#### **[Index](#page-123-0)**

**1**

# **Product Description**

<span id="page-5-1"></span><span id="page-5-0"></span>The Compaq Evo N200 Series of Personal Computers offers advanced modularity, a 700-MHz Intel Pentium III processor with 64-bit architecture, industry-leading Accelerated Graphics Port (AGP) implementation, and extensive multimedia support. The computer provides desktop functionality and connectivity through the optional Mobile Expansion Unit (MEU).

All Evo N200 computer models have an SKU number of 243420-B21 and a config. code of KCJZ.

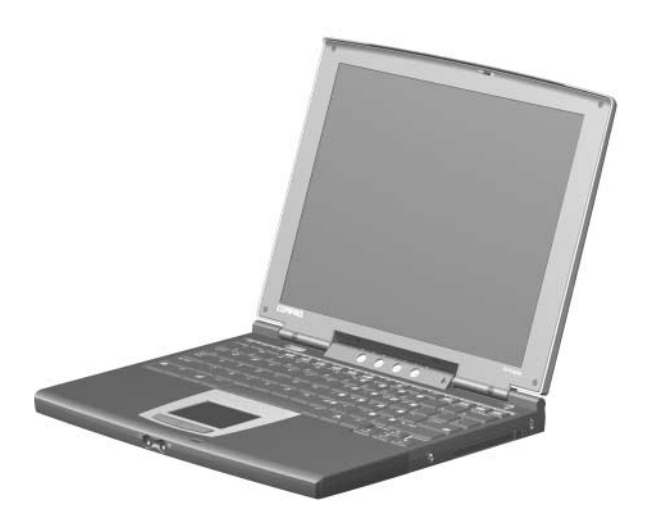

**Figure 1-1. Compaq Evo N200**

# **1.1 Features**

The computer has the following features:

- Intel Pentium III 700-MHz processor, with 256-KB integrated cache
- ATI Mobility M1, 8-MB SDRAM
- 192 MB standard memory (64 MB integrated on system board, 128 MB in memory expansion compartment)
- Microsoft Windows 2000
- $\blacksquare$  10.4-inch, XGA, TFT (1024  $\times$  768) display, with over 16.8 million colors
- TouchPad pointing device
- Mini PCI V.90 modem plus 10/100 NIC combination card
- Support for one Type II PC Card slot with support for both 32-bit CardBus and 16-bit PC Cards
- External AC adapter with power cord
- Support for a 6-cell Lithium ion (Li ion) primary battery pack in the battery bay and an optional external 4-cell Li ion
- 20-GB high-capacity hard drive
- **Speaker**
- Connectors for:
	- ❏ RJ-45 network
	- ❏ RJ-11 modem
	- ❏ External monitor
	- ❏ Mobile Expansion Unit (MEU)
	- ❏ Stereo speaker/headphone
	- ❏ Microphone
	- ❏ Universal serial bus (USB)
	- ❏ AC power

# <span id="page-8-0"></span>**1.2 Clearing a Password**

If the notebook you are servicing has an unknown password, follow these steps to clear the password. These steps also clear CMOS:

- 1. Prepare the computer for disassembly. Refer to Section 5.3, "Preparing the Computer for Disassembly," for more information.
- 2. Remove the RTC battery (refer to Section 5.12, "RTC Battery").
- 3. Wait approximately five minutes.
- 4. Replace the RTC battery and reassemble the computer.
- 5. Connect AC power to the computer. Do **not** reinsert any battery packs at this time.
- 6. Turn on the computer.

All passwords and all CMOS settings are clear.

# <span id="page-9-0"></span>**1.3 Power Management**

The computer comes with a collection of power management features that extends battery operating time and conserves power. The computer supports the following power management features:

- Standby
- Hibernation
- Setting customization by the user
- Hotkeys for setting level of performance
- Smart battery that provides an accurate battery power gauge
- Battery calibration
- Lid switch suspend/resume
- Power switch
- Standby button
- Advanced Configuration and Power Management (ACP) compliance

# <span id="page-10-0"></span>**1.4 Computer External Components**

The external components on the display and right side of the computer are shown in Figure 1-2 and described in Table 1-1.

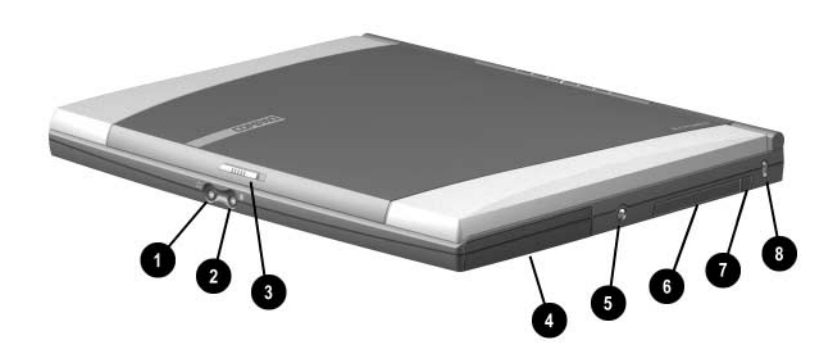

**Figure 1-2. Front and Right Side Components**

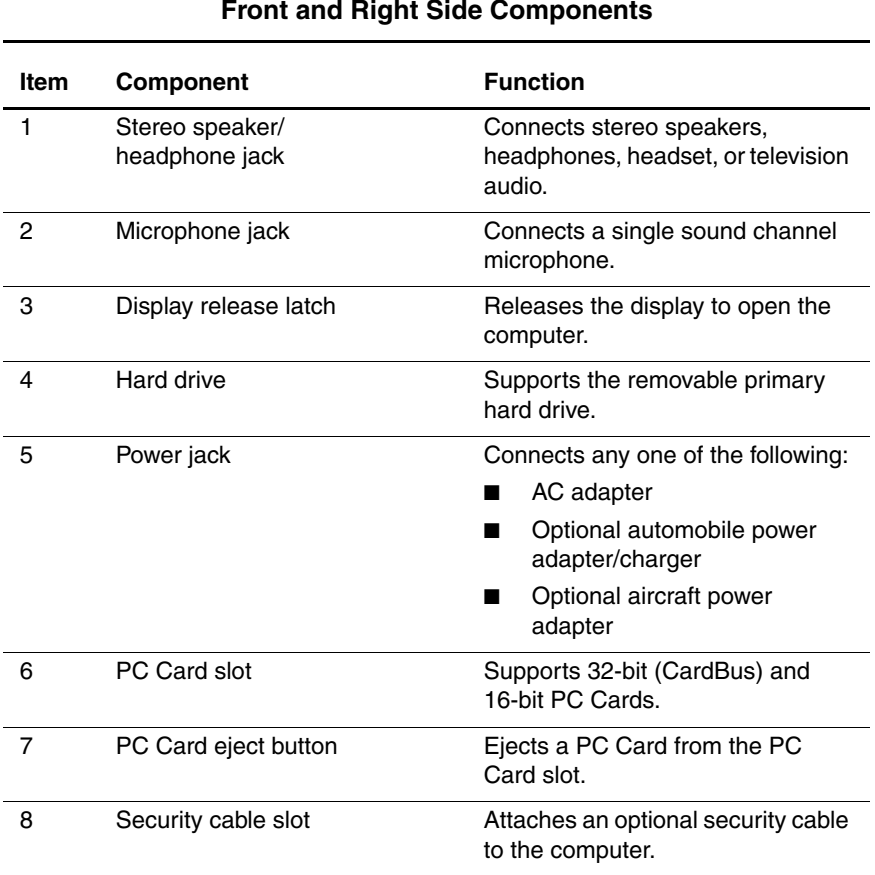

#### **Table 1-1 Front and Right Side Components**

The computer rear panel and left side components are shown in Figure 1-3 and described in Table 1-2.

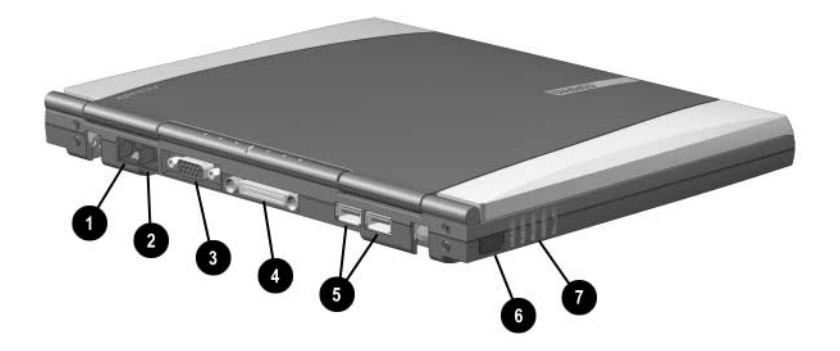

**Figure 1-3. Rear Panel and Left Side Components**

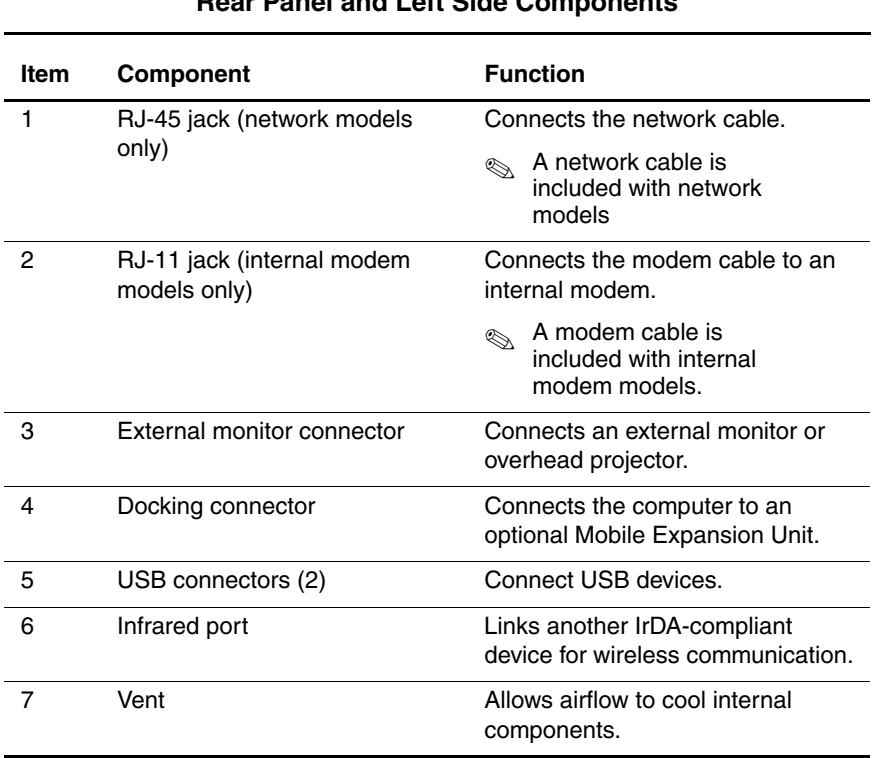

#### **Table 1-2 Rear Panel and Left Side Components**

The keyboard components are shown in Figure 1-4 and described in Table 1-3.

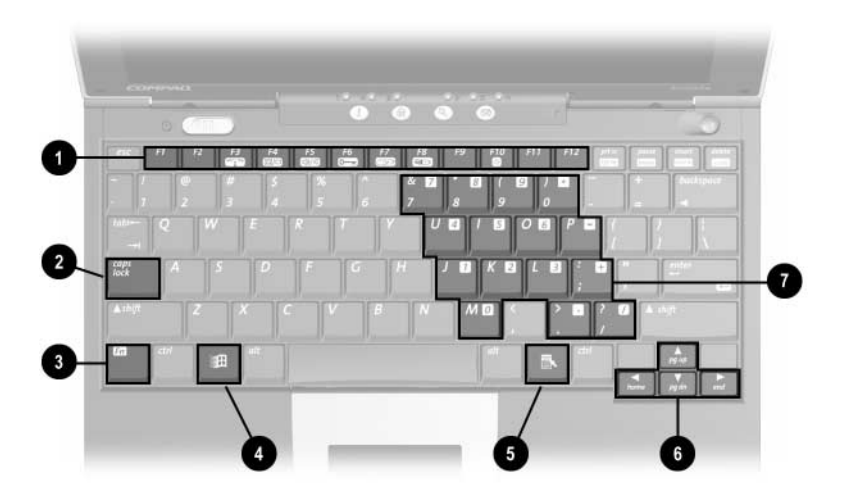

**Figure 1-4. Keyboard Components**

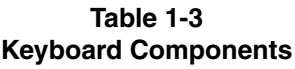

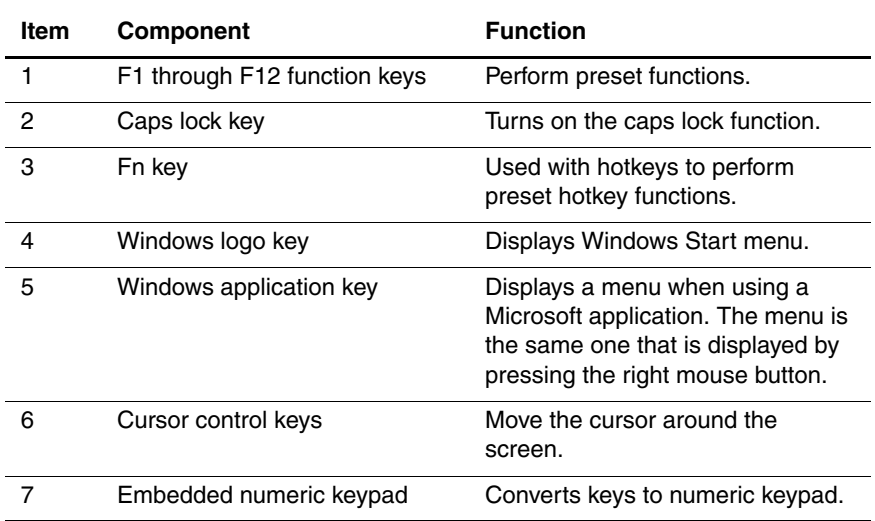

The external components on the top of the computer are shown in Figure 1-5 and described in Table 1-4.

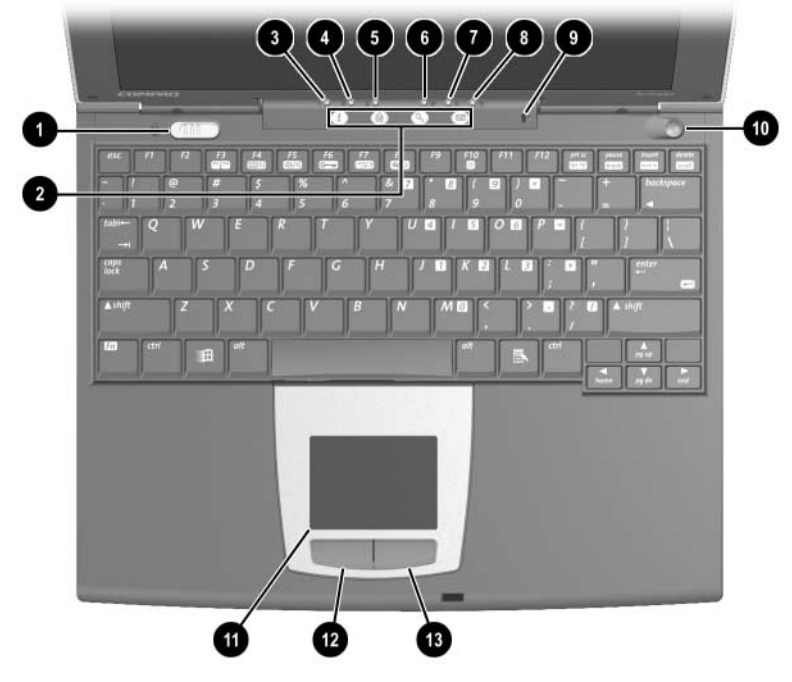

**Figure 1-5. Top Components**

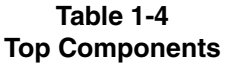

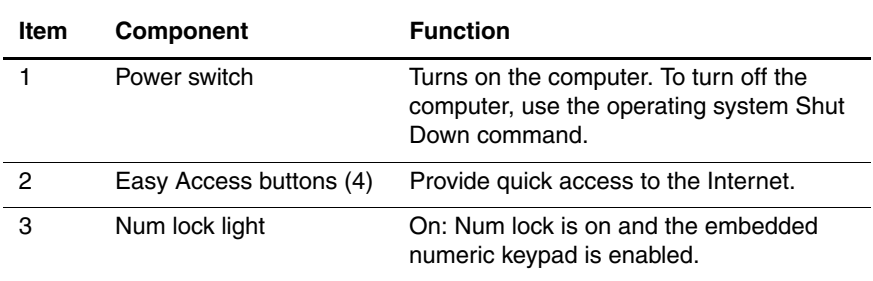

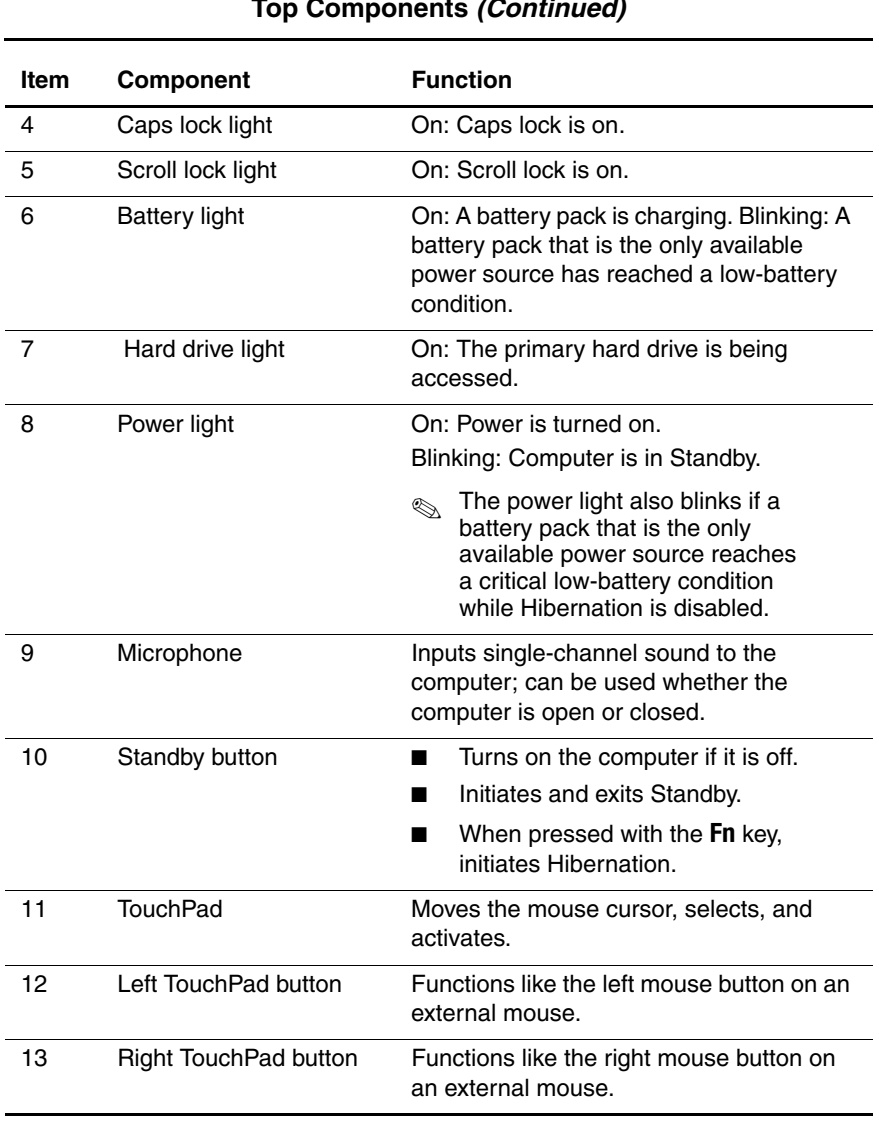

#### **Table 1-4 Top Components (Continued)**

The external components on the bottom of the computer are shown in Figure 1-6 and described in Table 1-5.

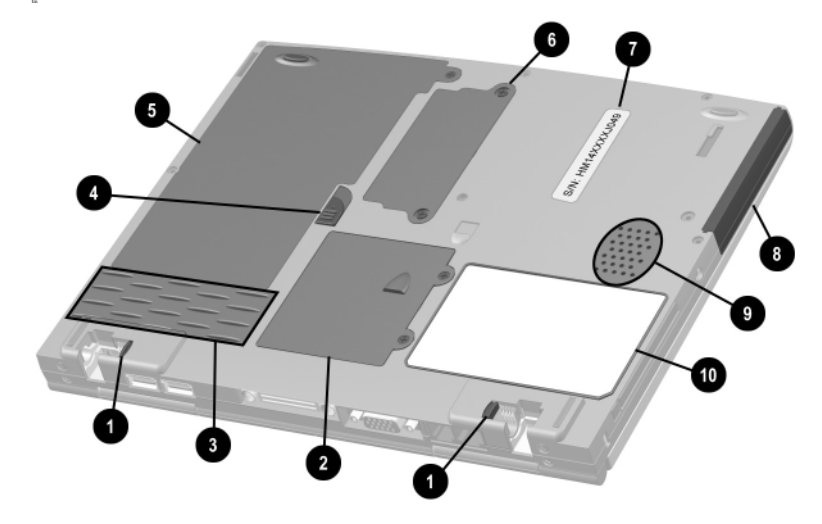

**Figure 1-6. Bottom Components**

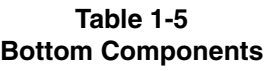

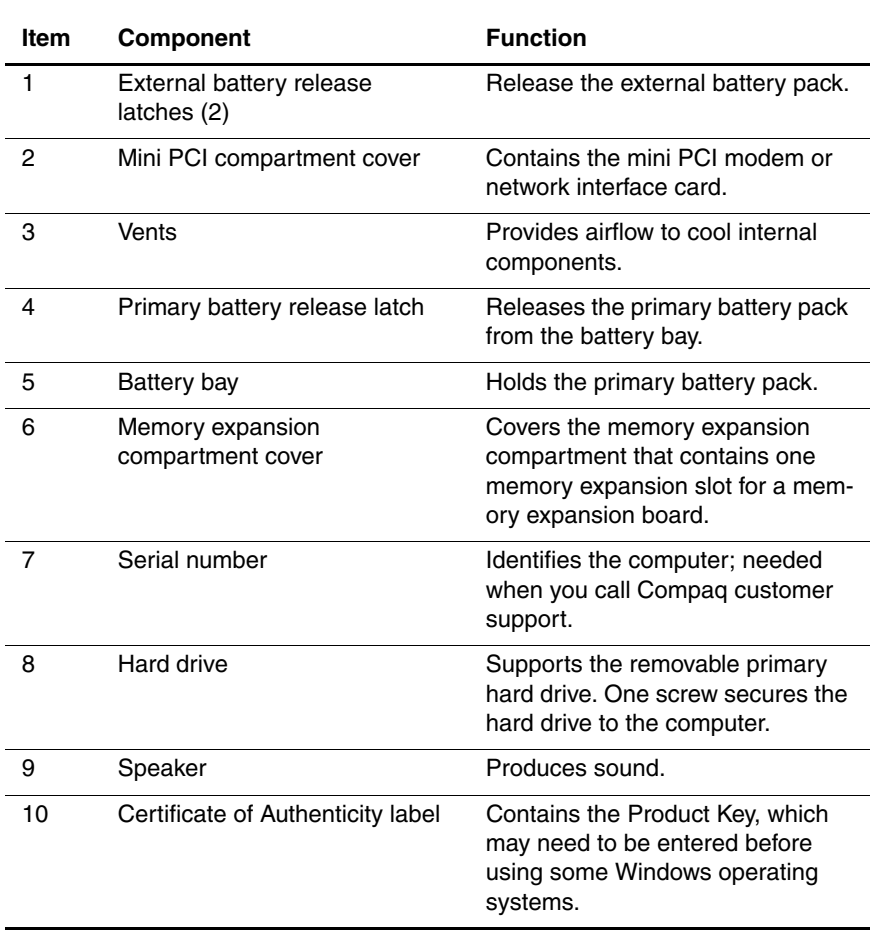

# <span id="page-20-0"></span>**1.4 Design Overview**

This section presents a design overview of key parts and features of the computer. Refer to Chapter 3, "Illustrated Parts Catalog," to identify replacement parts, and Chapter 5, "Removal and Replacement Procedures," for disassembly steps.

The system board provides the following device connections:

- Memory expansion board
- Hard drive
- Display
- Keyboard
- TouchPad
- Audio
- Intel Pentium III processor
- PC Card
- Modem
- Network interface card

**CAUTION:** To properly ventilate the computer, allow at least a 3-inch (7.6 cm) clearance on the right side of the computer.

# **Troubleshooting**

<span id="page-21-1"></span><span id="page-21-0"></span>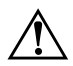

Å**WARNING:** Only authorized technicians trained by Compaq should repair this equipment. All troubleshooting and repair procedures are detailed to allow only subassembly/module level repair. Because of the complexity of the individual boards and subassemblies, no one should attempt to make repairs at the component level or to make modifications to any printed wiring board. Improper repairs can create a safety hazard. Any indication of component replacement or printed wiring board modification may void any warranty or exchange allowances.

Utilities that are preinstalled on the computer include:

- **PhoenixBIOS Setup Utility—Allows you to modify or** restore factory default settings and configure the system BIOS to diagnose and solve minor problems.
- **Power Management**—Allows you to reduce your computer power consumption.
- **Security**—Allows you to set or remove your power-on password.

# <span id="page-21-2"></span>**Using the PhoenixBIOS Setup Utility**

The PhoenixBIOS Setup Utility (PSU) is built into the system. You can configure the system BIOS and modify or restore factory default settings, such as date and time, types of disk drives, power management, and password settings. To run PSU, press the **F10** key during system startup. When the main screen displays, use the keyboard and arrow keys to move around the menus and make selections.

# <span id="page-22-0"></span>**Troubleshooting Flowcharts**

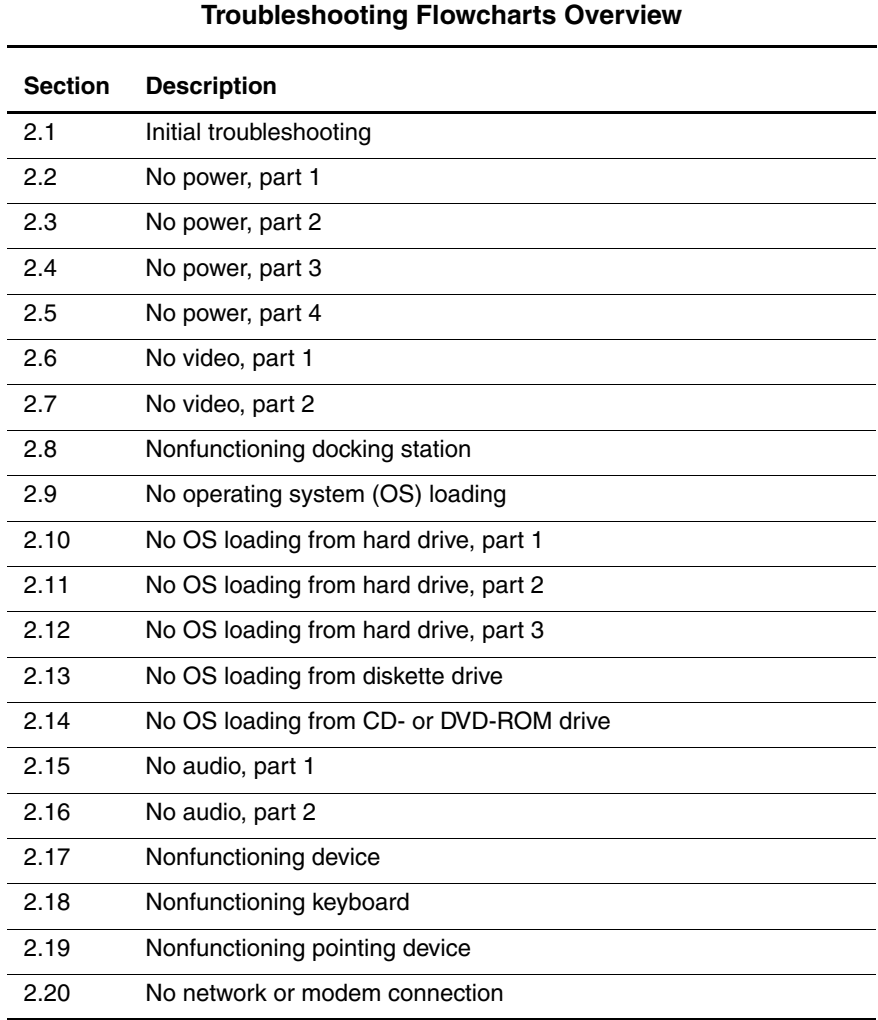

# **Table 2-1**

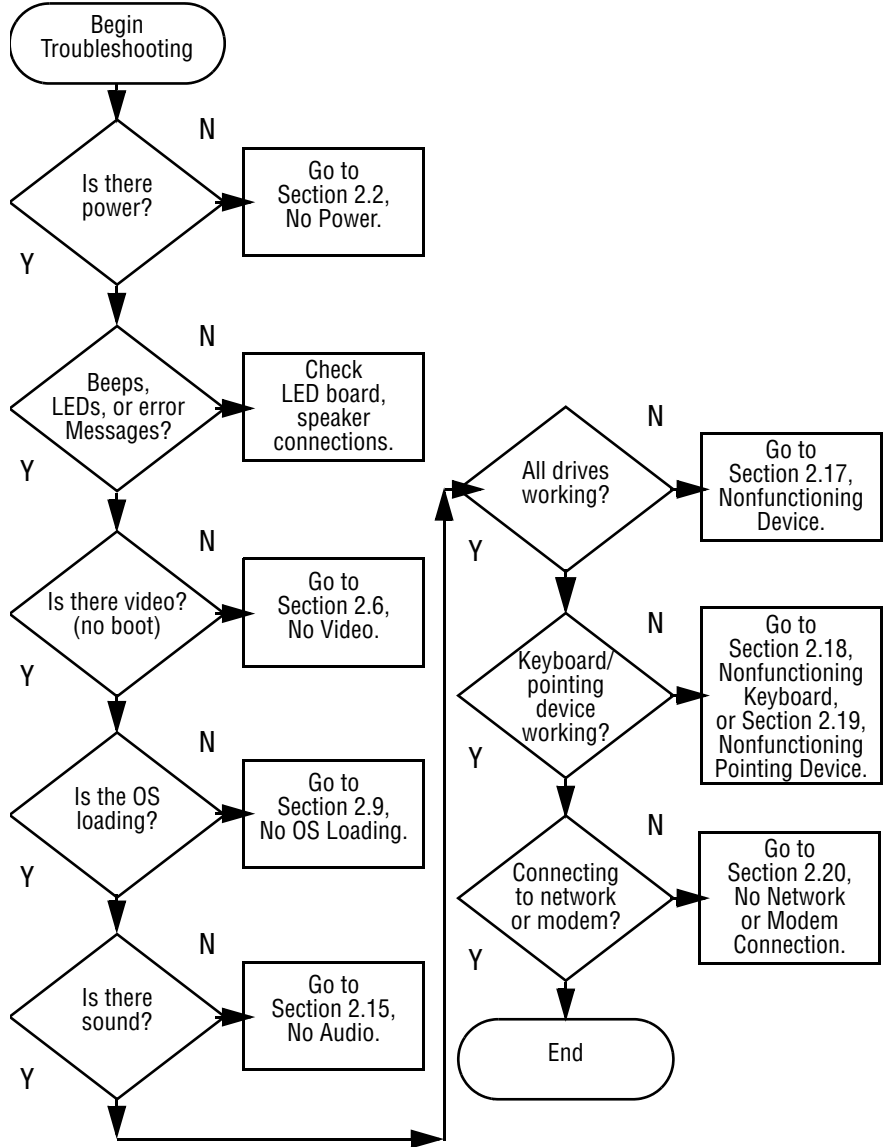

# <span id="page-23-0"></span>**Initial Troubleshooting**

## <span id="page-24-0"></span>**2.2 No Power, Part 1**

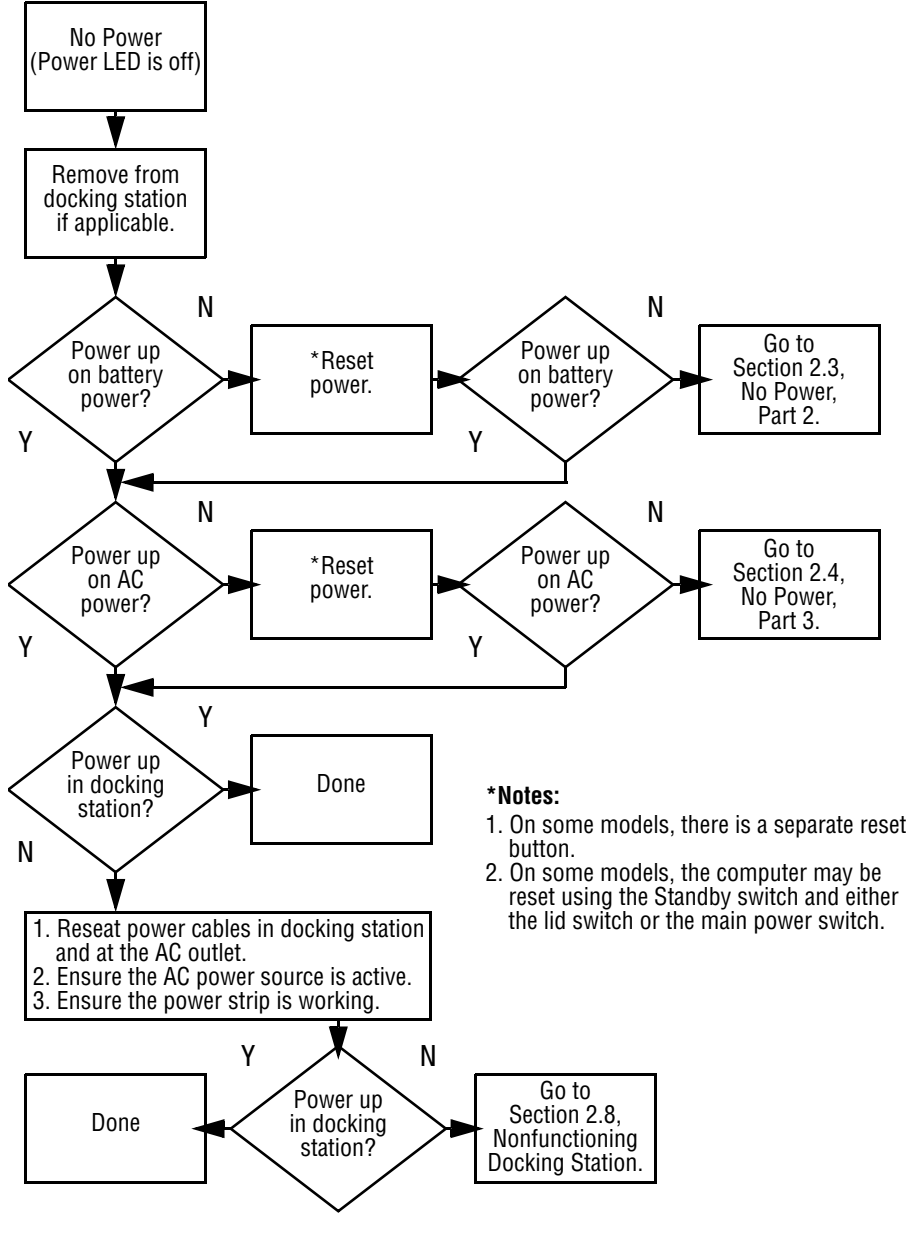

### <span id="page-25-0"></span>**2.3 No Power, Part 2** Continued from Section 2.2, No Power, Part 1. Visually check for debris in battery socket and clean if necessary. Done N Y Power on? Check battery by recharging, moving it to another computer, or replacing it. Power on? Y Replace power supply (if applicable). N N

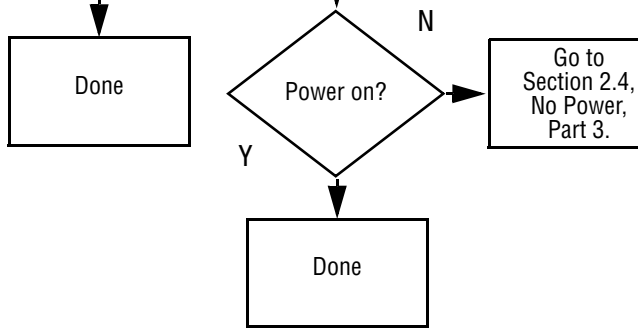

## <span id="page-26-0"></span>**2.4 No Power, Part 3**

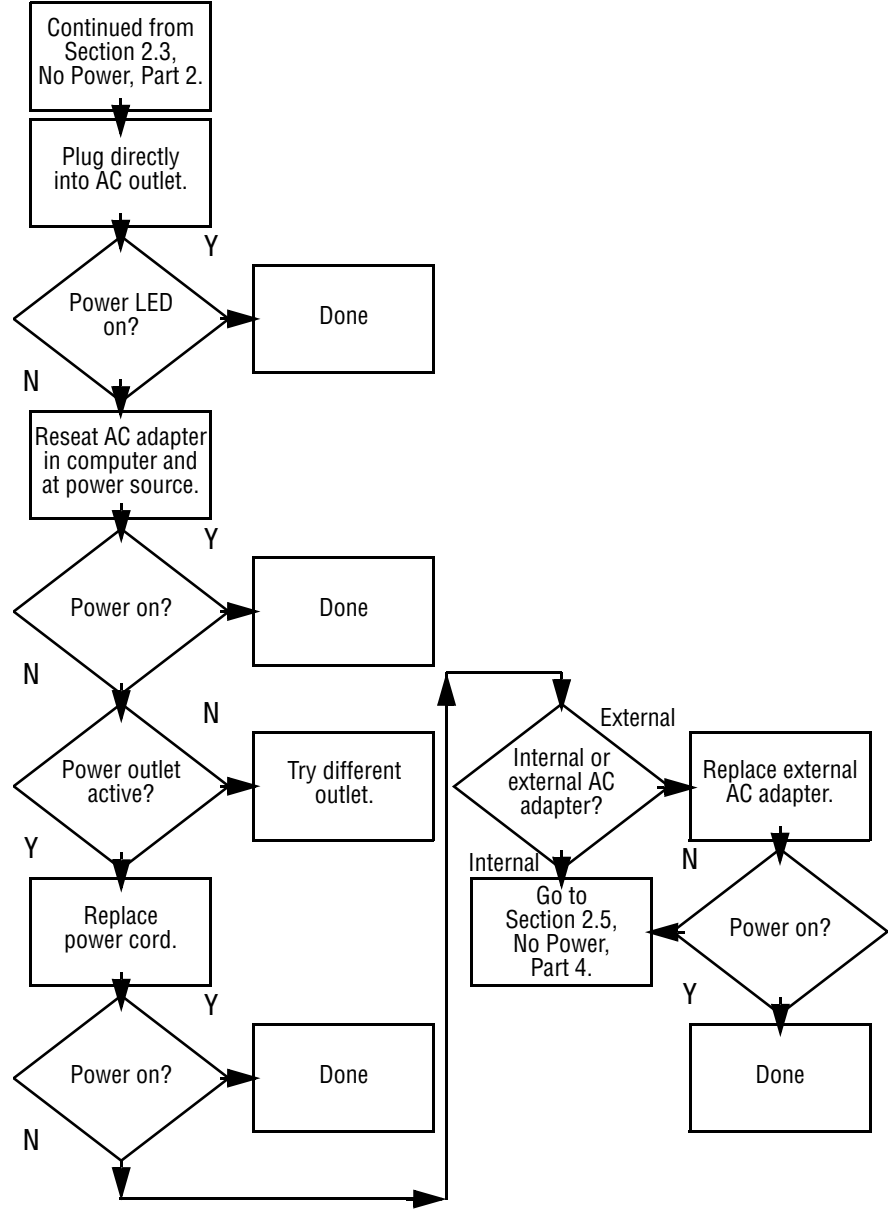

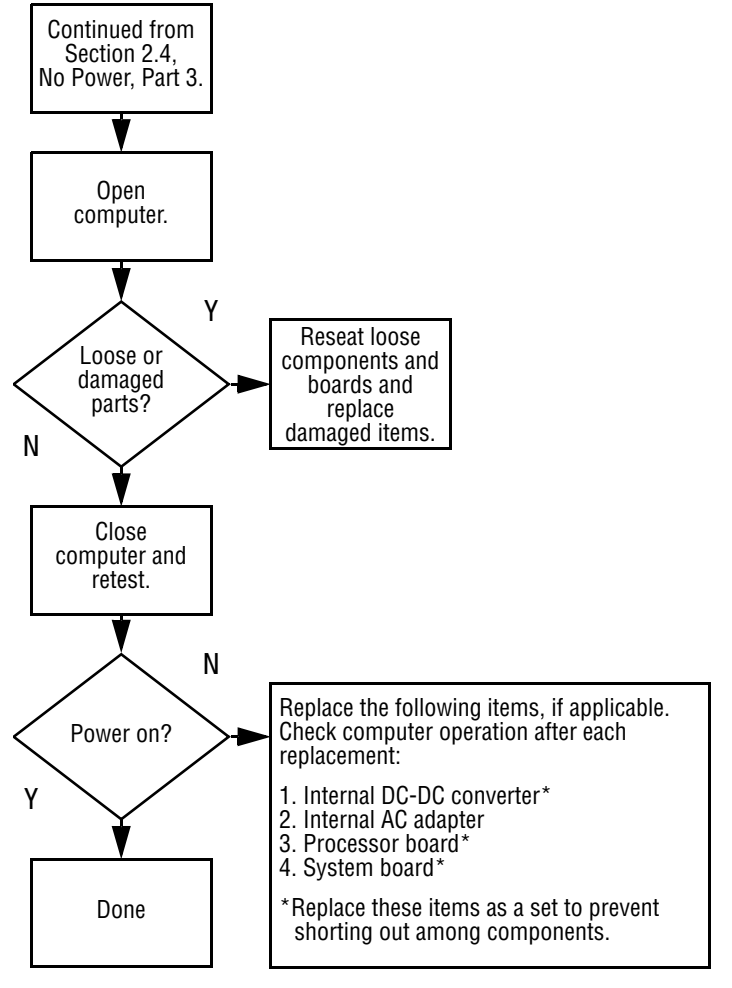

### <span id="page-27-0"></span>**2.5 No Power, Part 4**

<span id="page-28-0"></span>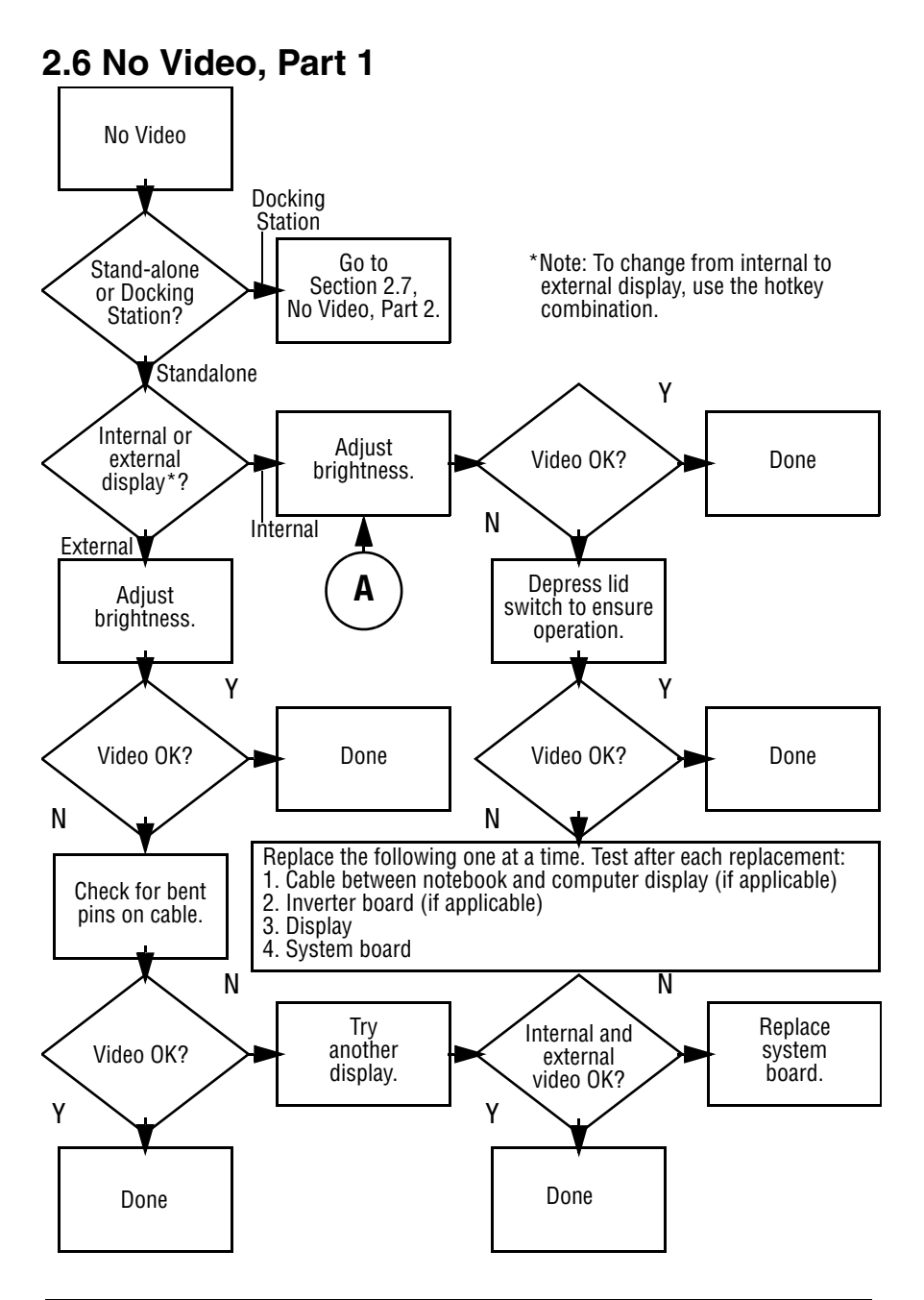

## <span id="page-29-0"></span>**2.7 No Video, Part 2**

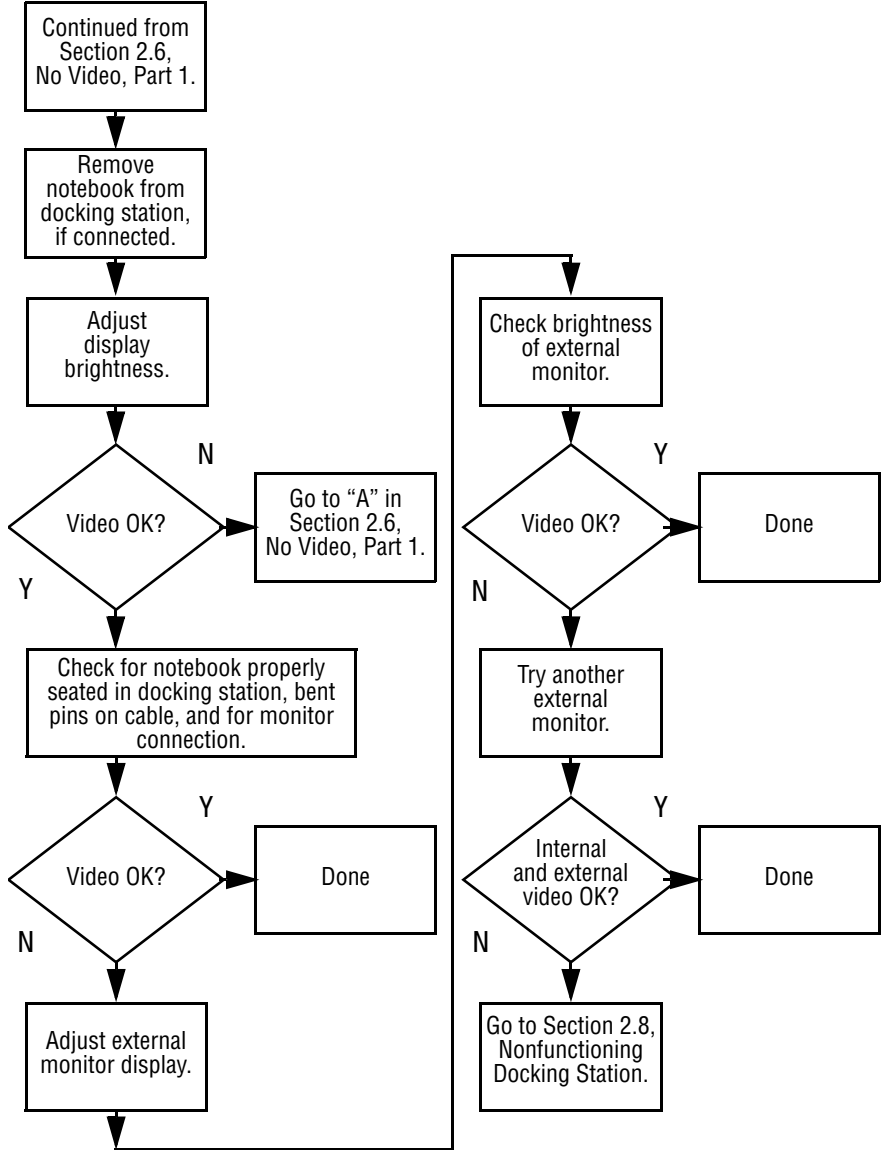

# <span id="page-30-0"></span>**2.8 Nonfunctioning Docking Station (if applicable)**

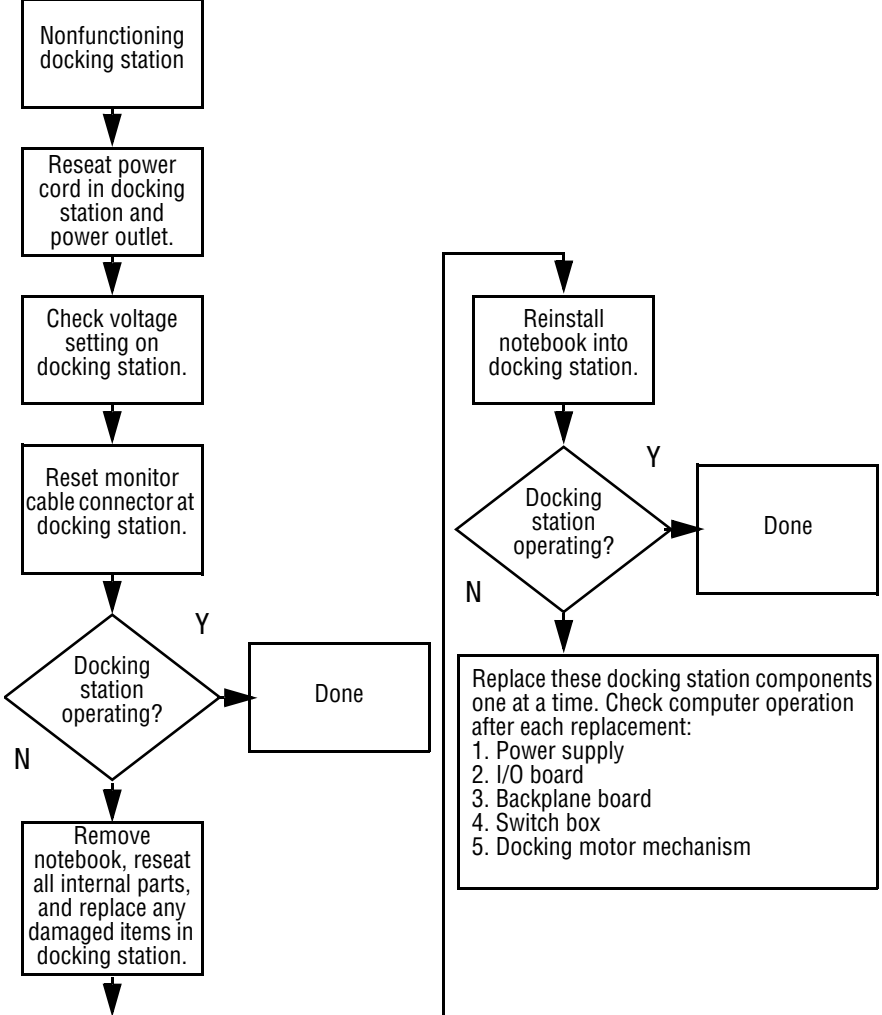

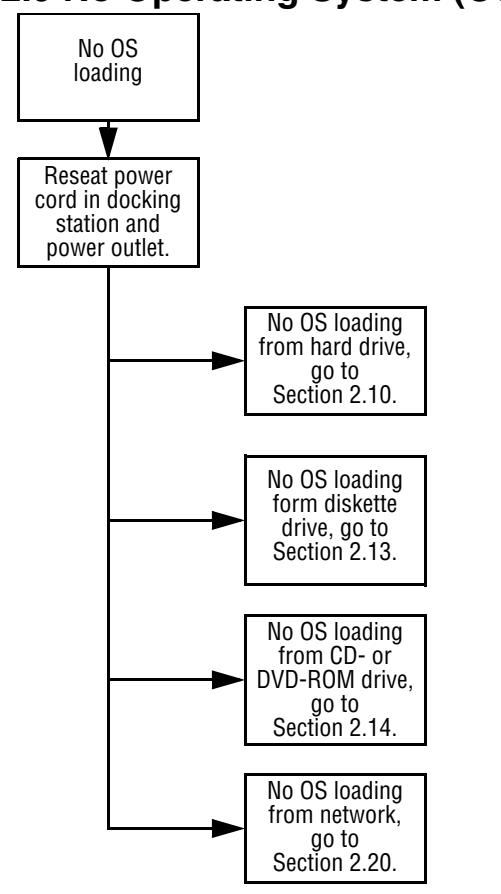

# <span id="page-31-0"></span>**2.9 No Operating System (OS) Loading**

\*Note: Before beginning, always check cable connections, cable ends, and drives for bent or damaged pins.

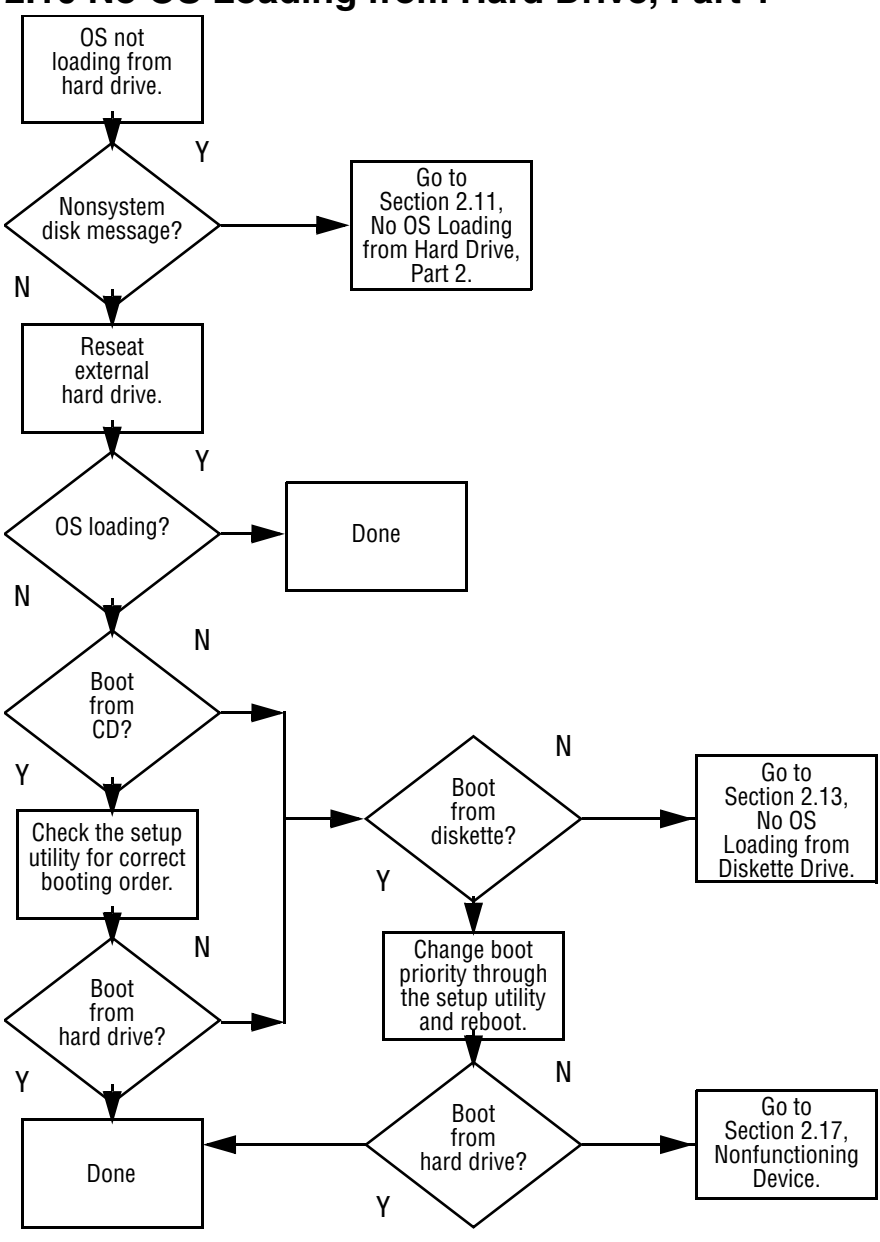

# <span id="page-32-0"></span>**2.10 No OS Loading from Hard Drive, Part 1**

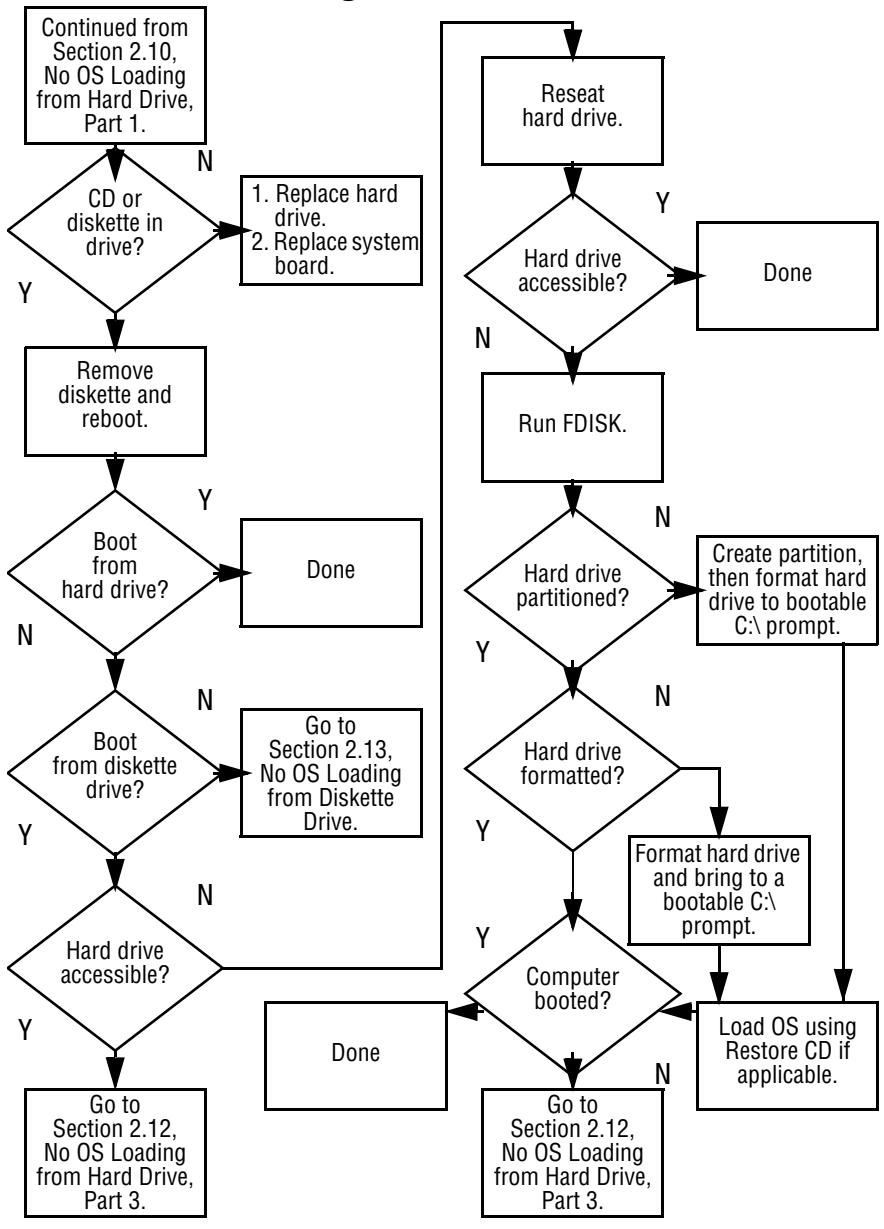

## <span id="page-33-0"></span>**2.11 No OS Loading from Hard Drive, Part 2**

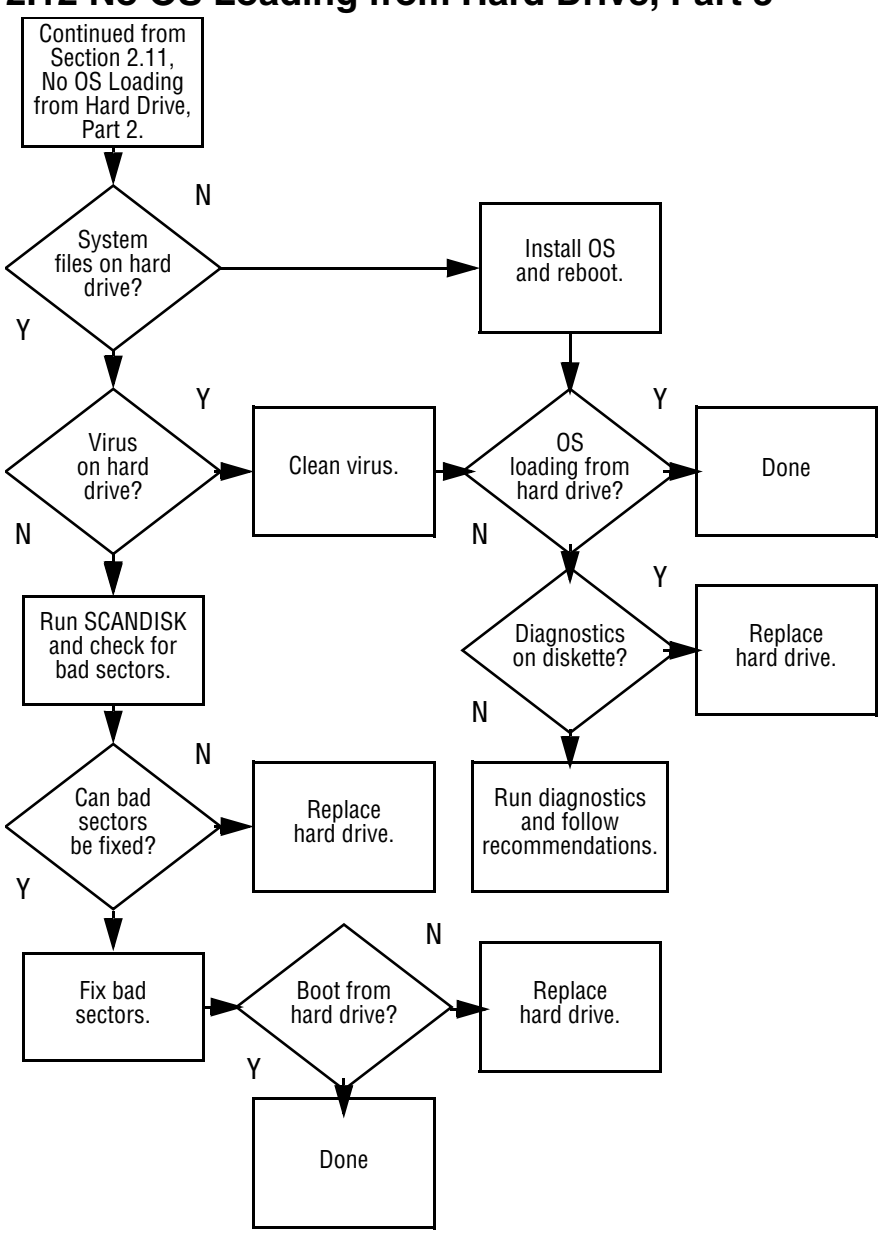

## <span id="page-34-0"></span>**2.12 No OS Loading from Hard Drive, Part 3**

<span id="page-35-0"></span>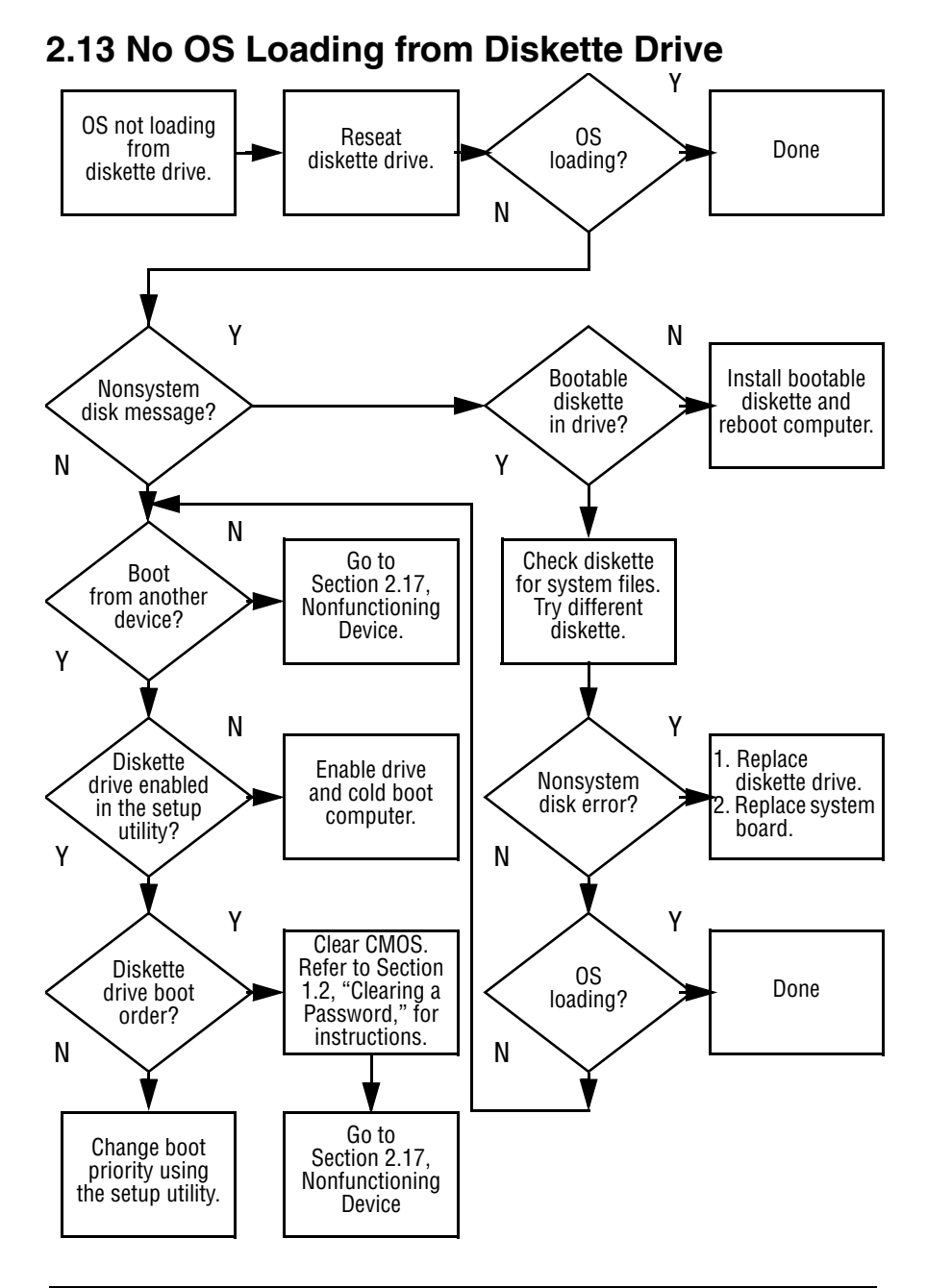
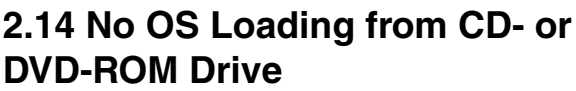

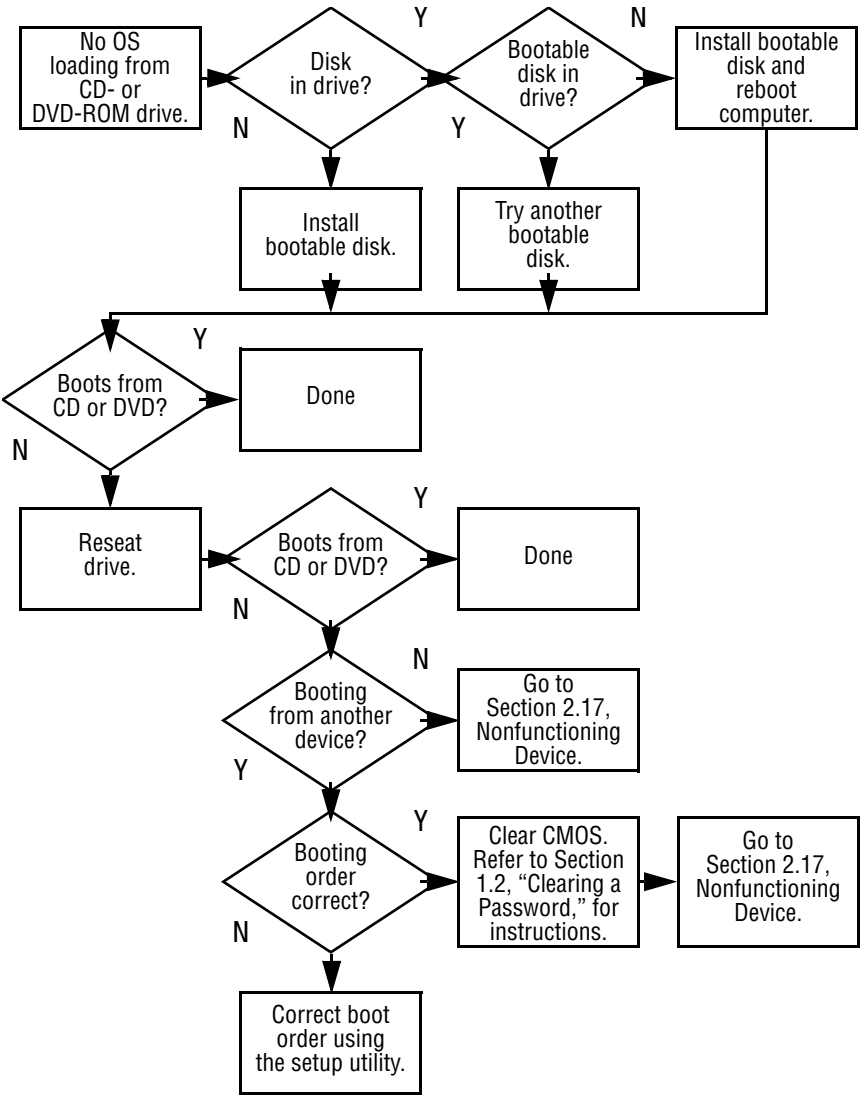

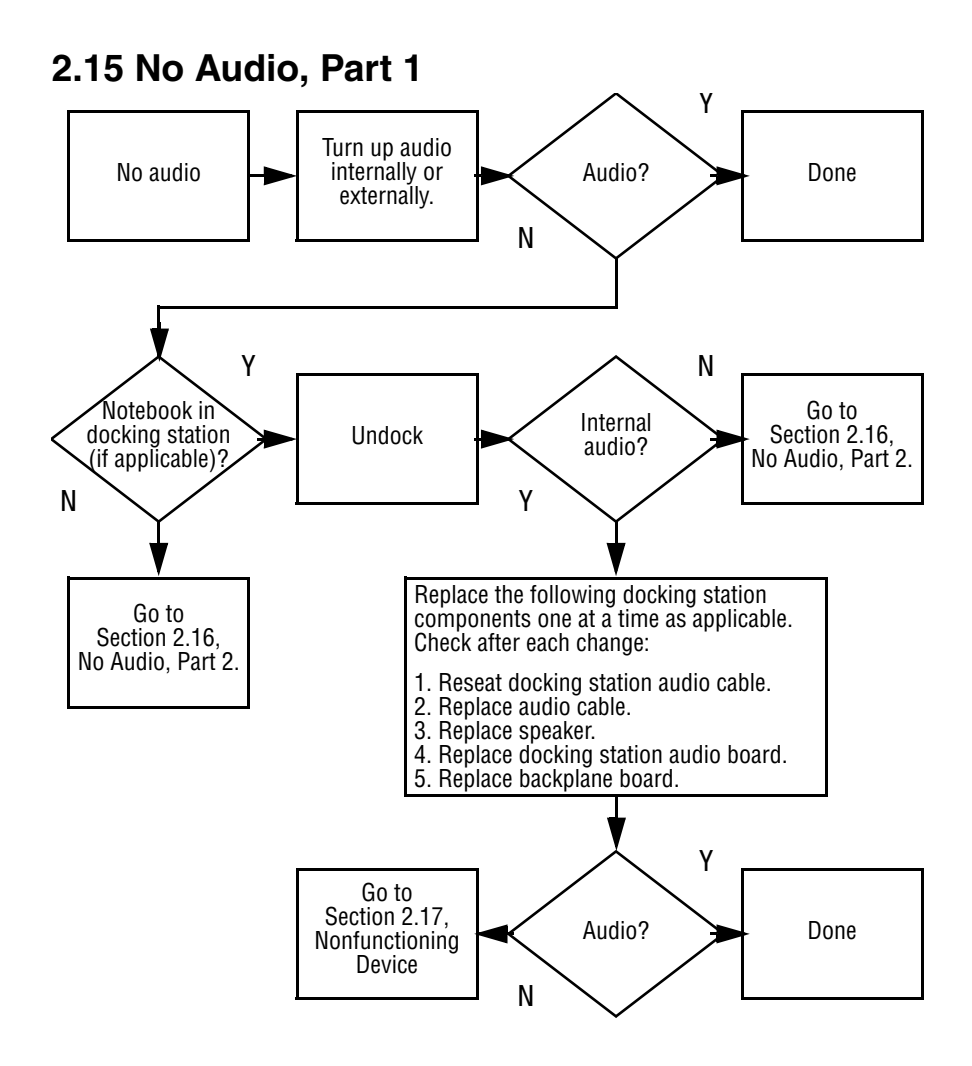

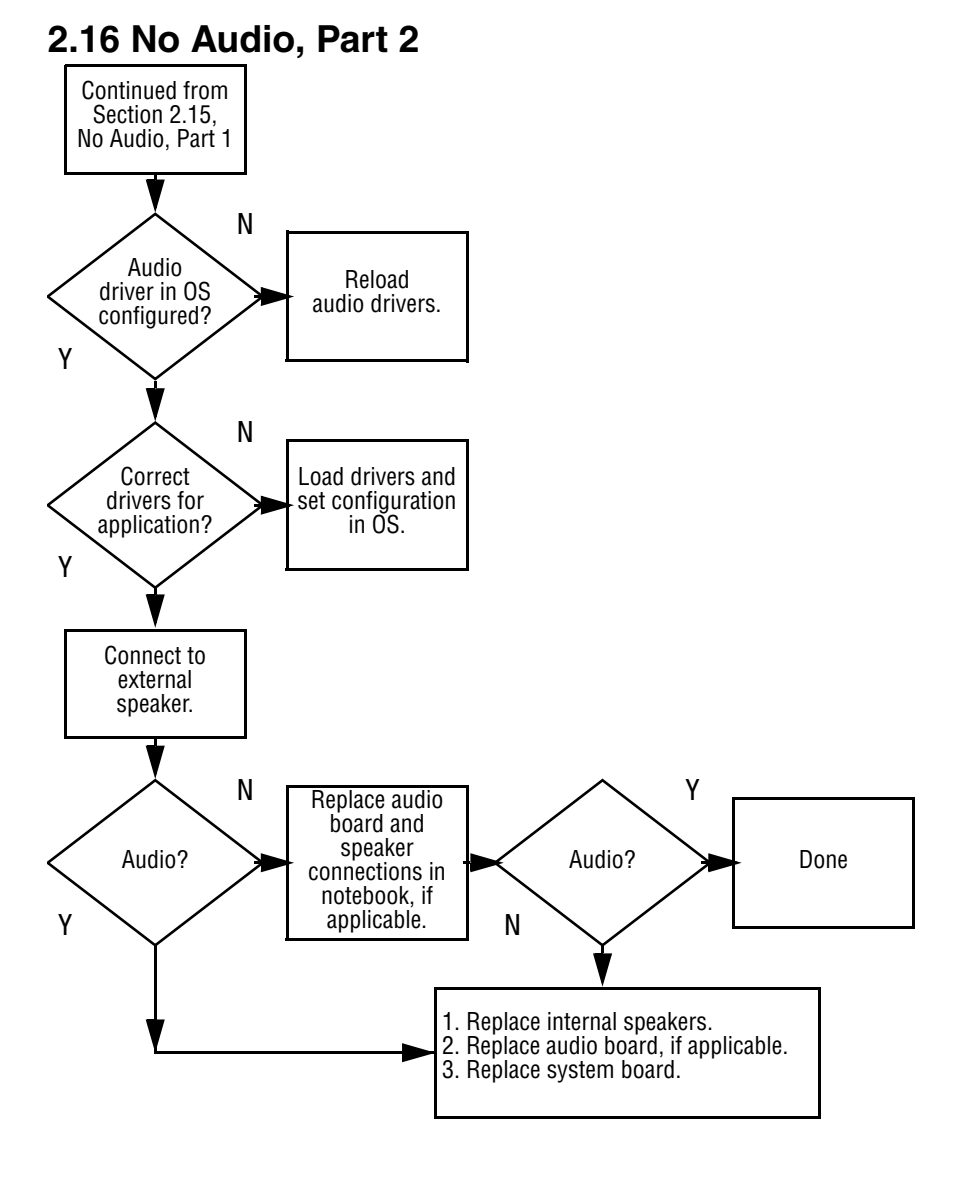

#### **2–18** Maintenance and Service Guide

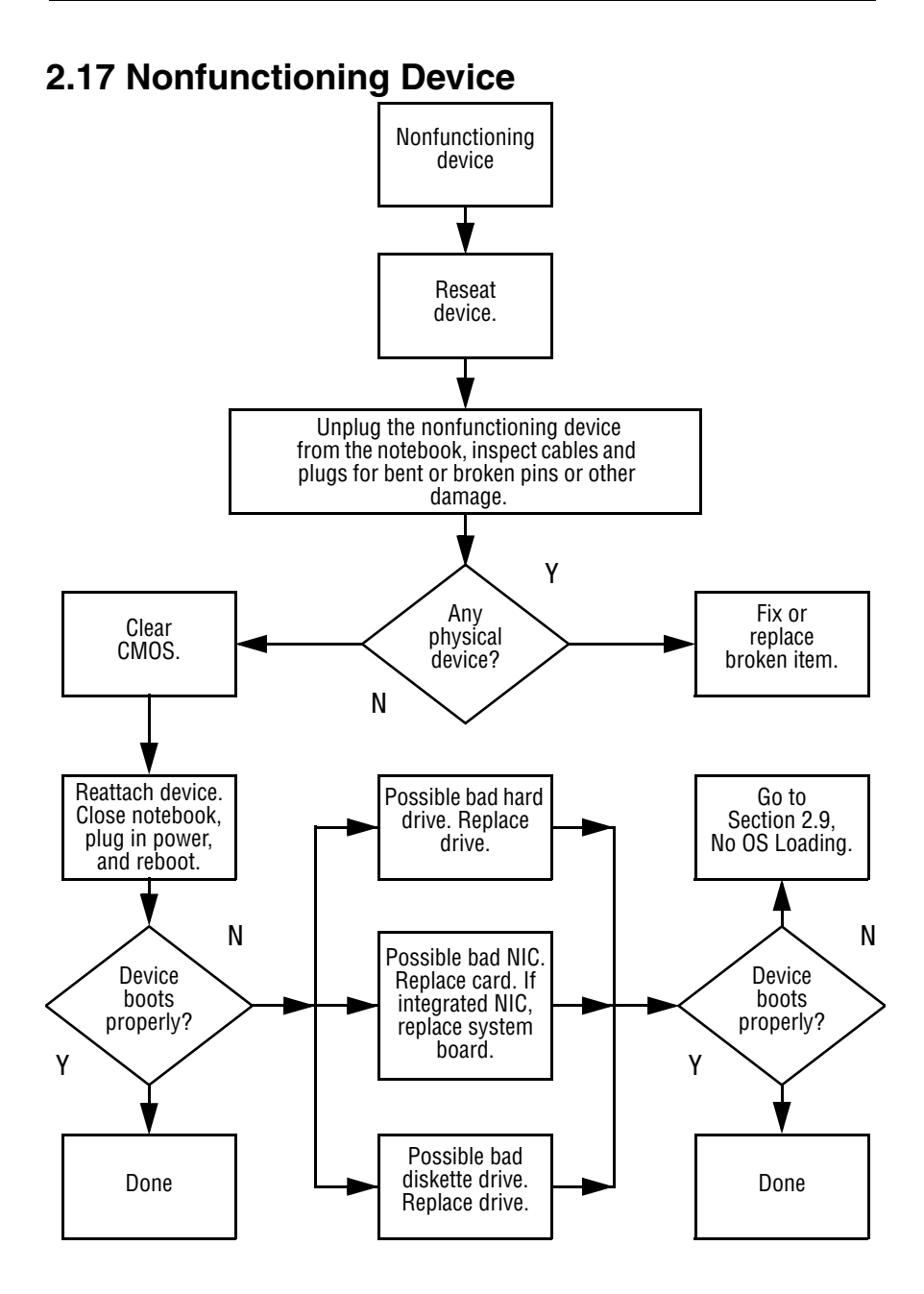

#### **2.18 Nonfunctioning Keyboard**

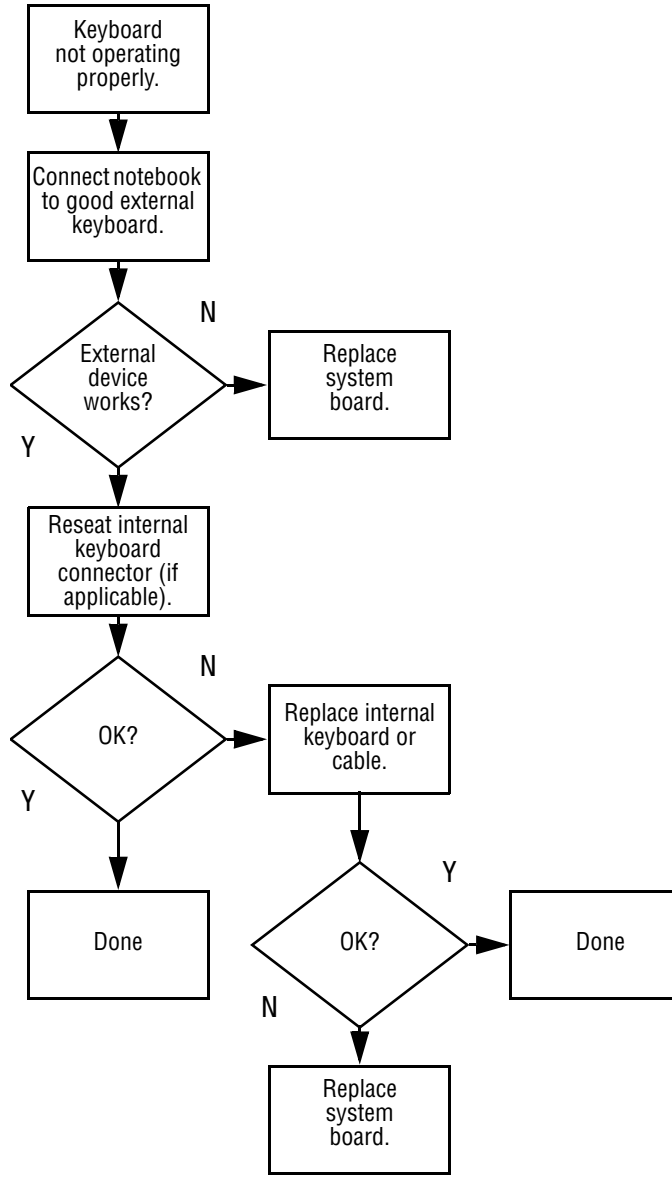

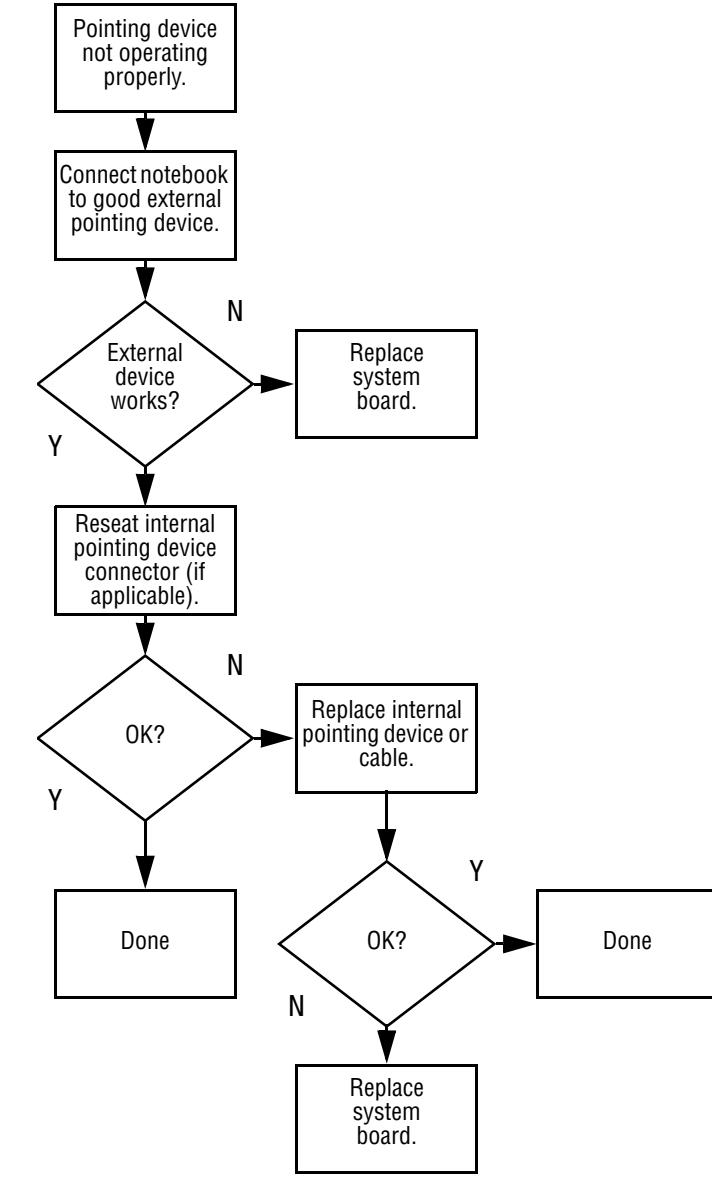

#### **2.19 Nonfunctioning Pointing Device**

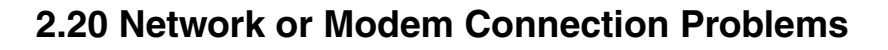

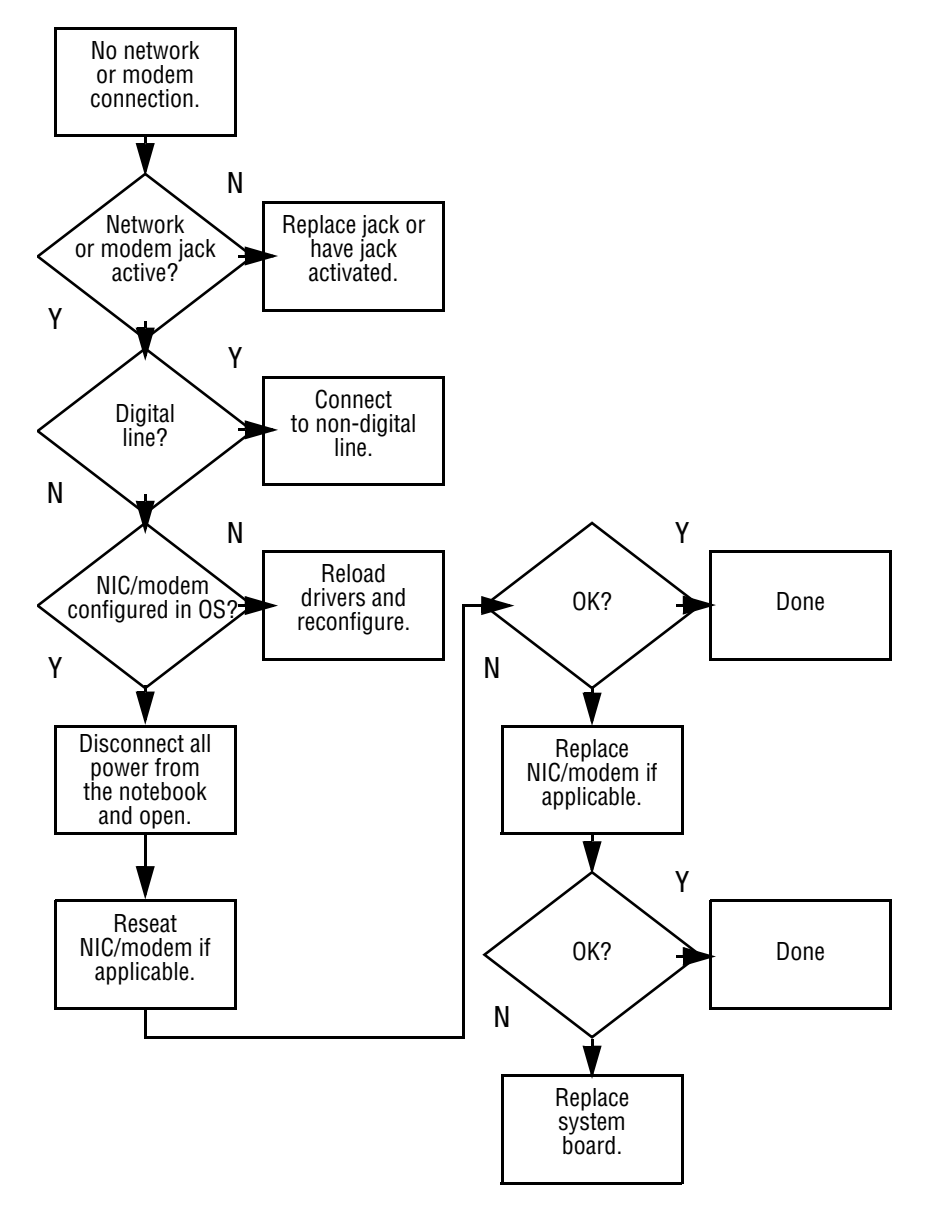

# **Illustrated Parts Catalog**

This chapter provides an illustrated parts breakdown and a reference for spare part numbers and option part numbers.

#### **3.1 Serial Number Location**

When ordering parts or requesting information, provide the computer serial number and model number located on the bottom of the computer as indicated in Figure 3-1.

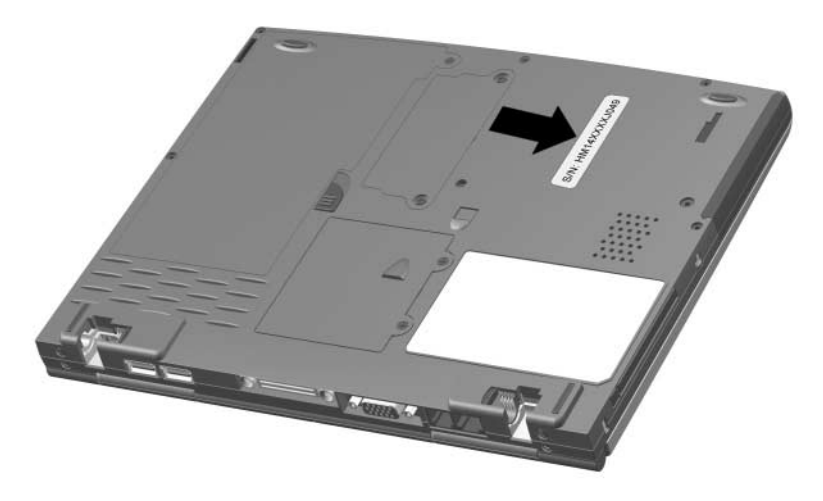

**Figure 3-1. Serial Number Location**

#### **3.2 Computer System Major Components**

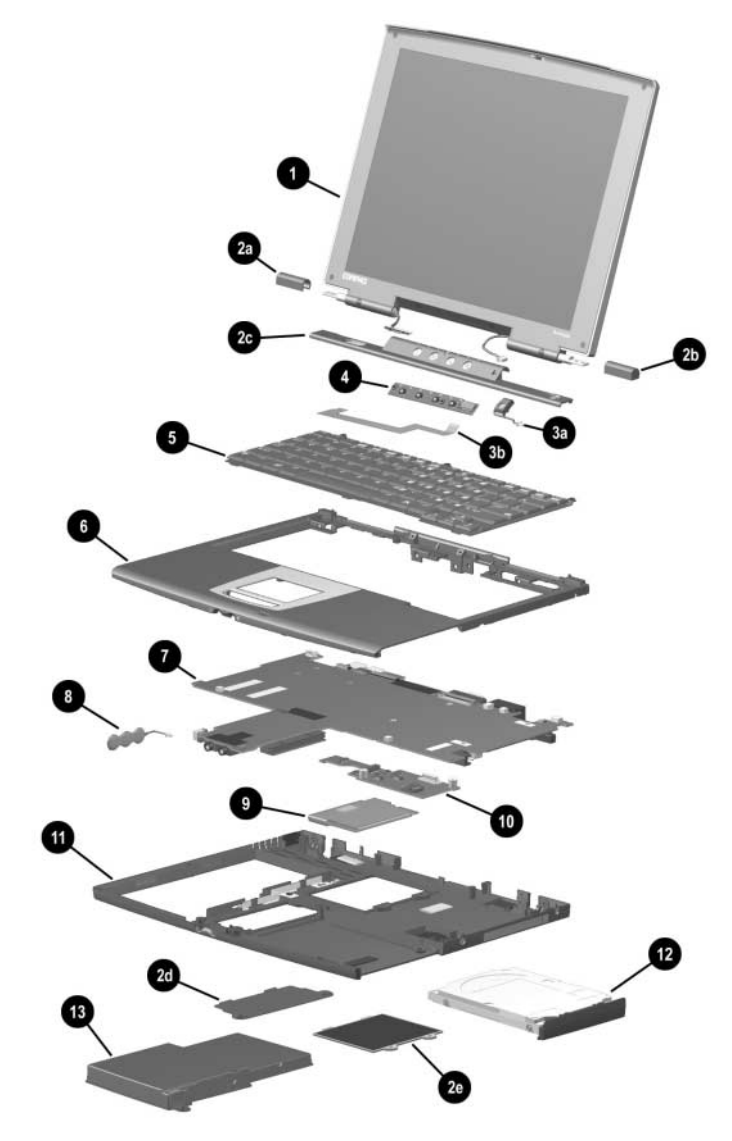

**Figure 3-2. Computer System Major Components**

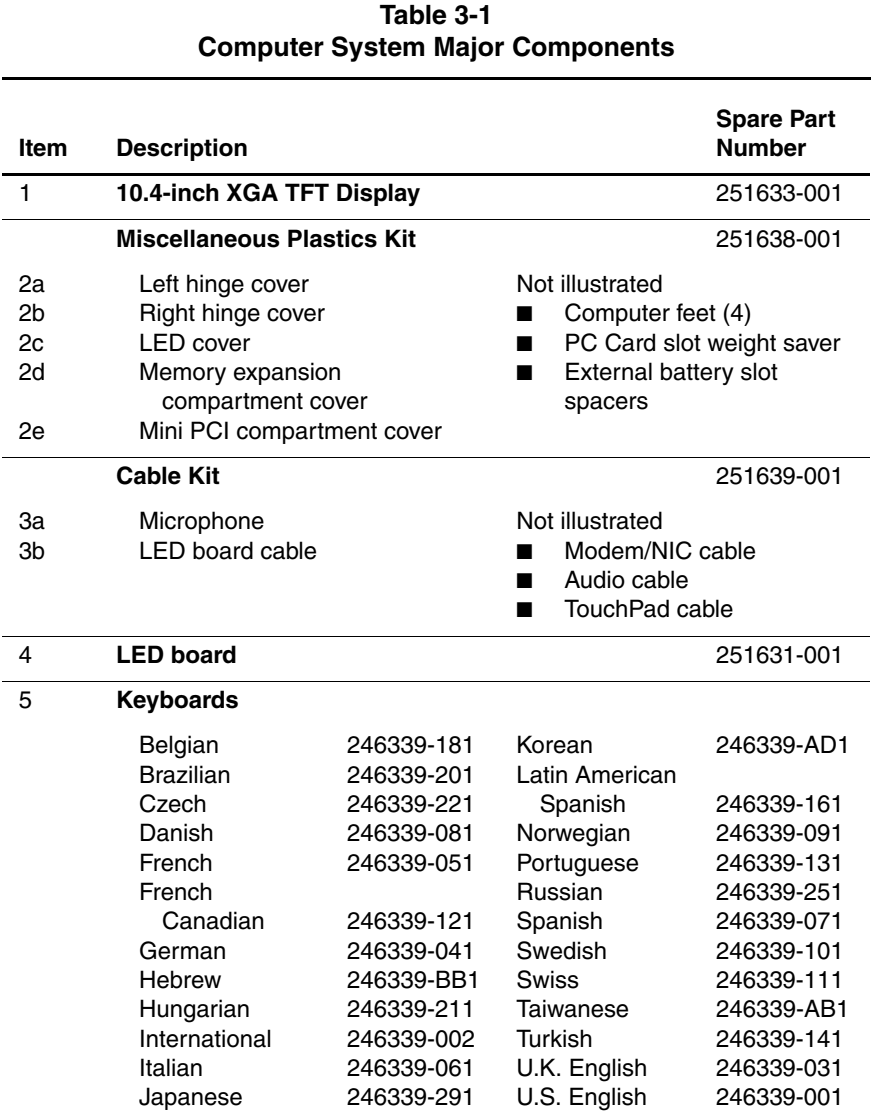

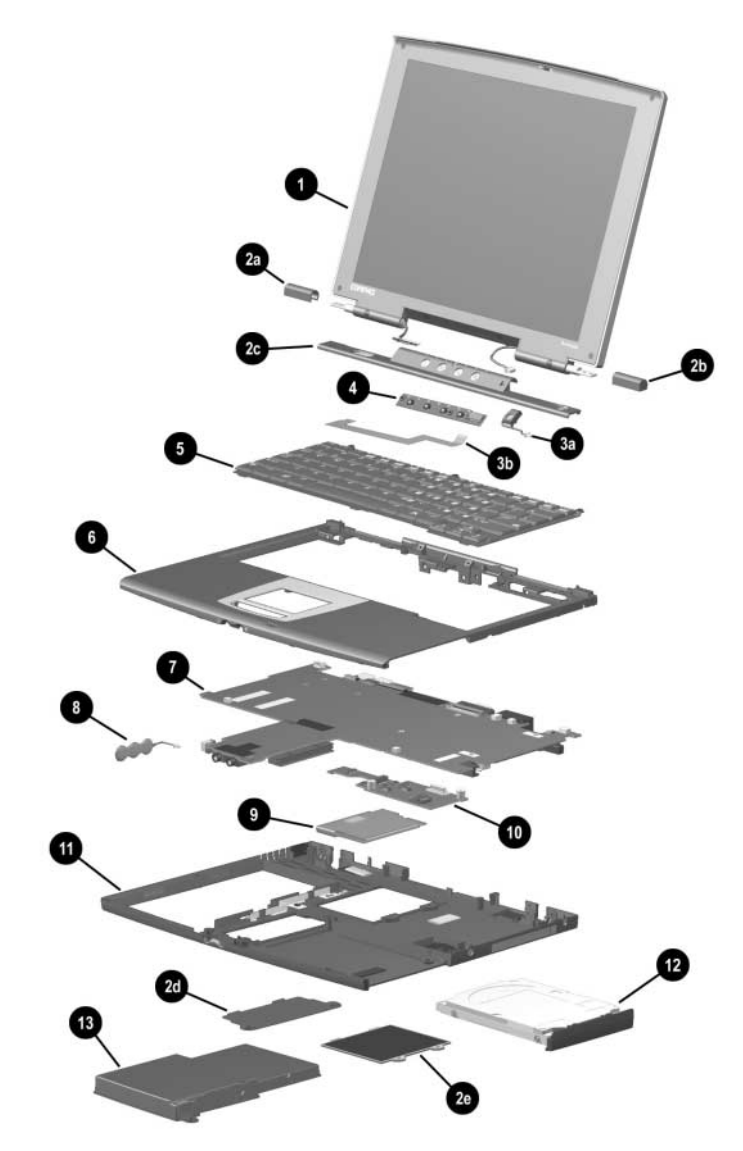

**Computer System Major Components (continued)**

#### **Table 3-1 Computer System Major Components (Continued)**

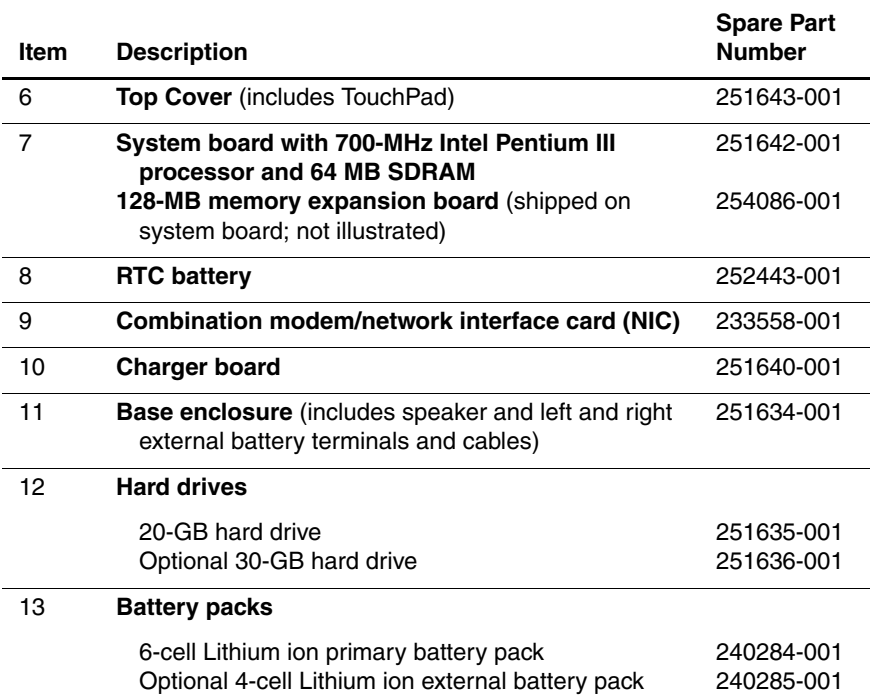

#### **3.3 Miscellaneous Plastics Kit Components**

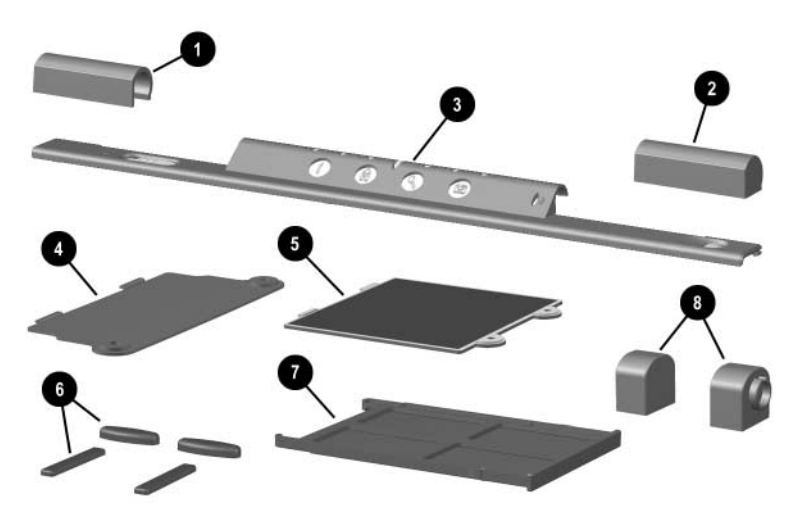

**Figure 3-3. Miscellaneous Plastics Kit Components**

#### **Table 3-2 Miscellaneous Plastics Kit Components Spare Part Number 251638-001**

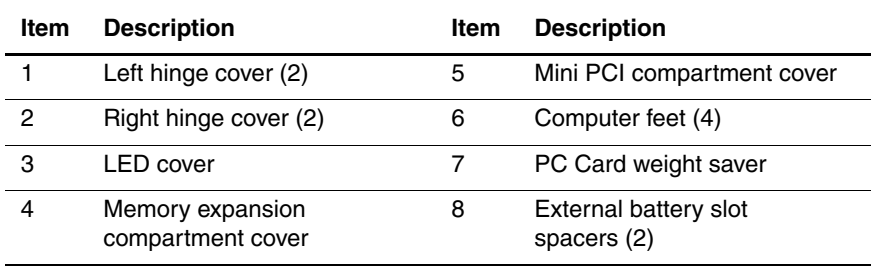

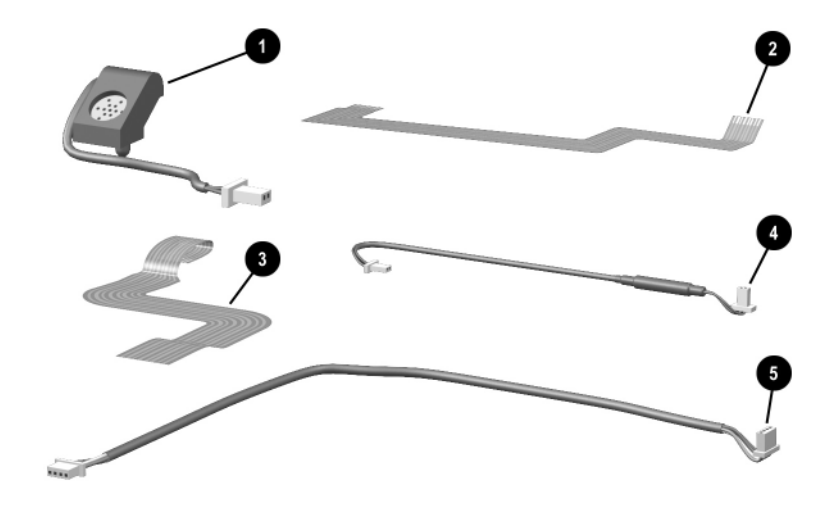

### **3.4 Cable Kit Components**

**Figure 3-4. Cable Kit Components**

#### **Table 3-3 Cable Kit Components Spare Part Number 251639-001**

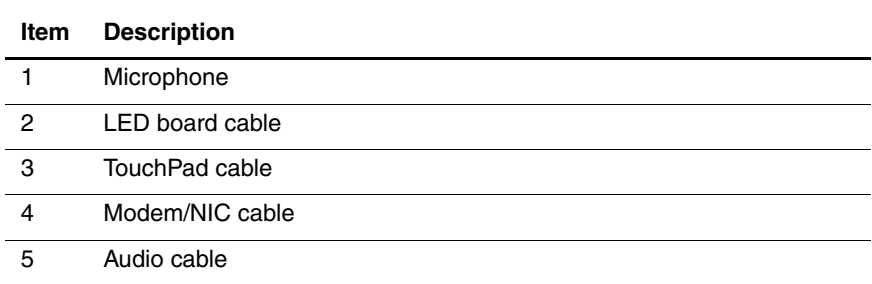

### **3.5 Miscellaneous Spare Parts**

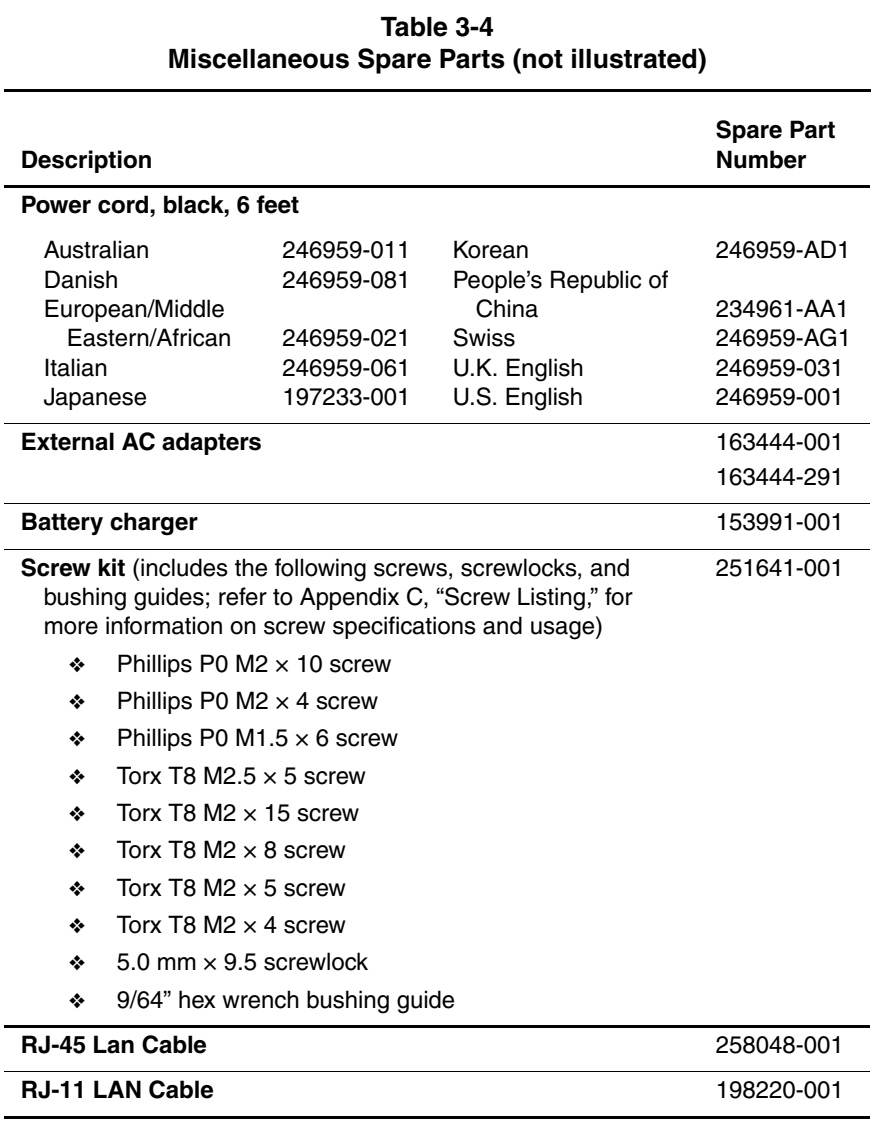

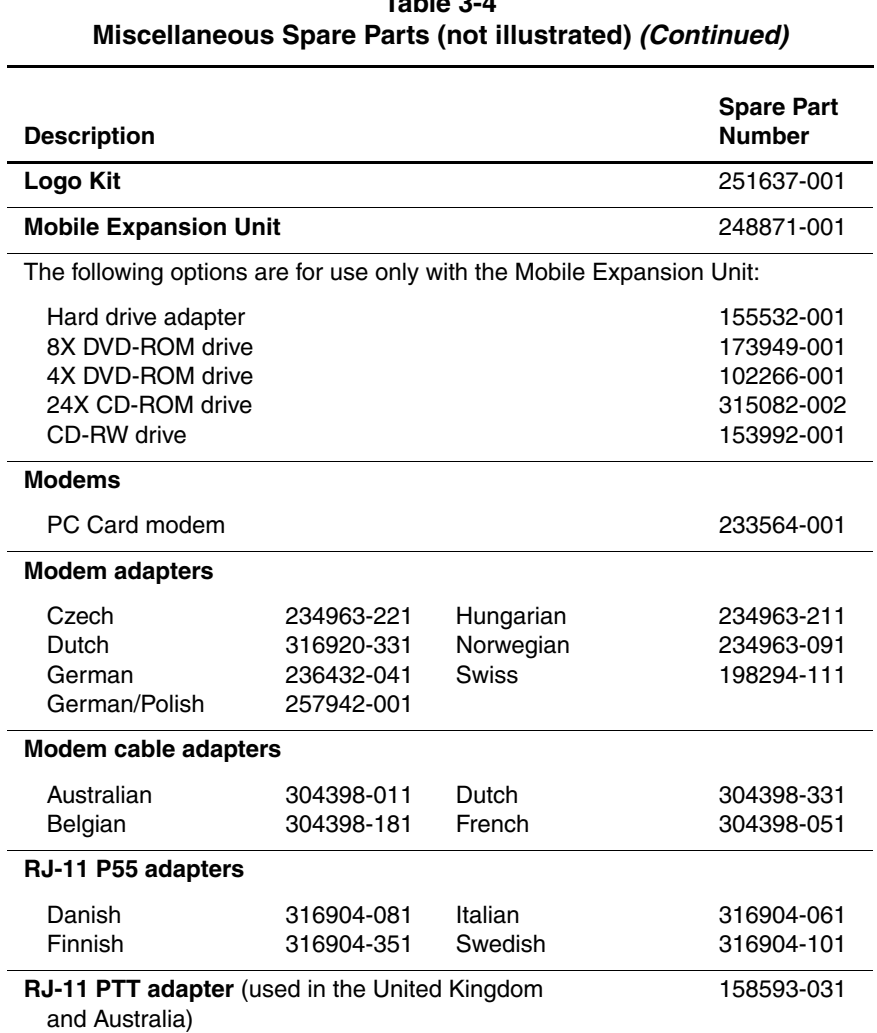

# **Table 3-4**

## **Removal and Replacement Preliminaries**

This chapter provides essential information for proper and safe removal and replacement service.

### **4.1 Tools Required**

You will need the following tools to complete the removal and replacement procedures:

- Magnetic screwdriver
- Torx T8 screwdriver
- Phillips P0 screwdriver
- 5.0 mm socket (used on the screwlocks on each side of the external monitor connector)
- 9/64" hex wrench (used on the bushing guides on each side of the docking connector)
- Tool kit (includes connector removal tool, loopback plugs, and case utility tool)

### **4.2 Service Considerations**

The following sections include some of the considerations that you should keep in mind during disassembly and assembly procedures.

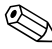

✎As you remove each subassembly from the computer, place the subassembly (and all accompanying screws) away from the work area to prevent damage.

#### **Plastic Parts**

Using excessive force during disassembly and reassembly can damage plastic parts. Use care when handling the plastic parts. Apply pressure only at the points designated in the maintenance instructions.

#### **Cables and Connectors**

Cables must be handled with extreme care to avoid damage. Apply only the tension required to unseat or seat the cables during removal and insertion. Handle cables by the connector whenever possible. In all cases, avoid bending, twisting, or tearing cables. Ensure that cables are routed in such a way that they cannot be caught or snagged by parts being removed or replaced. Handle flex cables with extreme care; these cables tear easily.

**CAUTION:** When servicing the computer, ensure that cables are placed in their proper locations during the reassembly process. Improper cable placement can damage the computer.

### **4.3 Preventing Damage to Removable Drives**

Removable drives are fragile components that must be handled with care. To prevent damage to the computer, damage to a removable drive, or loss of information, observe the following precautions:

- Before removing or inserting a hard drive, shut down the computer. If you are unsure whether the computer is off or in Hibernation, turn the computer on, then shut it down.
- Before removing a diskette drive or optical drive, ensure that a diskette or disc is not in the drive. Ensure that the optical drive tray is closed.
- Before handling a drive, ensure that you are discharged of static electricity. While handling a drive, avoid touching the connector.
- Handle drives on surfaces that have at least one inch of shock-proof foam.
- Avoid dropping drives from any height onto any surface.
- After removing a hard drive, CD-ROM drive, or a diskette drive, place it into a static-proof bag.
- Avoid exposing a hard drive to products that have magnetic fields such as monitors or speakers.
- Avoid exposing a drive to temperature extremes or to liquids.
- If a drive must be mailed, place the drive into a bubble pack mailer or other suitable form of protective packaging and label the package "Fragile: Handle With Care."

#### **4.4 Preventing Electrostatic Damage**

Many electronic components are sensitive to electrostatic discharge (ESD). Circuitry design and structure determine the degree of sensitivity. Networks built into many integrated circuits provide some protection, but in many cases the discharge contains enough power to alter device parameters or melt silicon junctions.

A sudden discharge of static electricity from a finger or other conductor can destroy static-sensitive devices or microcircuitry. Often the spark is neither felt nor heard, but damage occurs. An electronic device exposed to electrostatic discharge may not be affected at all and can work perfectly throughout a normal cycle. The device may function normally for awhile, then degrade in the internal layers, reducing its life expectancy.

#### **4.5 Packaging and Transporting Precautions**

Use the following grounding precautions when packaging and transporting equipment:

- To avoid hand contact, transport products in static-safe containers such as tubes, bags, or boxes.
- Protect all electrostatic-sensitive parts and assemblies with conductive or approved containers or packaging.
- Keep electrostatic-sensitive parts in their containers until the parts arrive at static-free workstations.
- Place items on a grounded surface before removing items from their containers.
- Always be properly grounded when touching a sensitive component or assembly.
- Place reusable electrostatic-sensitive parts from assemblies in protective packaging or nonconductive foam.
- Use transporters and conveyers made of antistatic belts and roller bushings. Ensure that mechanized equipment used for moving materials is wired to ground and that proper materials are selected to avoid static charging. When grounding is not possible, use an ionizer to dissipate electric charges.

#### **4.6 Workstation Precautions**

Use the following grounding precautions at workstations:

- Cover the workstation with approved static-dissipative material (refer to Table 4-2).
- Use a wrist strap connected to a properly grounded work surface and use properly grounded tools and equipment.
- Use conductive field service tools, such as cutters, screwdrivers, and vacuums.
- When using fixtures that must directly contact dissipative surfaces, only use fixtures made of static-safe materials.
- Keep the work area free of nonconductive materials, such as ordinary plastic assembly aids and Styrofoam.
- Handle electrostatic-sensitive components, parts, and assemblies by the case or PCM laminate. Handle these items only at static-free workstations.
- Avoid contact with pins, leads, or circuitry.
- Turn off power and input signals before inserting or removing connectors or test equipment.

### **4.7 Grounding Equipment and Methods**

Grounding equipment must include either a wrist strap or a foot strap at a grounded workstation.

- When seated, wear a wrist strap connected to a grounded system. Wrist straps are flexible straps with a minimum of one megaohm  $\pm 10\%$  resistance in the ground cords. To provide proper ground, wear a strap snugly against the skin at all times. On grounded mats with banana-plug connectors, connect a wrist strap with alligator clips.
- When standing, use foot straps and a grounded floor mat. Foot straps (heel, toe, or boot straps) can be used at standing workstations and are compatible with most types of shoes or boots. On conductive floors or dissipative floor mats, use foot straps on both feet with a minimum of one-megaohm resistance between the operator and ground. To be effective, the conductive strips must be worn in contact with the skin.

Other grounding equipment recommended for use in preventing electrostatic damage includes:

- Antistatic tape
- Antistatic smocks, aprons, and sleeve protectors
- Conductive bins and other assembly or soldering aids
- Nonconductive foam
- Conductive tabletop workstations with ground cords of one-megaohm resistance
- Static-dissipative table or floor mats with hard tie to ground
- Field service kits
- Static awareness labels
- Material-handling packages
- Nonconductive plastic bags, tubes, or boxes
- Metal tote boxes
- Electrostatic voltage levels and protective materials

Table 4-1 shows how humidity affects the electrostatic voltage levels generated by different activities.

#### **Table 4-1 Typical Electrostatic Voltage Levels Relative Humidity Event 10% 40% 55%** Walking across carpet 35,000 V 15,000 V 7,500 V Walking across vinyl floor 12,000 V 5,000 V 3,000 V Motions of bench worker 6,000 V 800 V 400 V Removing DIPS from plastic tube 2,000 V 700 V 400 V Removing DIPS from vinyl tray 11,500 V 4,000 V 2,000 V Removing DIPS from Styrofoam 14,500 V 5,000 V 3.500 V Removing bubble pack from PCB 26,500 V 20,000 V 7,000 V Packing PCBs in foam-lined box 21,000 V 11,000 V 5,000 V ✎A product can be degraded by as little as 700 volts.

Table 4-2 lists the shielding protection provided by antistatic bags and floor mats.

#### **Table 4-2 Static-Shielding Materials**

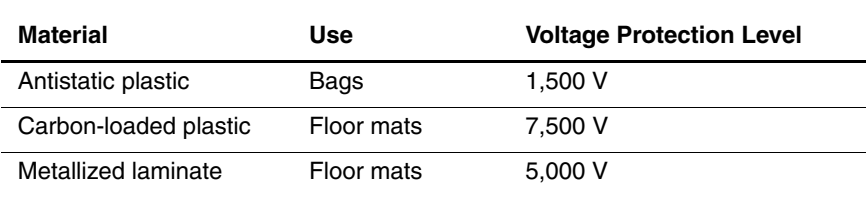

**5**

### **Removal and Replacement Procedures**

This chapter provides removal and replacement procedures.

There are 31 different Torx T8 and Phillips screws, screwlocks, and bushing guides, in 10 different sizes, that must be removed when servicing the computer. Make special note of the size and location of each screw during removal and replacement.

Refer to Appendix C, "Screw Listing," for detailed information on screw sizes, locations, and usage.

#### **5.1 Serial Number**

Report the computer serial number to Compaq when requesting information or ordering spare parts. The serial number is located on the bottom of the computer as indicated in Figure 5-1.

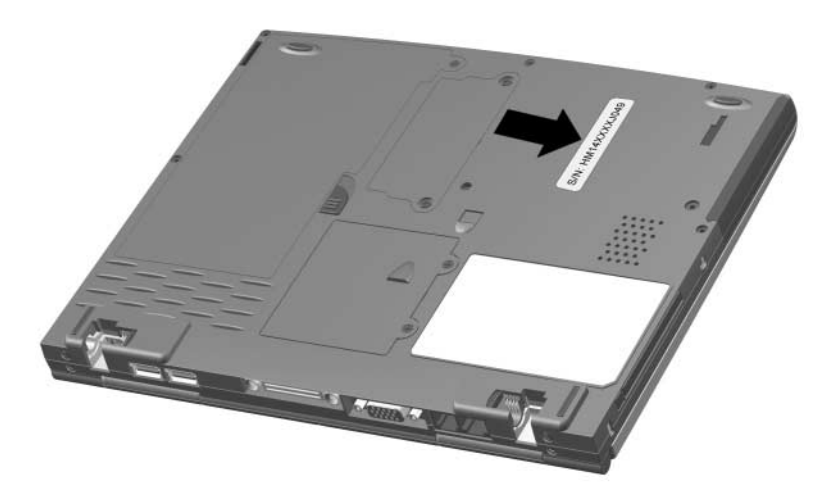

**Figure 5-1. Serial Number Location**

### **5.2 Disassembly Sequence Chart**

Use the chart below to determine the section number to be referenced when removing computer components.

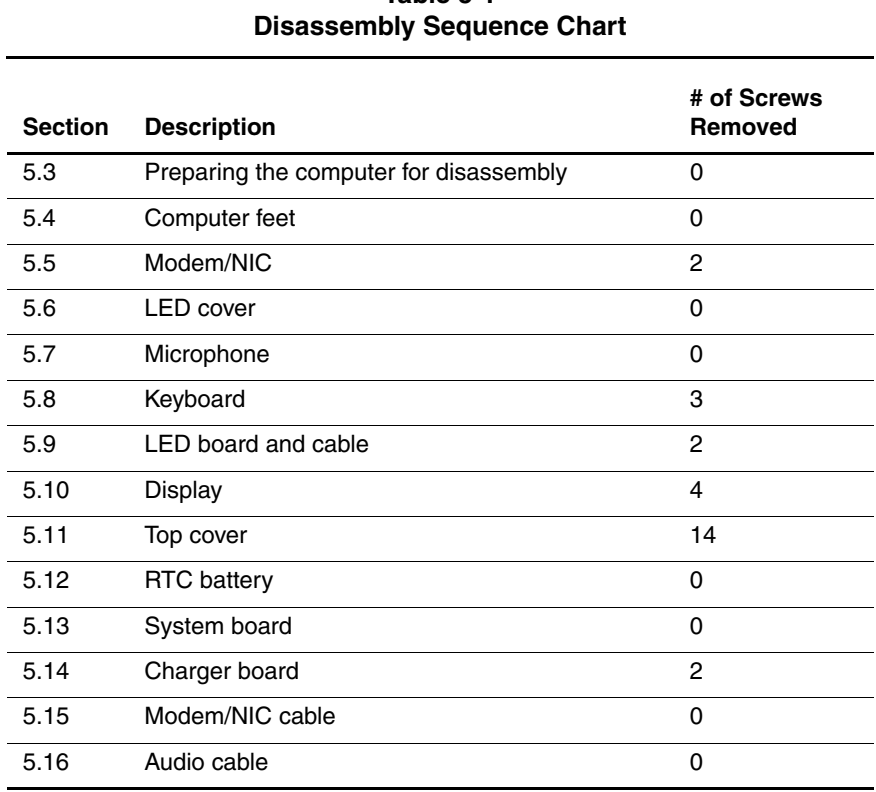

# **Table 5-1**

### **5.3 Preparing the Computer for Disassembly**

Perform the following steps before disassembling the computer. Consult the computer *Hardware Guide* for instructions on the following steps:

- 1. Shut down the computer.
- 2. Undock the computer from the MEU, if applicable.
- 3. Disconnect the AC adapter and external devices.
- 4. Remove any battery packs inserted into or attached to the computer.

#### **5.4 Computer Feet**

The computer feet are adhesive-backed rubber pads. The computer feet are included in the Miscellaneous Plastics Kit (spare part number 251638-001). Refer to Figure 5-2 for the locations of the computer feet.

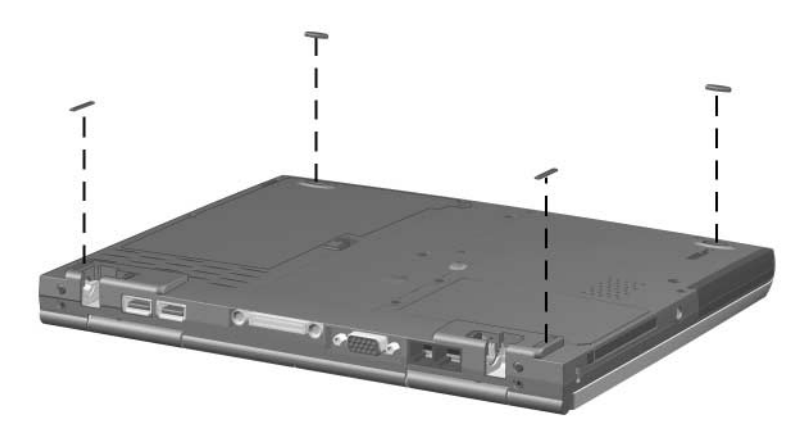

**Figure 5-2. Replacing the Computer Feet**

### **5.5 Modem/NIC**

#### **Modem/NIC Spare Part Number Information**

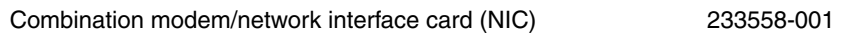

- 1. Prepare the computer for disassembly (Section 5.3).
- 2. Turn the computer bottom side up with the front facing you.

3. Remove the two black PM2  $\times$  4 screws  $\bullet$  that secure the mini PCI compartment cover to the base enclosure (Figure 5-3).

✎The mini PCI compartment cover is included in the Miscellaneous Plastics Kit (spare part number 251638-001).

- 4. Lift up the left edge of the mini PCI compartment cover and swing it up and to the right  $\bullet$ .
- 5. Remove the mini PCI compartment cover.

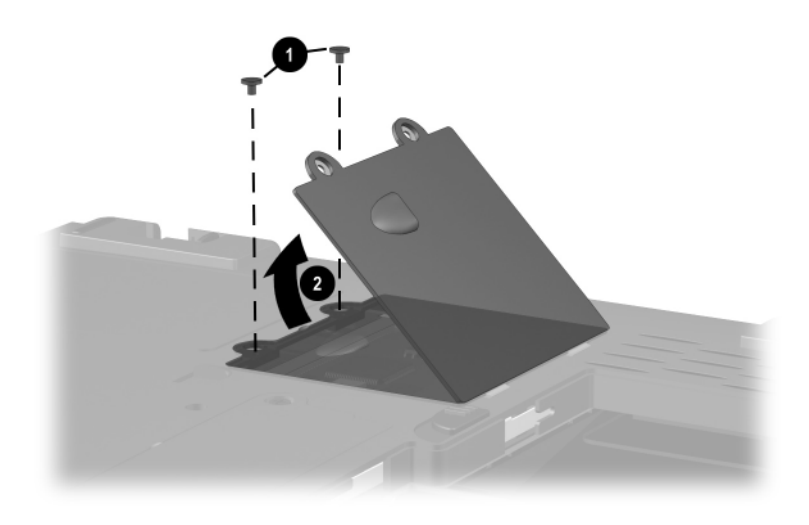

**Figure 5-3. Removing the Mini PCI Compartment Cover**

- 6. Disconnect the modem/NIC cable from the modem/NIC board  $\bullet$  (Figure 5-4).
- 7. Slide the modem/NIC cable into the mini PCI compartment until it clears the modem/NIC board  $\bullet$ .
- 8. Spread the retaining tabs to release the modem/NIC  $\odot$ . The board tilts up to a 45-degree angle.
- 9. Remove the modem/NIC by pulling it away from the connector at a 45-degree angle.

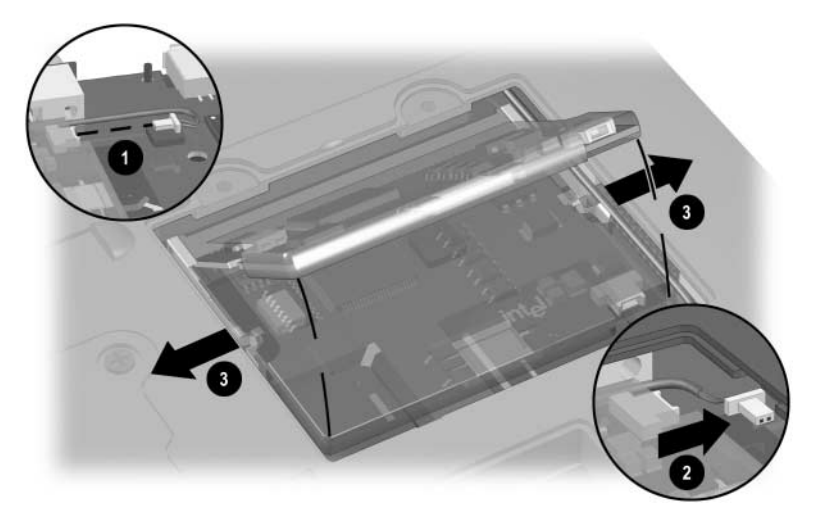

**Figure 5-4. Removing the Modem/Network Interface Card**

Reverse the above procedure to install the modem/NIC.

#### **5.6 LED Cover**

✎The LED cover is included in the Miscellaneous Plastics Kit (spare part number 251638-001).

- 1. Prepare the computer for disassembly (Section 5.3).
- 2. Turn the computer top side up with the front facing you.
- 3. Open the computer as far as it will open.
- 4. Swing the back edge of the LED cover up and forward  $\bullet$  and remove it  $\bullet$  (Figure 5-5).

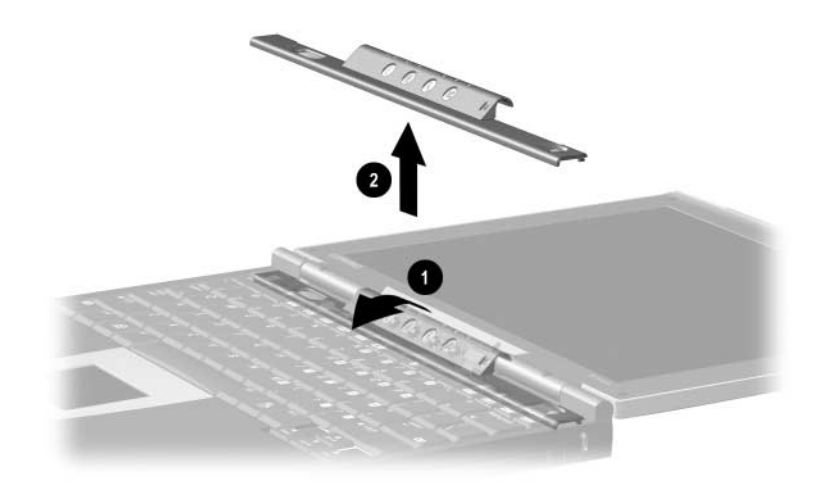

**Figure 5-5. Removing the LED Cover** Reverse the above procedure to install the LED cover.

### **5.7 Microphone**

✎The microphone is included in the Cable Kit (spare part number  $251639-001$ ).

- 1. Prepare the computer for disassembly (Section 5.3).
- 2. Remove the LED cover (Section 5.6).
- 3. Disconnect the microphone cable  $\bullet$  from the system board (Figure 5-6).
- 4. Remove the microphone  $\bullet$  from the top cover.

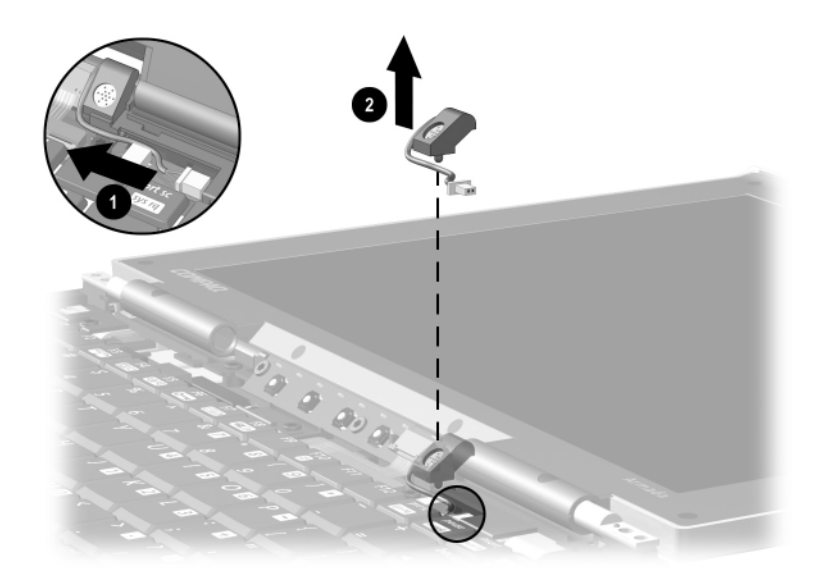

#### **Figure 5-6. Removing the Microphone**

Reverse the above procedure to install the microphone.

### **5.8 Keyboard**

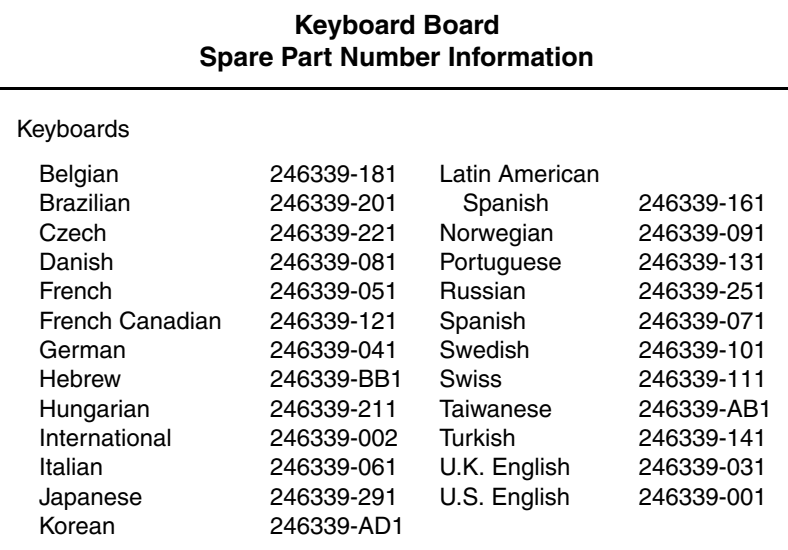

- 1. Prepare the computer for disassembly (Section 5.3).
- 2. Remove the LED cover (Section 5.6).
- 3. Remove the three black TM2  $\times$  4 screws **0** that secure the keyboard to the top cover and base enclosure (Figure 5-7).
- 4. Swing the back edge of the keyboard up and forward  $\bullet$  and rest the keyboard on the top cover.
- 5. Release the ZIF connector  $\bullet$  to which the keyboard cable is connected and disconnect the keyboard cable  $\bullet$ .
- 6. Remove the keyboard.

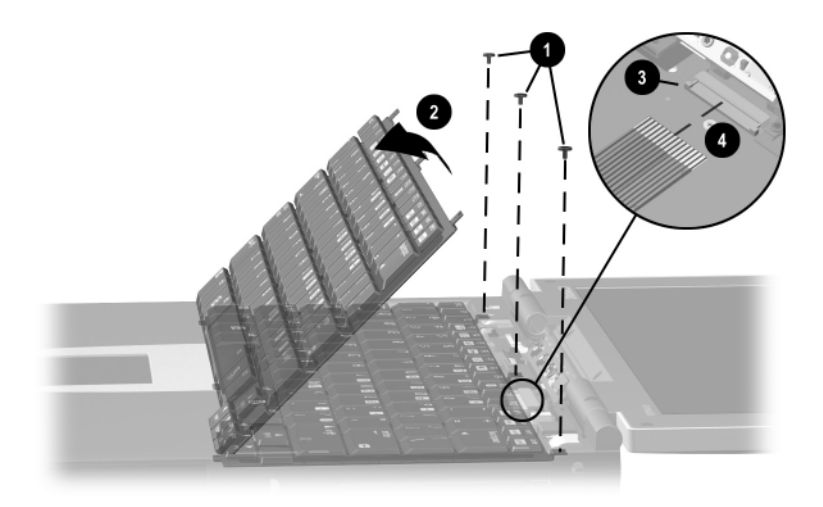

#### **Figure 5-7. Removing the Keyboard**

Reverse the above procedure to install the keyboard.

#### **5.9 LED Board**

#### **LED Board Spare Part Number Information**

LED board 251631-001

1. Prepare the computer for disassembly (Section 5.3).

- 2. Remove the LED cover (Section 5.6).
- 3. Remove the microphone (Section 5.7).
- 4. Remove the keyboard (Section 5.8).
- 5. Release the ZIF connector  $\bullet$  to which the LED board cable is connected and disconnect the LED board cable  $\bigcirc$ (Figure 5-8).
- 6. Remove the two black TM2  $\times$  4 screws  $\Theta$  that secure the LED board to the top cover.
- 7. Remove the LED board  $\bullet$ .

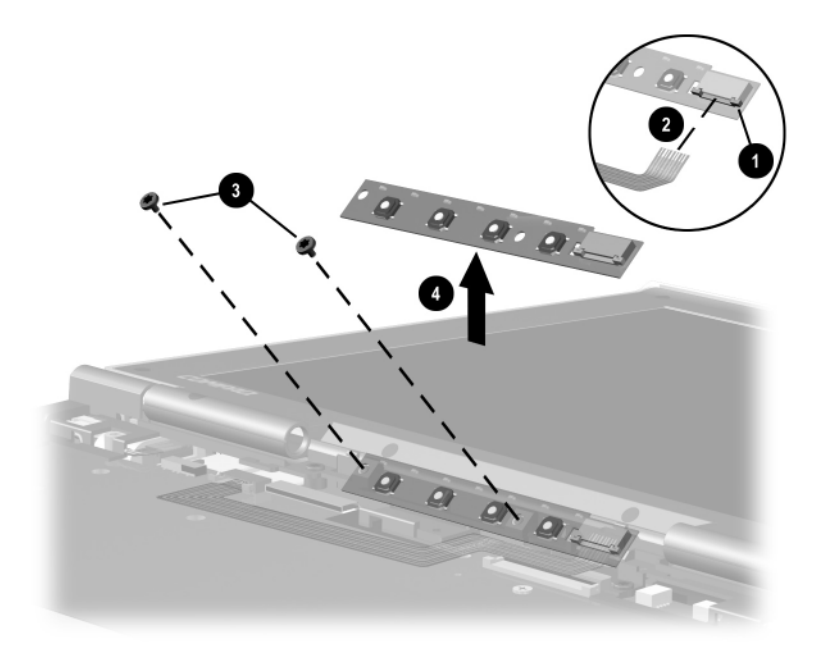

**Figure 5-8. Removing the LED Board**
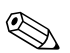

✎The LED board cable is included in the Cable Kit (spare part number 251639-001).

To remove the LED board cable from the system board:

- 1. Release the ZIF connector  $\bullet$  to which the LED board cable is connected and disconnect the LED board cable  $\bullet$ (Figure 5-9).
- 2. Remove the LED board cable  $\bullet$ .

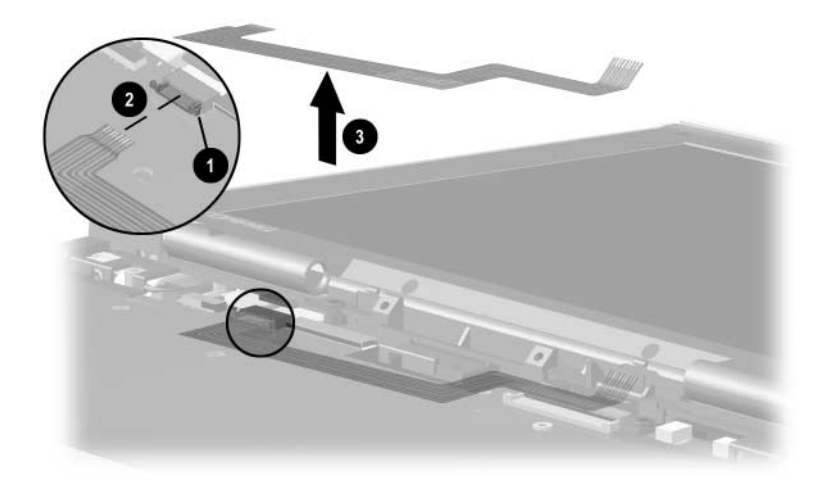

**Figure 5-9. Removing the LED Board Cable**

Reverse the above procedure to install the LED board and LED board cable.

## **5.10 Display**

When the display screws are removed, the assembly is unsupported. Make sure to provide support for the display when removing the display screws.

#### **Display Spare Part Number Information**

10.4-inch XGA TFT display 251633-001

- 1. Prepare the computer for disassembly (Section 5.3) and remove the following components:
	- a. LED cover (Section 5.6)
	- b. Microphone (Section 5.7)
	- c. Keyboard (Section 5.8)
	- d. LED board and cable (Section 5.9)

2. Slide the left and right hinge covers away from the computer  $\bullet$  (Figure 5-10).

✎The hinge covers are included in the Miscellaneous Plastics Kit (spare part number 251638-001).

- 3. Disconnect the display inverter  $\bullet$  and video cables  $\bullet$  from the system board.
- 4. Remove the two silver TM2  $\times$  15 screws  $\bullet$  and the two black TM2  $\times$  5 screws  $\Theta$  that secure the display to the top cover and base enclosure.

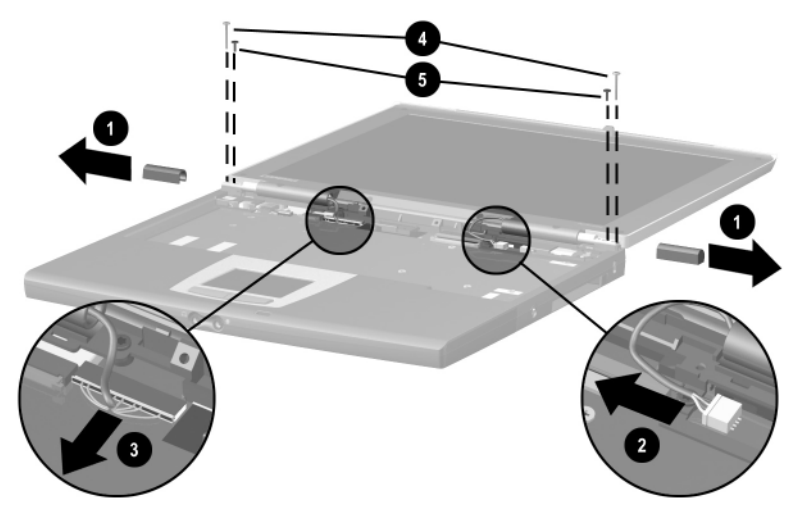

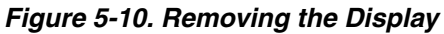

5. Remove the display.

To ensure proper alignment of the display during replacement, loosely install the screws in the  $\mathbf{0}, \mathbf{0}, \mathbf{\Theta}, \mathbf{\Theta}$  sequence indicated in Figure 5-11. Tighten the screws after all four have been been loosely installed.

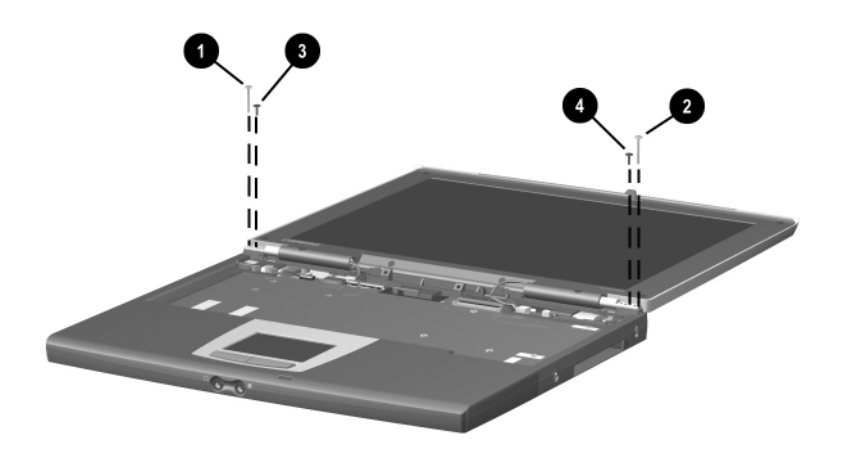

**Figure 5-11. Installing the Display Screws**

## **5.11 Top Cover**

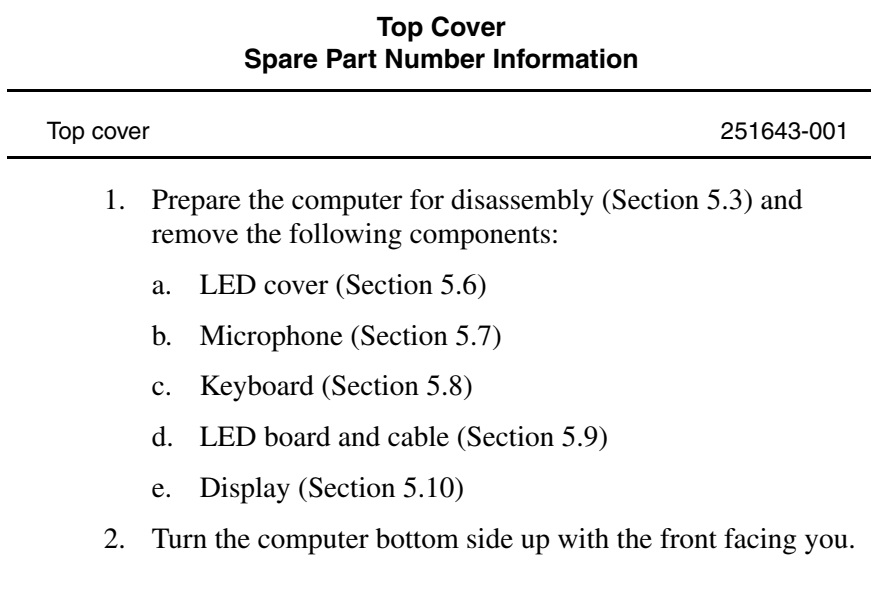

3. Remove the six pewter TM2  $\times$  8 screws (Figure 5-12).

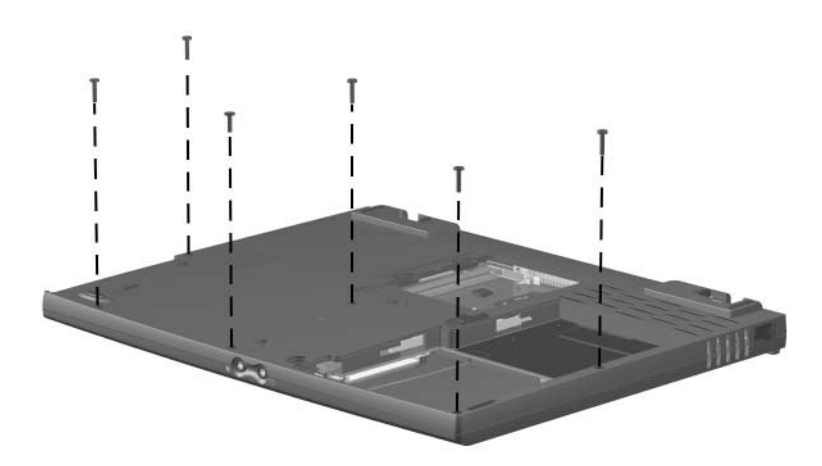

#### **Figure 5-12. Removing the Top Cover Screws**

4. Turn the computer top side up with the rear panel facing you.

- 5. Remove the following screws:
	- $\Box$  two pewter TM2  $\times$  8 screws  $\bigcirc$  that secure the top cover to the base enclosure (Figure 5-13)
	- $\Box$  two black TM2  $\times$  4 screws  $\odot$  from the rear panel
	- $\Box$  two 5.0 mm screwlocks  $\Theta$  on each side of the external monitor connector
- 6. Use a 9/64" hex wrench to remove the two bushing guides  $\bullet$ on each side of the docking connector.

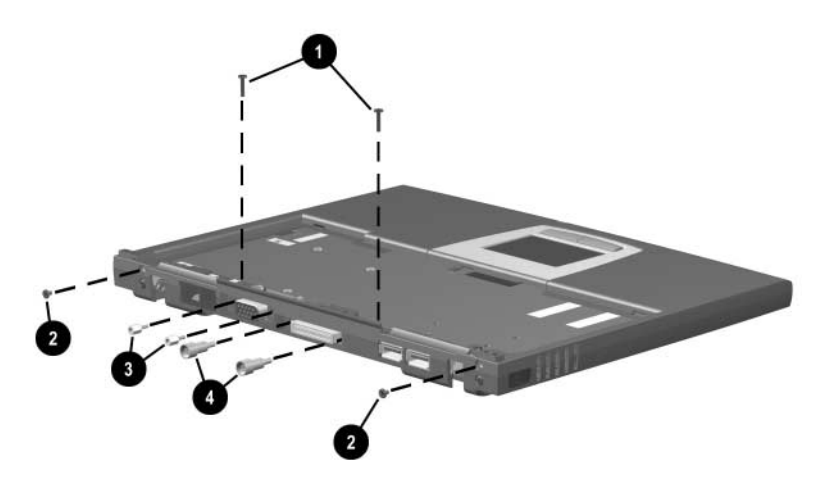

**Figure 5-13. Removing the Top Cover Screws (Continued)**

- 7. Lift up the back edge of the top cover  $\bullet$  until the TouchPad cable  $\bullet$  prevents it from lifting any farther (Figure 5-14).
- 8. Release the ZIF connector  $\bullet$  to which the TouchPad cable is connected and disconnect the TouchPad cable 4.

The LED board cable is included in the Cable Kit (spare part number 251639-001).

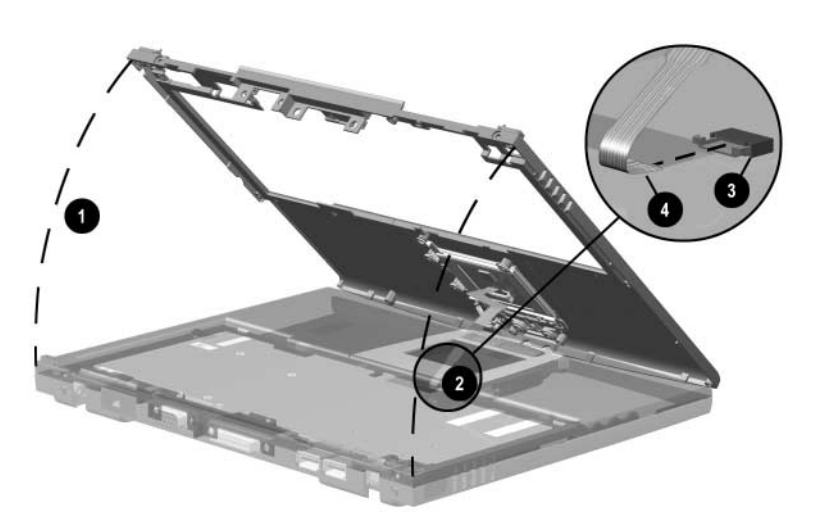

#### **Figure 5-14. Removing the Top Cover**

9. Remove the top cover.

Reverse the above procedure to install the top cover.

## **5.12 RTC Battery**

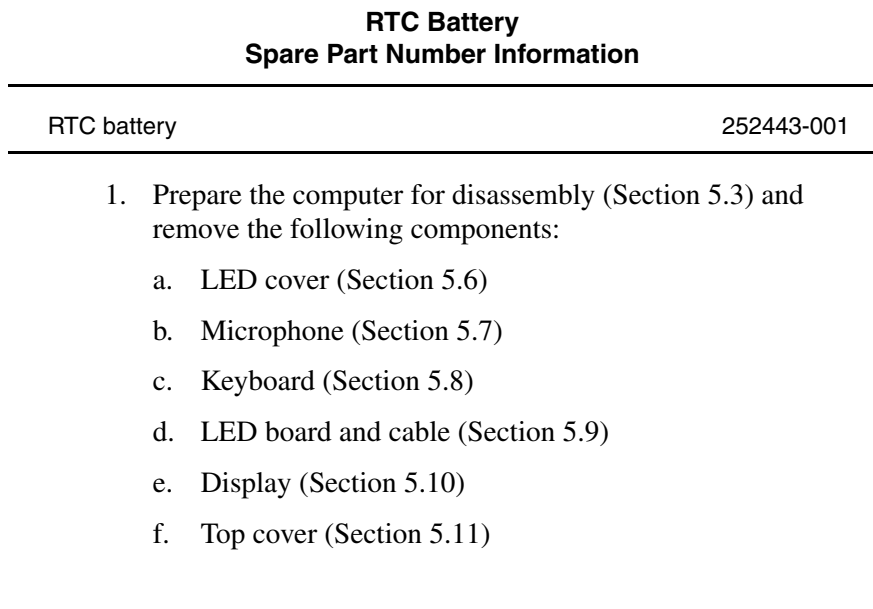

- 2. Disconnect the RTC battery cable from the system board  $\bullet$ (Figure 5-15).
- 3. Remove the RTC battery from the slot in the base enclosure  $\bullet$

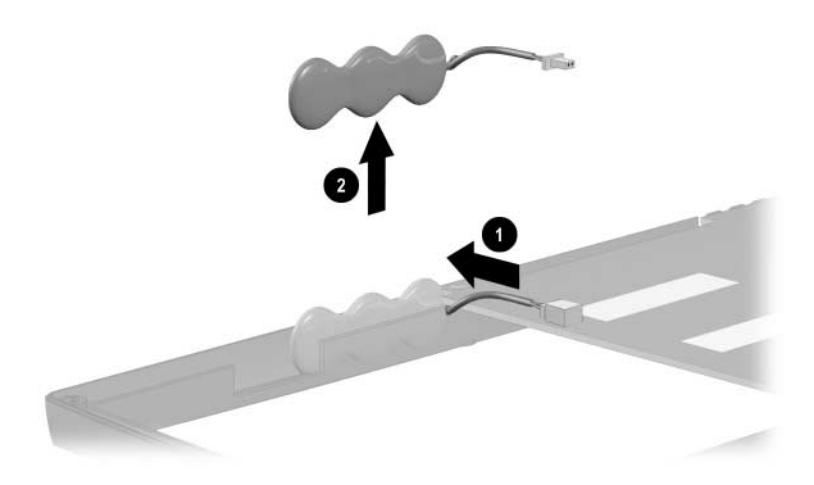

**Figure 5-15. Removing the Real Time Clock Battery**

4. Remove the RTC Battery.

Reverse the above procedure to install the RTC Battery.

## **5.13 System Board**

#### **System Board Spare Part Number Information**

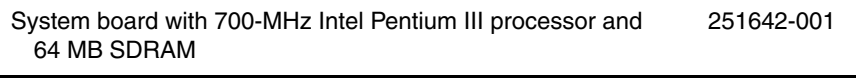

- 1. Prepare the computer for disassembly (Section 5.3) and remove the following components:
	- a. LED cover (Section 5.6)
	- b. Microphone (Section 5.7)
	- c. Keyboard (Section 5.8)
	- d. LED board and cable (Section 5.9)
	- e. Display (Section 5.10)
	- f. Top cover (Section 5.11)
	- g. RTC battery (Section 5.12)

2. Disconnect the left  $\bullet$  and right  $\bullet$  external battery terminal cables and the speaker cable  $\bullet$  (Figure 5-16).

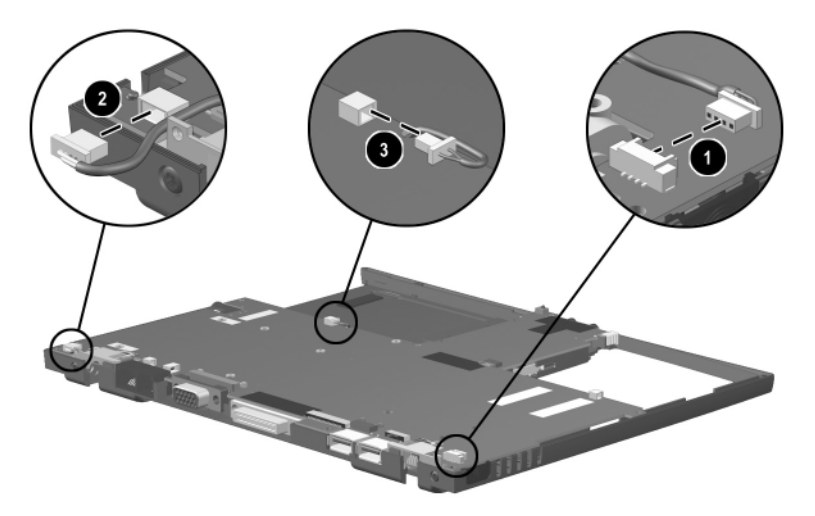

**Figure 5-16. Disconnecting the Battery Terminal and Speaker Cables**

- 3. Lift up the right side of the system board  $\bullet$  until it rests at a 45-degree angle.
- 4. Slide the system board to the right at a 45-degree angle  $\bullet$ (Figure 5-17).

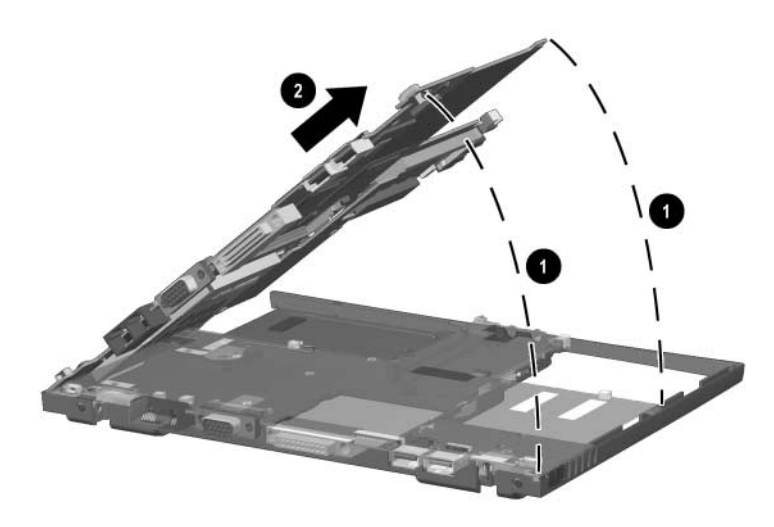

**Figure 5-17. Removing the System Board**

Reverse the above procedure to install the system board.

## **5.14 Charger Board**

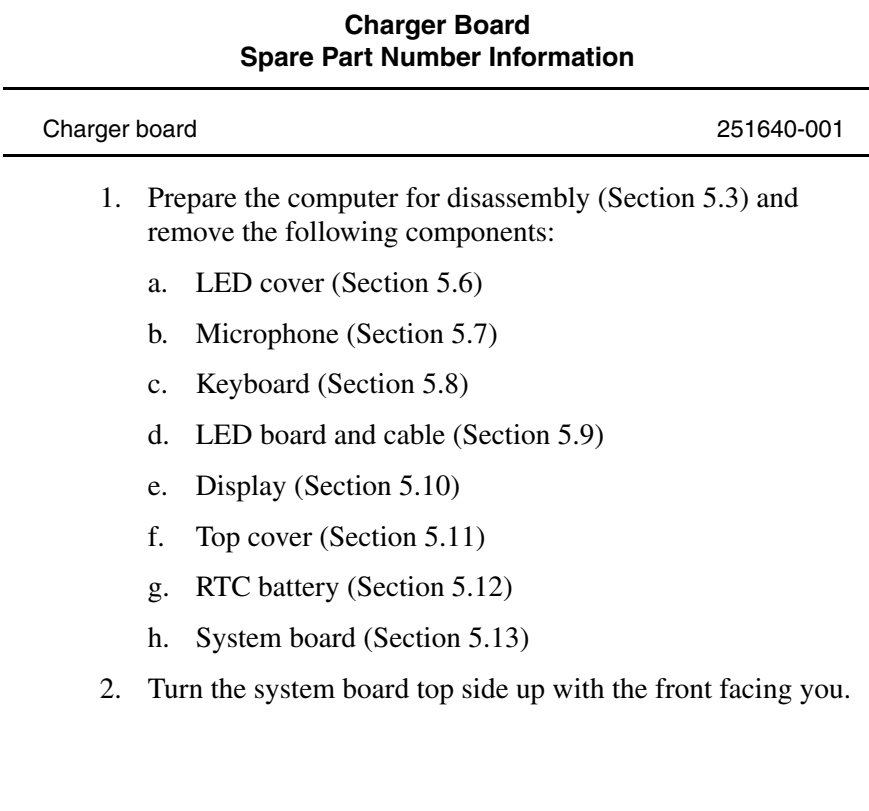

- 3. Remove the two silver PM1x6 screws  $\bullet$  that secure the charger board to the system board (Figure 5-18).
- 4. Turn the system board top side up with the stereo speaker and headphone jacks facing you.
- 5. Lift up on the left front side  $\bullet$  and center  $\bullet$  of the charger board to disconnect it from the system board.

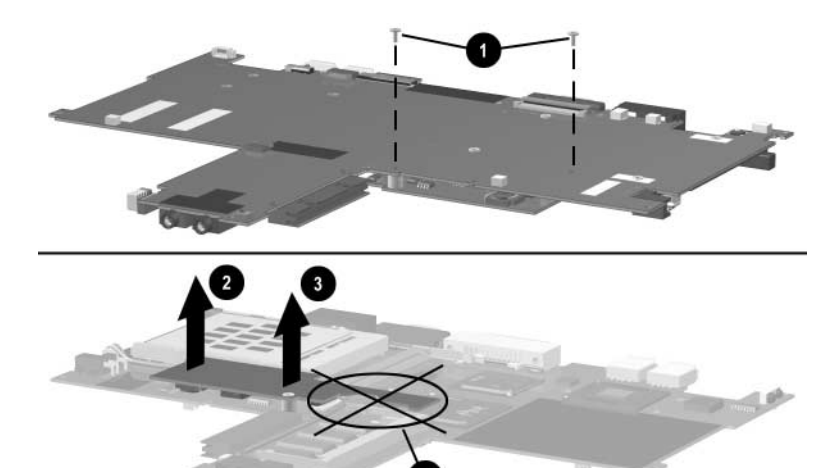

**Figure 5-18. Removing the Charger Board**

**CAUTION:** Do not lift the charger board by the right side  $\bullet$ . The material on the right side of the board is thinner and more prone to damage. Failure to follow this caution can result in damage to the charger board and the computer.

6. Remove the charger board.

Reverse the above procedure to install the charger board.

## **5.15 Modem/NIC Cable**

✎The modem/NIC cable is included in the Cable Kit (spare part number 251639-001).

- 1. Prepare the computer for disassembly (Section 5.3) and remove the following components:
	- a. LED cover (Section 5.6)
	- b. Microphone (Section 5.7)
	- c. Keyboard (Section 5.8)
	- d. LED board and cable (Section 5.9)
	- e. Display (Section 5.10)
	- f. Top cover (Section 5.11)
	- g. RTC battery (Section 5.12)
	- h. System board (Section 5.13)
- 2. Turn the system board bottom side up with the rear panel facing you.
- 3. Disconnect the modem/NIC cable from the system board  $\bullet$ (Figure 5-19).
- 4. Remove the modem/NIC cable <sup>2</sup>.

When installing the modem/NIC cable, route the cable between  $\bullet$ the docking connector  $\Theta$  and the mini PCI connector  $\Theta$ .

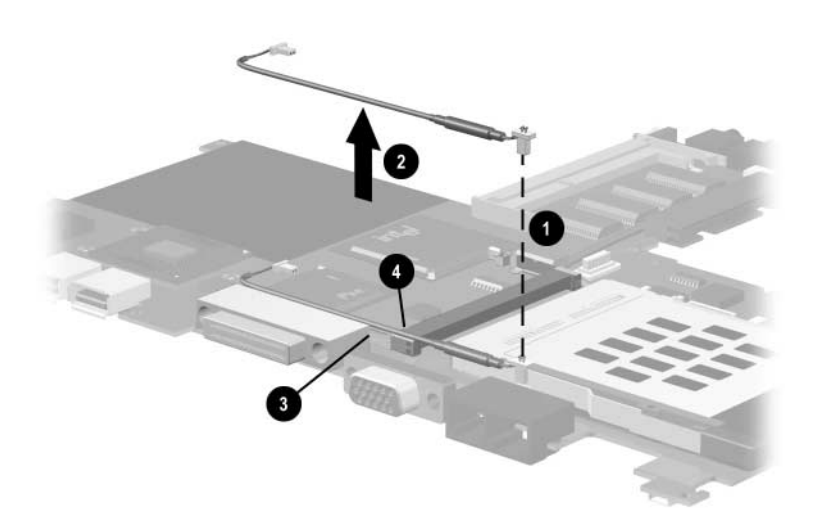

#### **Figure 5-19. Removing the Modem/NIC Cable**

Reverse the above procedure to install the modem/NIC cable.

## **5.16 Audio Cable**

✎The audio cable is included in the Cable Kit (spare part number 251639-001).

- 1. Prepare the computer for disassembly (Section 5.3) and remove the following components:
	- a. LED cover (Section 5.6)
	- b. Microphone (Section 5.7)
	- c. Keyboard (Section 5.8)
	- d. LED board and cable (Section 5.9)
	- e. Display (Section 5.10)
	- f. Top cover (Section 5.11)
	- g. RTC battery (Section 5.12)
	- h. System board (Section 5.13)
- 2. Turn the system board bottom side up with the front facing you.
- 3. Disconnect both connectors on the audio cable  $\bullet$  from the system board (Figure 5-20).
- 4. Remove the audio cable <sup>2</sup>.

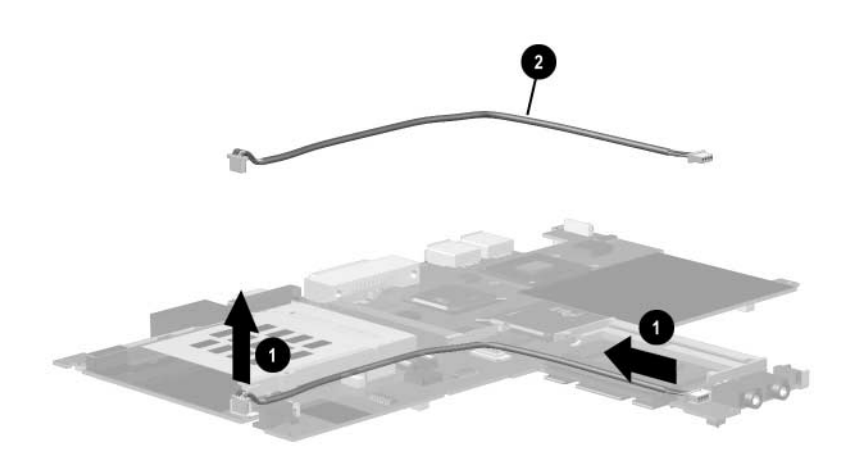

**Figure 5-20. Removing the Audio Cable**

Reverse the above procedure to install the audio cable.

# **Specifications**

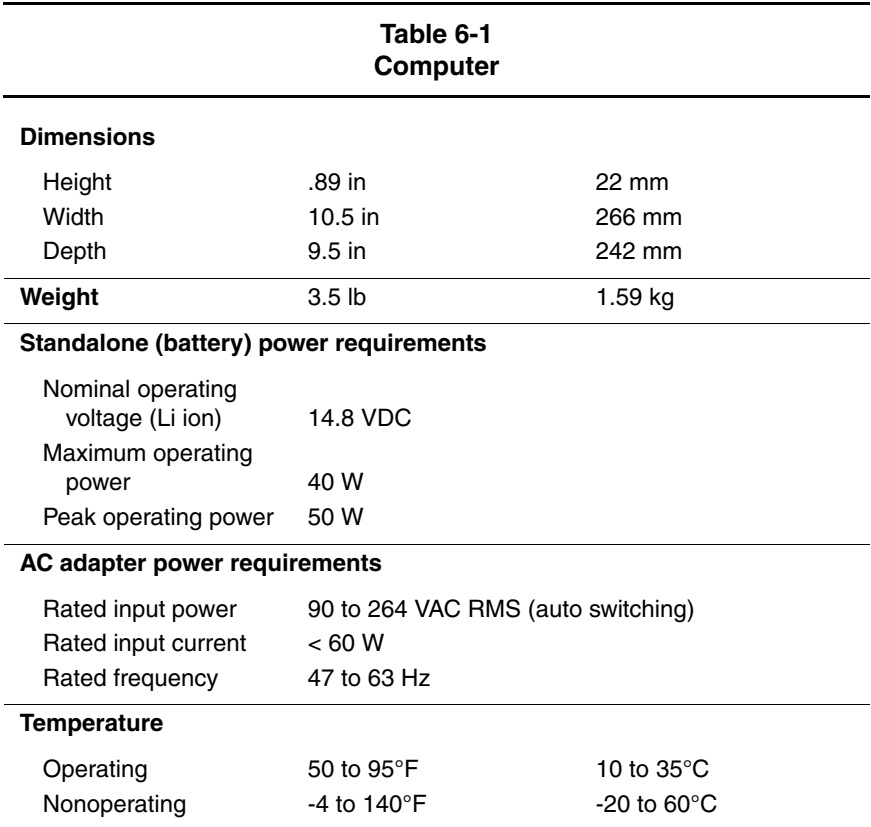

This chapter provides physical and performance specifications.

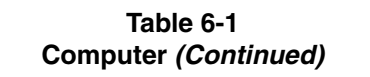

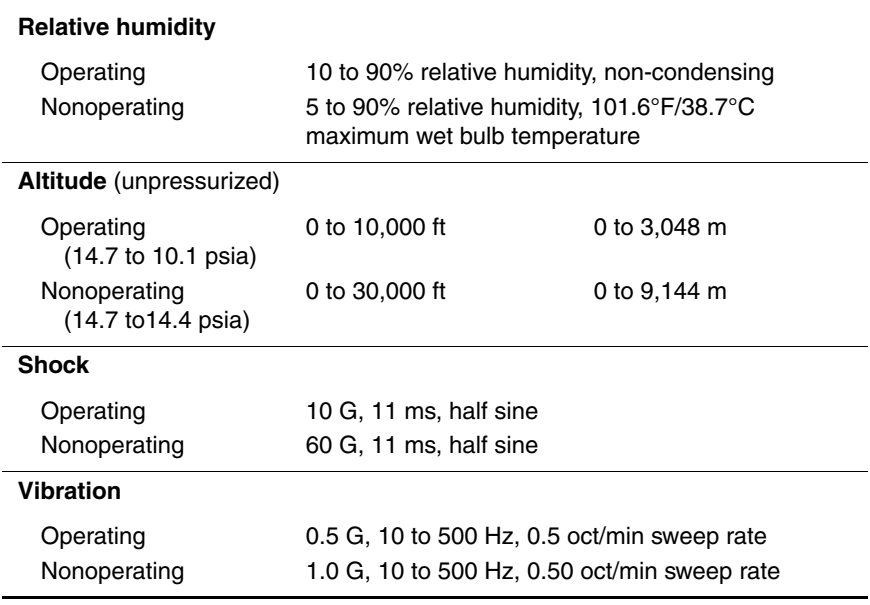

✎Applicable product safety standards specify thermal limits for plastic surfaces. The computer operates well within this range of temperatures.

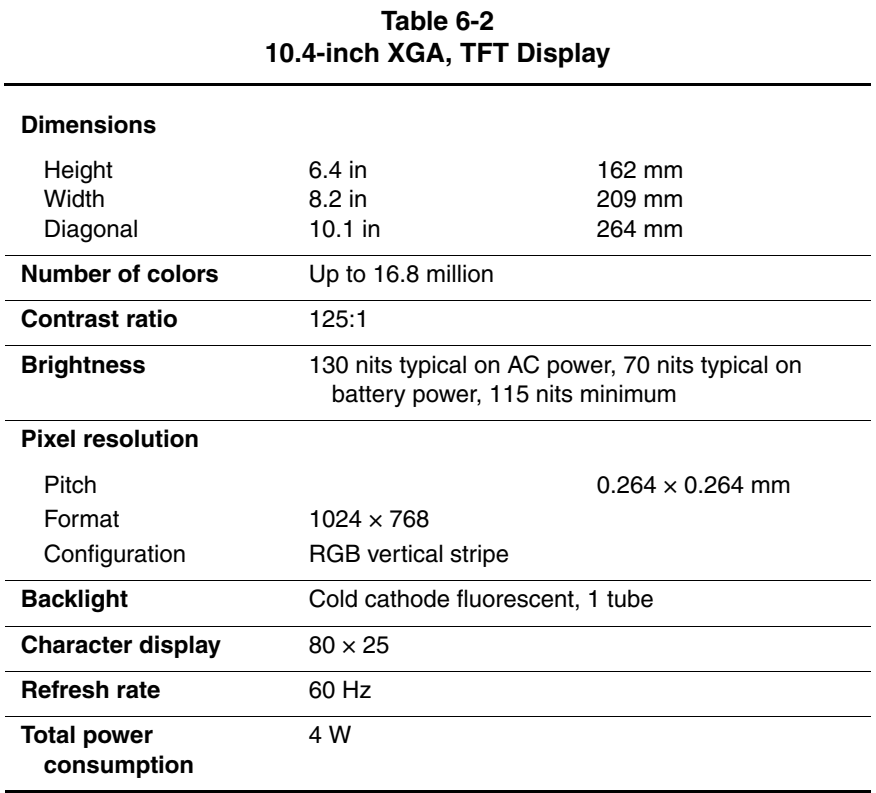

#### **Table 6-3 Hard Drives**

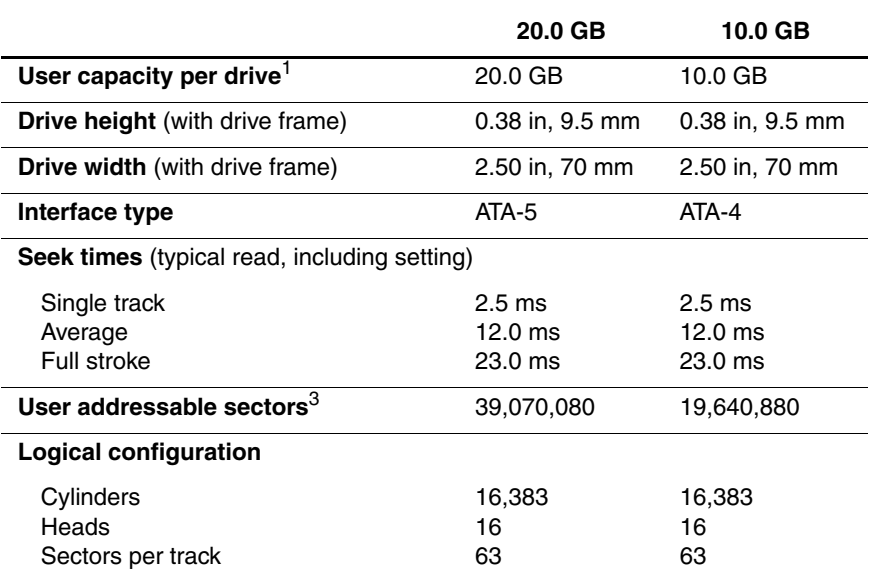

| ט ט טושו<br><b>Hard Drives (Continued)</b>                                            |                               |                               |
|---------------------------------------------------------------------------------------|-------------------------------|-------------------------------|
|                                                                                       | 20.0 GB                       | 10.0 GB                       |
| <b>Physical configuration</b>                                                         |                               |                               |
| Cylinders <sup>3</sup><br>Heads<br>Sectors per track <sup>3</sup><br>Bytes per sector | 22,784<br>4<br>293-560<br>512 | 22,784<br>2<br>293-560<br>512 |
| Buffer size <sup>3</sup>                                                              | 2 MB                          | 512KB                         |
| <b>Disk rotational speed</b>                                                          | 4200 rpm                      | 4200 rpm                      |
| Transfer rate                                                                         |                               |                               |
| Interface max $(MB/s)^2$<br>Media $(Mb/s)^3$                                          | 66.6<br>109–203               | 66.6<br>109–203               |

**Table 6-3**

 $1$  1 GB = 1,000,000,000 bytes.

2 System capability may differ.

3 Actual drive specifications may differ slightly.

Certain restrictions and exclusions apply. Consult the Compaq Customer Support Center for details.

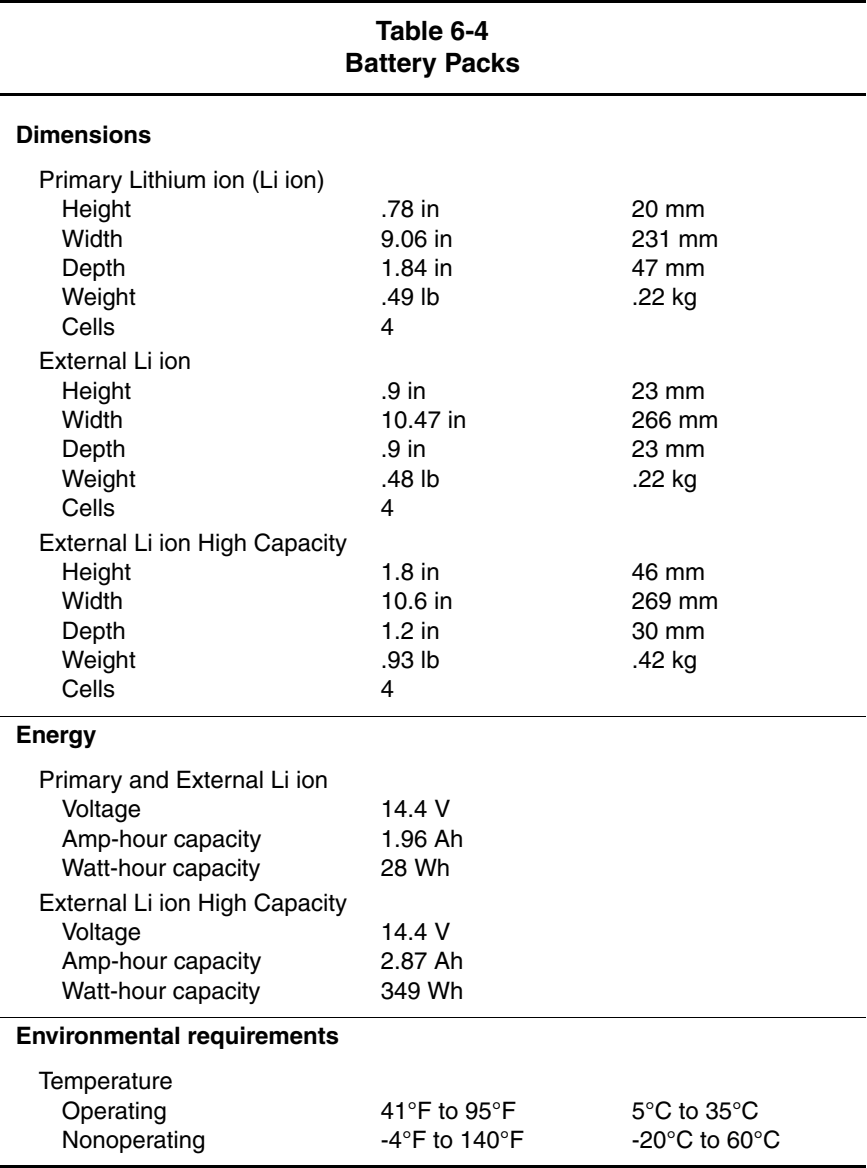

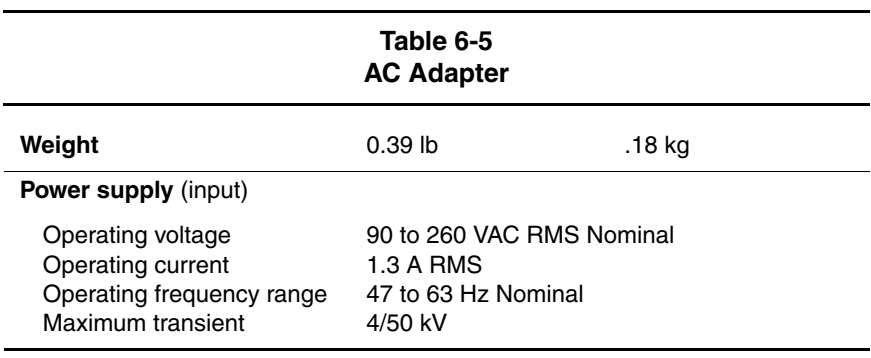

#### **Table 6-6 System DMA**

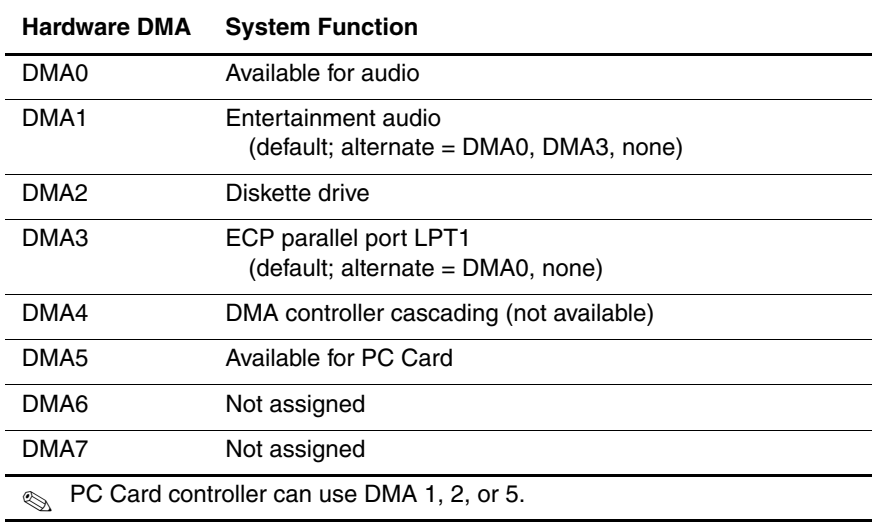

#### **Table 6-7 System Interrupts**

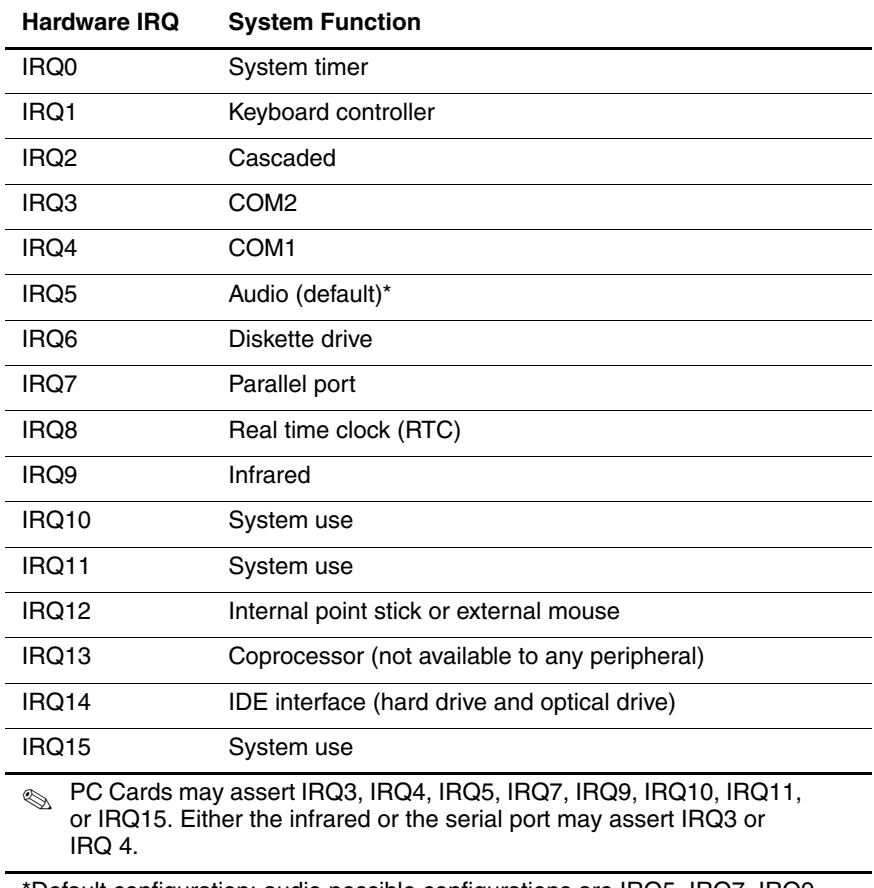

\*Default configuration; audio possible configurations are IRQ5, IRQ7, IRQ9, IRQ10, or none.

#### **Table 6-8 System I/O Addresses**

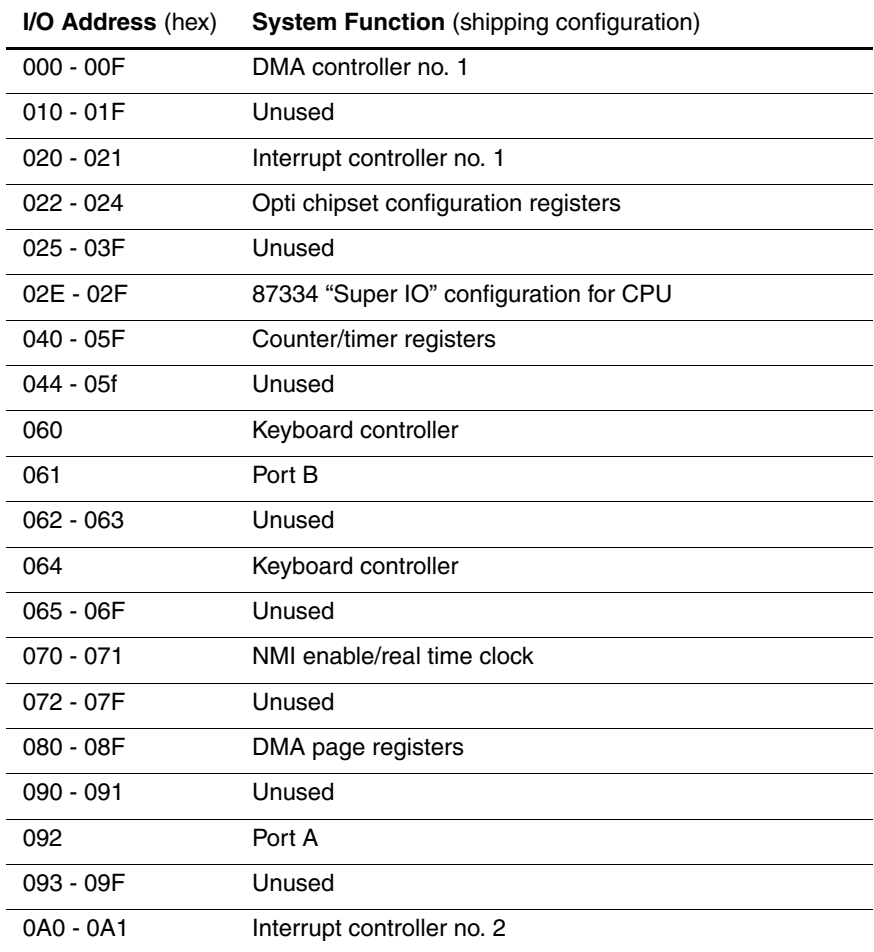

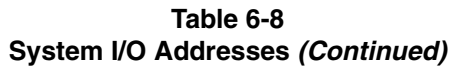

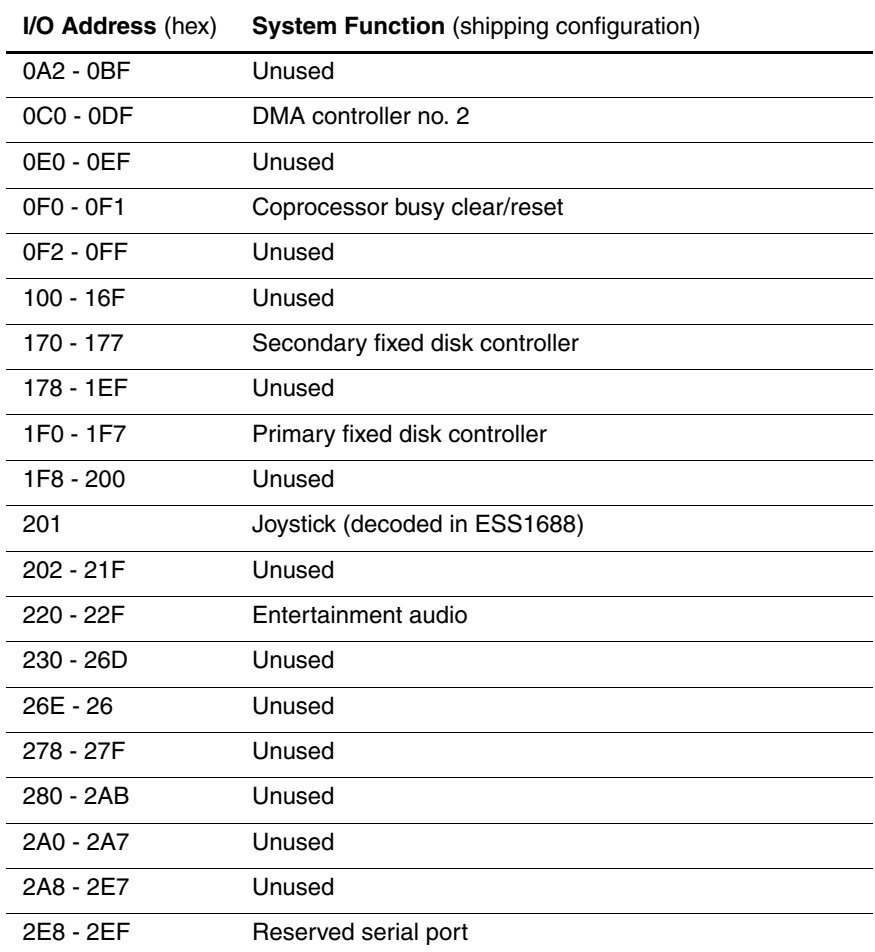

#### **Table 6-8 System I/O Addresses (Continued)**

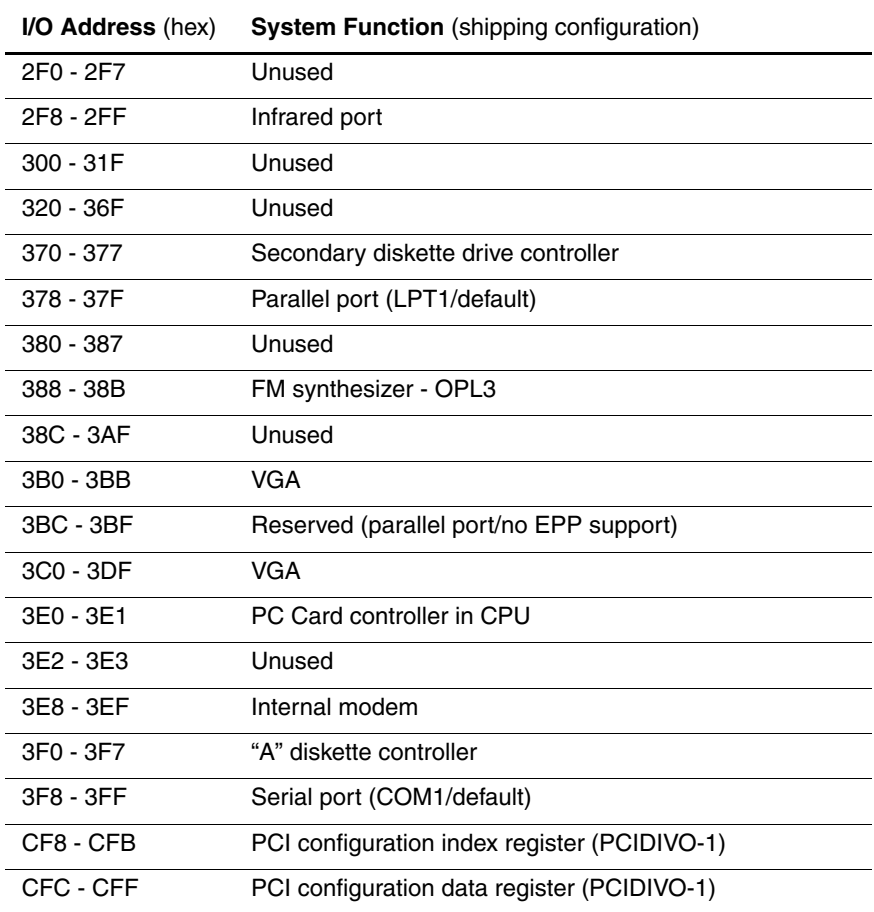

vt

#### **Table 6-9 System Memory Map**

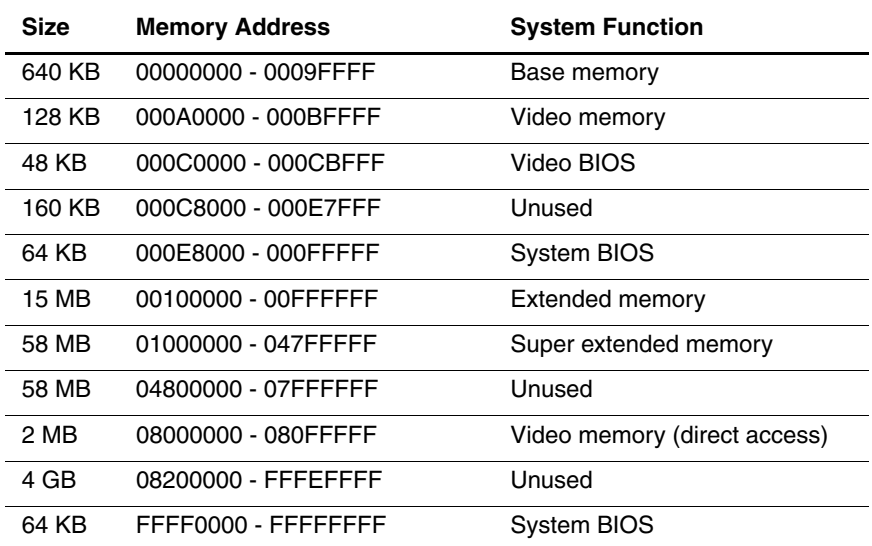

**A**

## **Connector Pin Assignments**

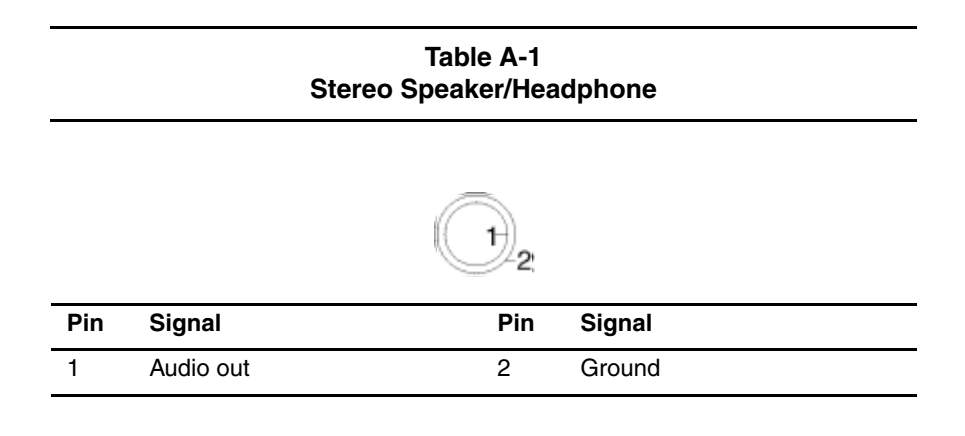

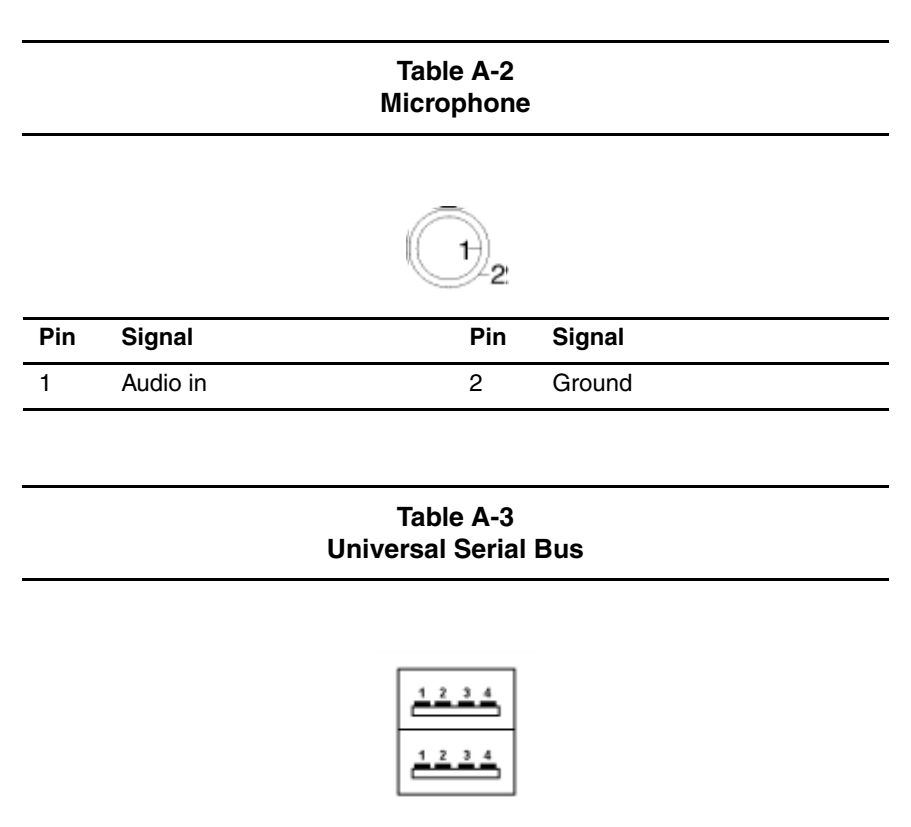

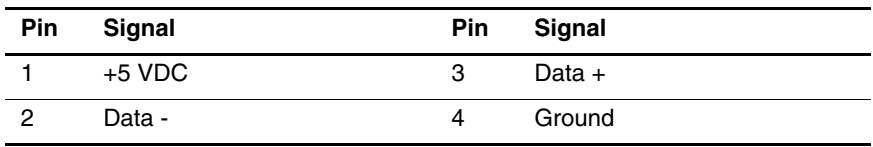

#### **Table A-4 RJ-45 Network Interface**

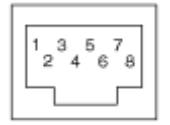

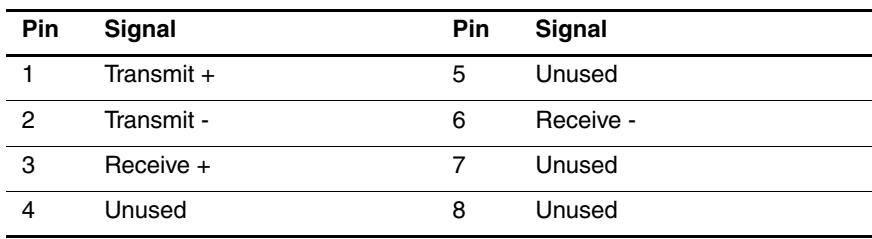

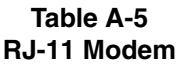

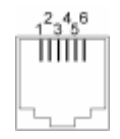

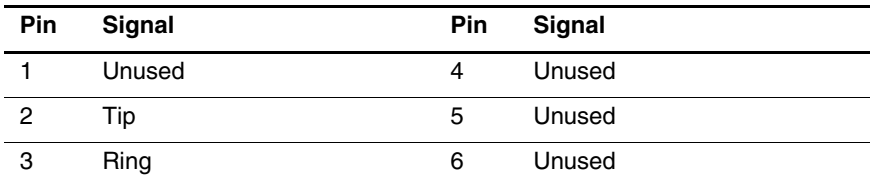

#### **Table A-6 External Monitor**

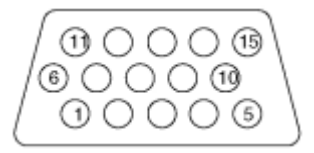

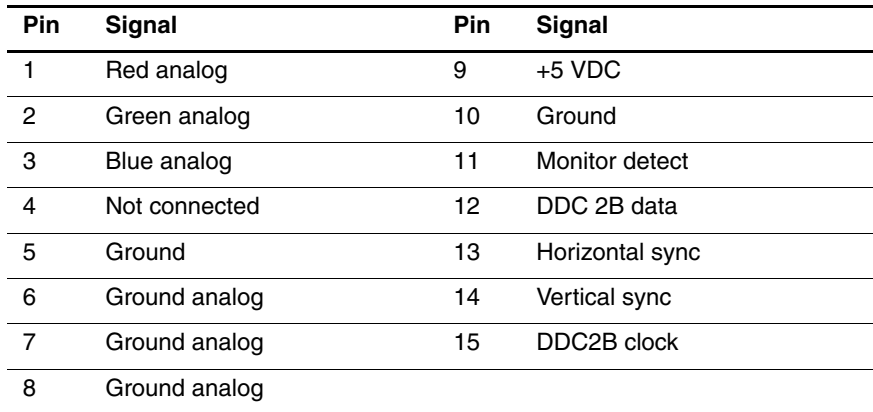

**B**

## **Power Cord Set Requirements**

### **3-Conductor Power Cord Set**

The computer's wide range input feature permits it to operate from any line voltage from 100 to 120 or 220 to 240 volts AC.

The power cord set received with the computer meets the requirements for use in the country where the equipment is purchased.

Power cord sets for use in other countries must meet the requirements of the country where the computer is used. For more information on power cord set requirements, contact a Compaq authorized reseller or service provider.

### **General Requirements**

The requirements listed below are applicable to all countries:

- The length of the power cord set must be at least 5.00 feet  $(1.5 \text{ m})$  and a maximum of 6.50 feet  $(2.0 \text{ m})$ .
- All power cord sets must be approved by an acceptable accredited agency responsible for evaluation in the country where the power cord set will be used.
- The power cord set must have a minimum current capacity of 10A and a nominal voltage rating of 125 or 250 volts AC, as required by each country's power system.
- The appliance coupler must meet the mechanical configuration of an EN 60 320/IEC 320 Standard Sheet C13 connector, for mating with appliance inlet on the back of the computer.
## **Country-Specific Requirements**

## **3-Conductor Power Cord Set Requirements—By Country Country Accredited Agency Applicable Note Number** Australia **EANSW** 1 Austria **OVE** 1 Belgium CEBC 1 Canada CSA 2 Denmark DEMKO 1 Finland FIMKO 1 France UTE 1 Germany VDE 1 Italy **IMQ** 1 Japan METI 3 The Netherlands KEMA 1 Norway NEMKO 1 Sweden SEMKO 1 Switzerland SEV 1 United Kingdom BSI 1 United States UL 2

## **Notes**

- 1. The flexible cord must be <HAR> Type HO5VV-F, 3-conductor, 1.0mm2 conductor size. Power cord set fittings (appliance coupler and wall plug) must bear the certification mark of the agency responsible for evaluation in the country where it will be used.
- 2. The flexible cord must be Type SPT-3 or equivalent, No. 18 AWG, 3-conductor. The wall plug must be a two-pole grounding type with a NEMA 5-15P (15A, 125V) or NEMA 6-15P (15A, 250V) configuration.
- 3. The appliance coupler, flexible cord, and wall plug must bear a "T" mark and registration number in accordance with the Japanese Dentori Law. The flexible cord must be Type VCT or VCTF, 3-conductor, 1.0 mm<sup>2</sup> conductor size. The wall plug must be a two-pole grounding type with a Japanese Industrial Standard C8303 (7A, 125V) configuration.

# **C**

# <span id="page-110-0"></span>**Screw Listing**

This appendix provides specification information for the screws used in the computer. All screws listed in this appendix are available in the Screw Kit, spare part number 251641-001.

#### **Table C-1 Phillips PO M2 × 10 Screw**

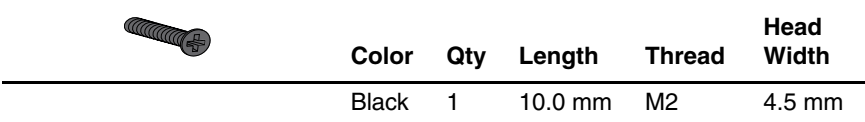

#### **Where used**:

One screw securing the battery pack to the base enclosure (refer to the Hardware Guide shipped with the computer for installation information.)

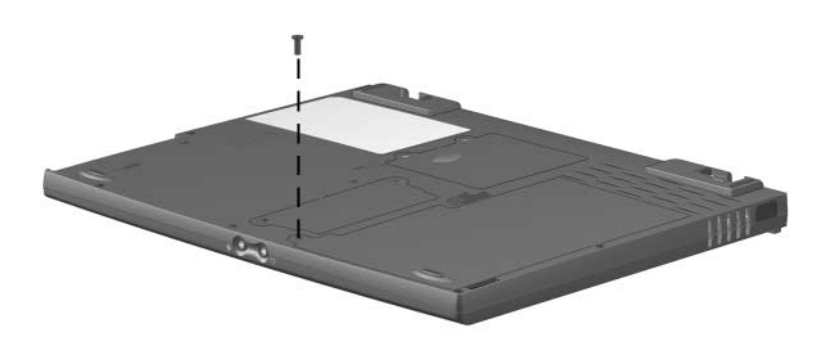

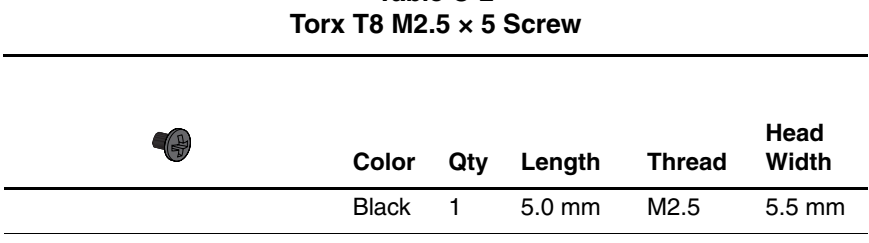

**Table C-2**

#### **Where used**:

One screw securing the hard drive to the base enclosure (refer to the Hardware Guide shipped with the computer for installation information.)

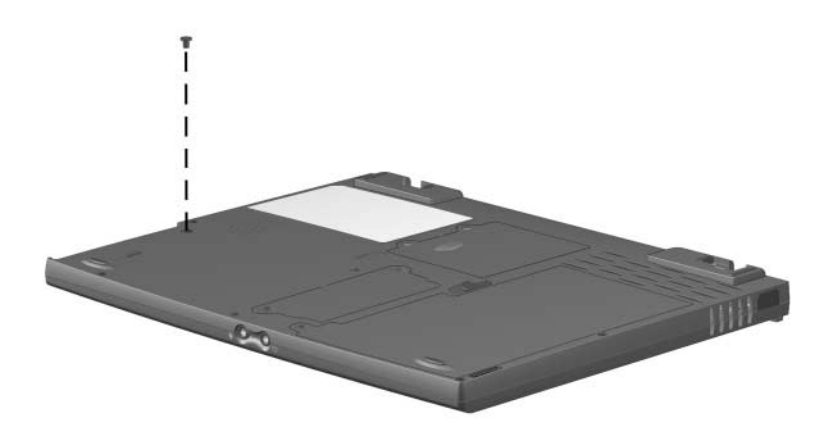

#### **Table C-3 Phillips P0 M2 × 4 Screw**

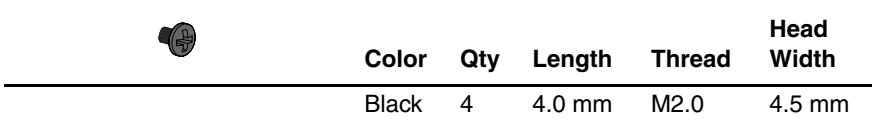

#### **Where used**:

 $\bullet$  Two screws securing the memory expansion compartment cover to the base enclosure (Refer to the Hardware Guide shipped with the computer for installation information.)

2 Two screws securing the mini PCI compartment cover to the base enclosure (documented in Section 5.5)

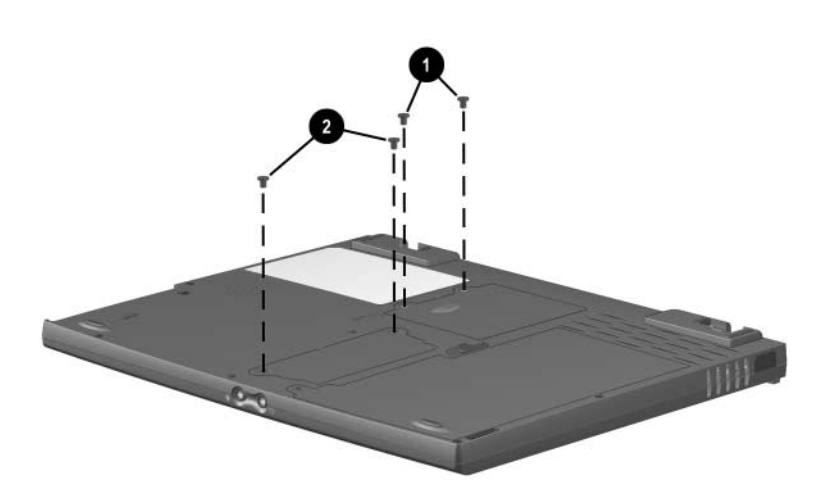

#### **Table C-4 Torx T8 M2 × 4 Screw**

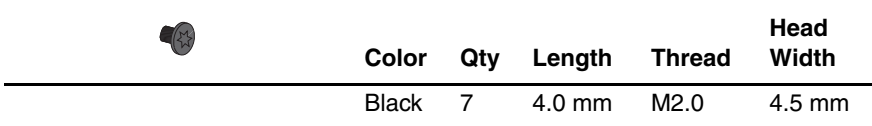

#### **Where used**:

 $\bullet$  Three screws securing the keyboard to the top cover and base enclosure (documented in Section 5.8)

2 Two screws securing the LED board to the top cover (documented in Section 5.9)

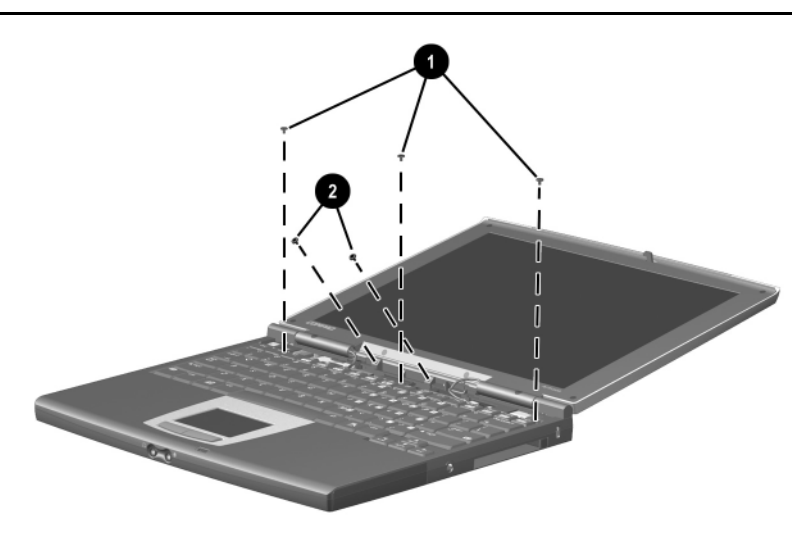

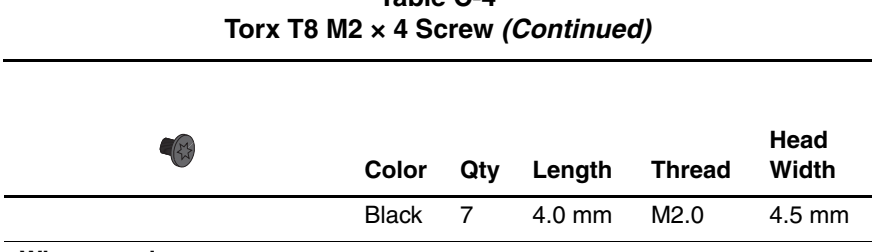

**Table C-4**

#### **Where used**:

Two screws securing the top cover to the base enclosure (documented in Section 5.11)

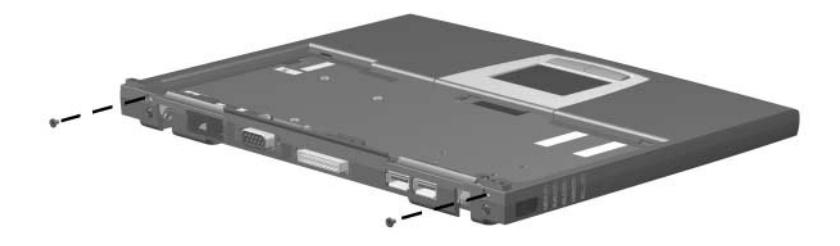

#### **Table C-5 Torx T8 M2 × 15 Screw**

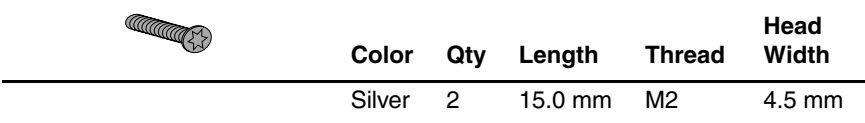

#### **Where used**:

Two screws securing the display the base enclosure (documented in Section 5.10)

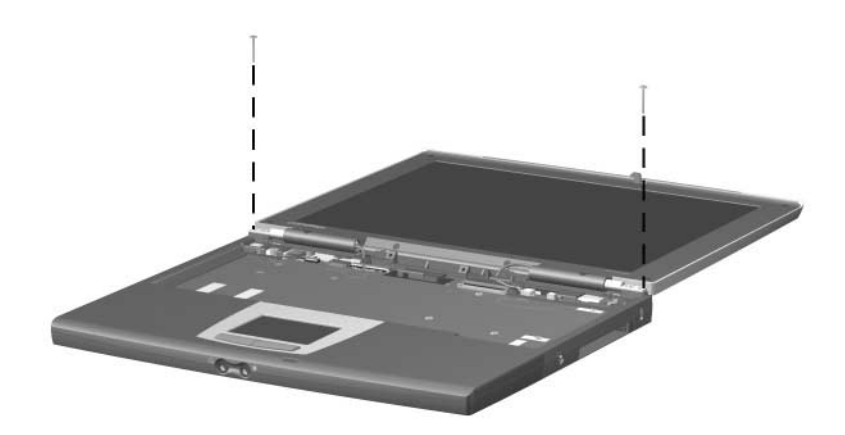

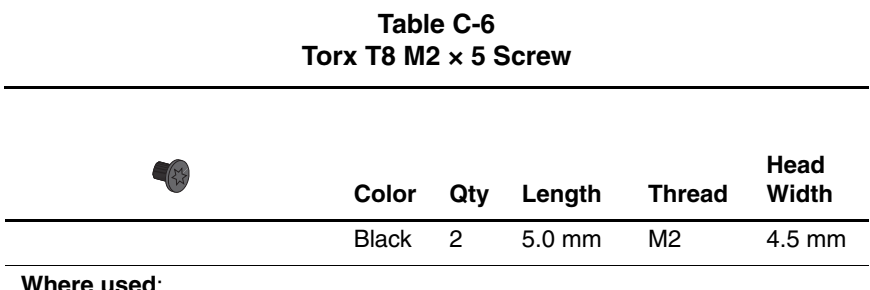

One screw securing the display the top cover (documented in Section 5.10)

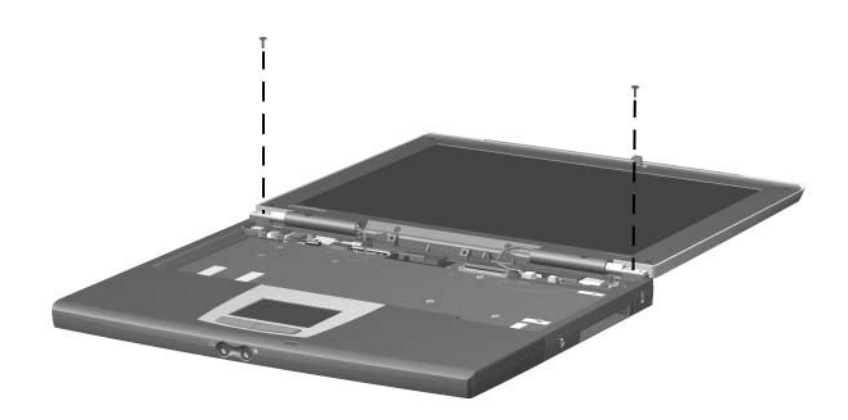

#### **Table C-7 Torx T8 M2 × 8 Screw**

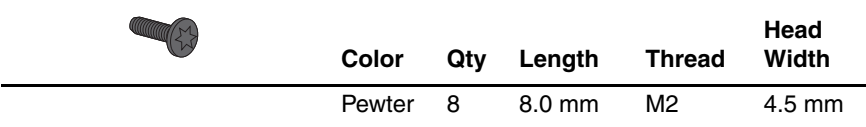

#### **Where used**:

Six screws securing the top cover to the base enclosure through the bottom of the computer (documented in Section 5.11)

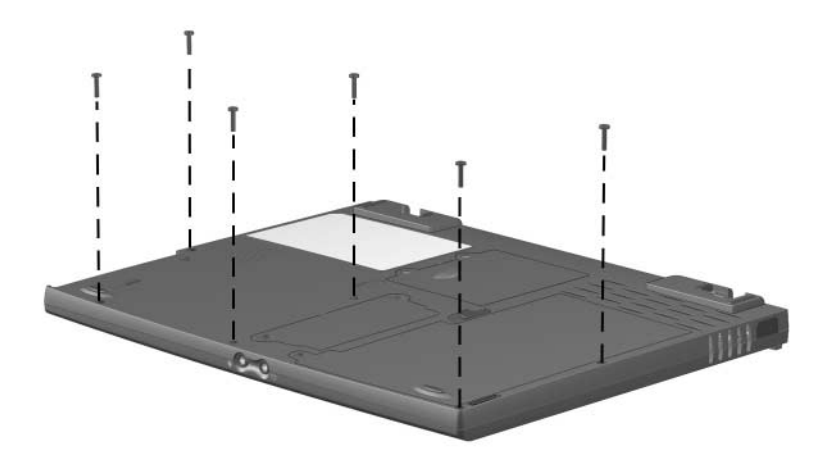

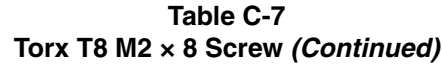

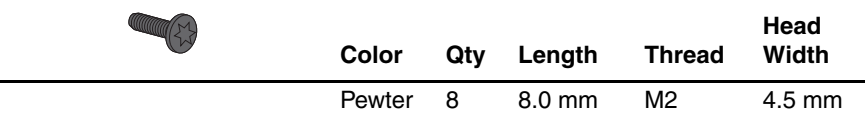

#### **Where used**:

Two screws securing the top cover to the base enclosure through the top of the computer (documented in Section 5.11)

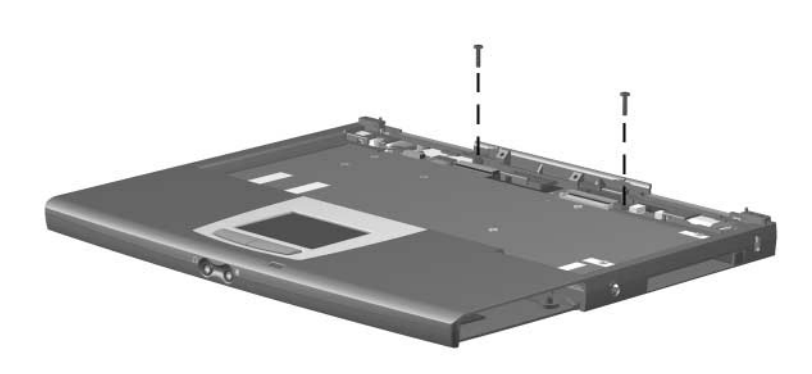

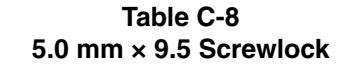

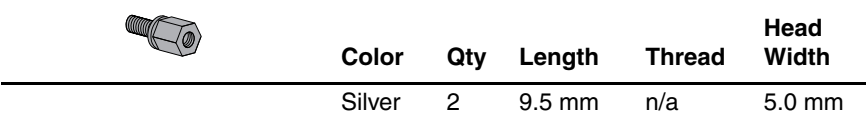

#### **Where used**:

Two screwlocks securing the top cover to the base enclosure on each side of the external monitor connector (documented in Section 5.11)

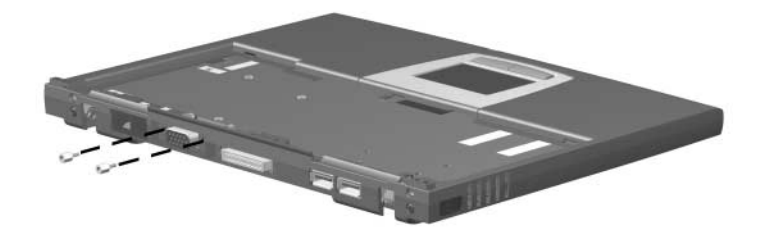

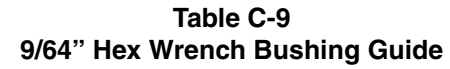

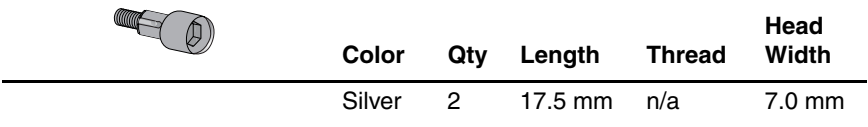

#### **Where used**:

Two bushing guides securing the top cover to the base enclosure on each side of the docking connector (documented in Section 5.11)

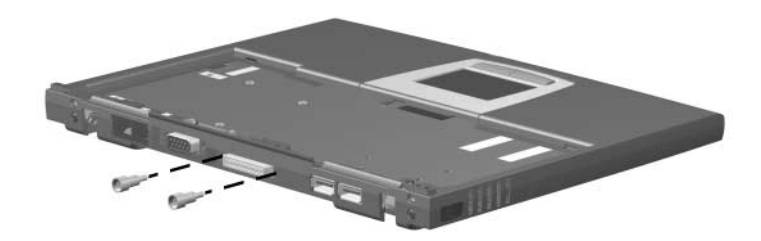

#### **Table C-10 Phillips P0 M1.5 × 6 Screw**

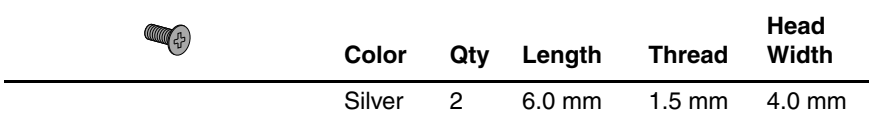

#### **Where used**:

Two screws securing the charger board to the system (documented in Section 5.14)

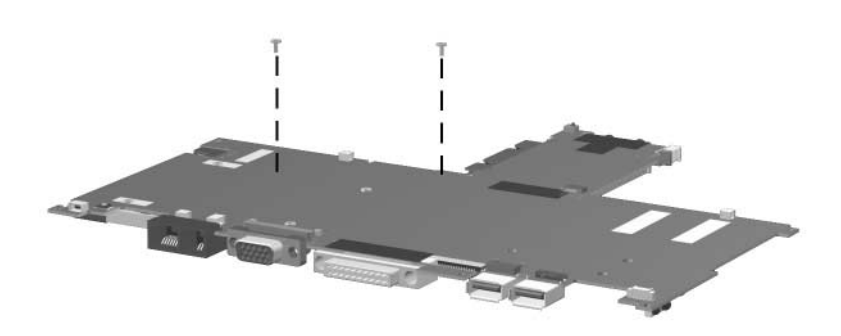

## **Index**

## **A**

AC adapter spare part number [3–8](#page-50-0) specifications [6–7](#page-97-0) audio cable illustrated [3–7](#page-49-0) removal [5–31](#page-89-0) audio troubleshooting [2–17](#page-37-0)

## **B**

base enclosure illustrated [3–4](#page-46-0) spare part number [3–5](#page-47-0) battery components bay [1–15](#page-19-0) charger, spare part number [3–8](#page-50-1) external battery pack release latches [1–15](#page-19-1) light [1–13](#page-17-0) primary battery pack release latches [1–15](#page-19-2) battery pack illustrated [3–4](#page-46-0) spare part numbers [3–5](#page-47-1) specifications [6–6](#page-96-0) bottom components [1–14](#page-18-0)

## **C**

Cable Kit illustrated [3–2,](#page-44-0) [3–7](#page-49-0) spare part number [3–3,](#page-45-0) [3–7](#page-49-0) cables [4–2](#page-53-0) caps lock key [1–11](#page-15-0) caps lock light [1–13](#page-17-1) CD-ROM drive OS loading problems [2–16](#page-36-0) CD-ROM drive (used with MEU), spare part number [3–9](#page-51-0) Certificate of Authenticity label [1–15](#page-19-3) charger board illustrated [3–4](#page-46-0) removal [5–27](#page-85-0) spare part number [3–5](#page-47-2), [5–27](#page-85-0) components bottom [1–14](#page-18-1) front [1–6](#page-10-0) keyboard [1–10](#page-14-0) left side [1–8,](#page-12-0) [1–12](#page-16-0) rear panel [1–8](#page-12-1) right side [1–6](#page-10-0), [1–10](#page-14-1) top [1–12](#page-16-1) computer specifications [6–1](#page-91-0) configuration code [1–1](#page-5-0)

connector pin assignments external monitor connector  $A-4$ microphone jack [A–2](#page-104-0) modem jack [A–3](#page-105-0) monitor connector [A–4](#page-106-0) network interface card (NIC) jack [A–3](#page-105-1) RJ-11 jack [A–3](#page-105-0) RJ-45 jack [A–3](#page-105-1) universal serial bus (USB) connector [A–2](#page-104-1) connectors [4–2](#page-53-0) cursor control keys [1–11](#page-15-1)

## **D**

design overview [1–16](#page-20-0) disassembly sequence chart [5–3](#page-61-0) diskette drive OS loading problems [2–15](#page-35-0) display illustrated [3–2](#page-44-1) installation [5–17](#page-75-0) release latch [1–7](#page-11-0) removal [5–15](#page-73-0) spare part number [3–3](#page-45-1), [5–15](#page-73-0) specifications [6–3](#page-93-0) DMA specifications [6–7](#page-97-1) docking connector [1–9](#page-13-0)

docking station troubleshooting [2–10](#page-30-0) drives, preventing damage [4–3](#page-54-0) DVD-ROM drive OS loading problems [2–16](#page-36-0) DVD-ROM drive (used with MEU), spare part number [3–9](#page-51-1)

## **E**

Easy Access buttons [1–12](#page-16-2) electrostatic damage prevention [4–4](#page-55-0) electrostatic voltage levels [4–7](#page-58-0) embedded numeric keypad  $1 - 11$ external monitor connector location [1–9](#page-13-1) pin assignments [A–4](#page-106-0) external monitor connector cover, illustrated [3–6](#page-48-0)

## **F**

features 1–2 feet illustrated [3–6](#page-48-0) removal [5–5](#page-63-0) front components [1–6](#page-10-0) function keys [1–11](#page-15-3)

#### **G**

grounding equipment/methods [4–6](#page-57-0)

## **H**

hard drive adapter (used with MEU), spare part number [3–9](#page-51-2) illustrated [3–4](#page-46-0) light [1–13](#page-17-2) location [1–7](#page-11-1), [1–15](#page-19-4) OS loading problems [2–12](#page-32-0) spare part numbers [3–5](#page-47-3) specifications [6–4](#page-94-0) headphone jack location [1–7](#page-11-2) pin assignments [A–1](#page-103-0) hinge covers illustrated [3–2,](#page-44-1) [3–6](#page-48-1) removal [5–16](#page-74-0)

## **I**

I/O address specifications [6–9](#page-99-0) infrared port [1–9](#page-13-2) interrupt specifications [6–8](#page-98-0)

## **K**

keyboard components [1–10](#page-14-0) illustrated [3–2](#page-44-0) removal [5–11](#page-69-0) spare part numbers [3–3](#page-45-2), [5–11](#page-69-0) troubleshooting [2–20](#page-40-0)

## **L**

LED board illustrated [3–2](#page-44-0) removal [5–12](#page-70-0) spare part number [3–3](#page-45-3), [5–12](#page-70-0)

LED board cable illustrated [3–2,](#page-44-0) [3–7](#page-49-0) removal [5–14](#page-72-0) LED cover illustrated [3–2,](#page-44-1) [3–6](#page-48-1) removal [5–9](#page-67-0) left side components [1–8](#page-12-0) Logo Kit, spare part number [3–9](#page-51-3)

#### **M**

memory expansion board, spare part number [3–5](#page-47-4) memory expansion compartment cover illustrated [3–2,](#page-44-1) [3–6](#page-48-1) location [1–15](#page-19-5) memory map specifications [6–12](#page-102-0) microphone illustrated [3–2,](#page-44-0) [3–7](#page-49-0) jack location [1–7](#page-11-3) pin assignments [A–2](#page-104-0) location [1–13](#page-17-3) removal [5–10](#page-68-0) mini PCI compartment cover illustrated [3–2,](#page-44-1) [3–6](#page-48-1) location [1–15](#page-19-6) removal [5–7](#page-65-0) Miscellaneous Plastics Kit illustrated [3–2,](#page-44-1) [3–6](#page-48-1) spare part number [3–3,](#page-45-4) [3–6](#page-48-1) Mobile Expansion Unit (MEU), spare part number [3–9](#page-51-4)

modem jack, pin assignments [A–3](#page-105-0) spare part number [3–9](#page-51-5) troubleshooting [2–22](#page-42-0) modem adapter, spare part number [3–9](#page-51-6) modem cable adapter, spare part number [3–9](#page-51-7) modem cable, spare part number 3–9 modem/network interface card (NIC) illustrated [3–4](#page-46-1) removal [5–6](#page-64-0) spare part number [3–5,](#page-47-5) [5–6](#page-64-0) modem/network interface card (NIC) cable illustrated [3–7](#page-49-0) removal [5–29](#page-87-0) monitor connector location [1–9](#page-13-1) pin assignments [A–4](#page-106-0)

## **N**

network interface card (NIC) jack, pin assignments [A–3](#page-105-1) network interface card (NIC)/modem illustrated [3–4](#page-46-0) removal [5–6](#page-64-0) spare part number [3–5,](#page-47-5) [5–6](#page-64-0) network, troubleshooting [2–22](#page-42-0) nonfunctioning device, troubleshooting [2–10](#page-30-0), [2–19](#page-39-0) num lock light [1–12](#page-16-3) numeric keypad [1–11](#page-15-2)

## **O**

operating system loading, troubleshooting [2–11](#page-31-0)

#### **P**

packing precautions [4–4](#page-55-1) parts catalog [3–1](#page-43-0) password, clearing [1–3,](#page-7-0) [1–4](#page-8-0) PC Card eject button [1–7](#page-11-4) slot [1–7](#page-11-5) slot weight saver, illustrated [3–6](#page-48-0) PhoenixBIOS Setup Utility  $2 - 1$ plastic parts [4–2](#page-53-1) pointing device, troubleshooting [2–21](#page-41-0) power jack [1–7](#page-11-6) light  $1-13$ switch [1–12](#page-16-4) troubleshooting [2–4](#page-24-0) power cord set requirements [B–1](#page-107-0) spare part number [3–8](#page-50-2) power management features  $1 - 5$ 

## **R**

real time clock (RTC) battery illustrated [3–4,](#page-46-1) [3–6](#page-48-0) removal [5–22](#page-80-0) spare part number [3–5](#page-47-6), [5–22](#page-80-0) rear panel components [1–8](#page-12-0) removal preliminaries [4–1](#page-52-0) procedures [4–1](#page-52-1), [5–1](#page-59-0) replacement preliminaries [4–1](#page-52-0) procedures [4–1](#page-52-1), [5–1](#page-59-0) right side components [1–6](#page-10-0) RJ-11 jack location [1–9](#page-13-3) pin assignments [A–3](#page-105-0) RJ-11 P55 adapter, spare part number [3–9](#page-51-8) RJ-11 PTT adapter, spare part number [3–9](#page-51-9) RJ-45 jack location [1–9](#page-13-4) pin assignments [A–3](#page-105-1)

## **S**

Screw Kit, spare part number [3–8,](#page-50-3) [C–1](#page-110-0) scroll lock light [1–13](#page-17-5) security cable slot [1–7](#page-11-7) serial number [1–15](#page-19-7), [3–1,](#page-43-1) [5–2](#page-60-0) service considerations [4–2](#page-53-2) SKU number [1–1](#page-5-0) speaker, location [1–15](#page-19-8)

specifications AC adapter [6–7](#page-97-0) battery [6–6](#page-96-0) computer [6–1](#page-91-0) display [6–3](#page-93-0) DMA [6–7](#page-97-1) hard drive [6–4](#page-94-0) I/O addresses [6–9](#page-99-0) interrupts [6–8](#page-98-0) memory map  $6-12$ Standby button [1–13](#page-17-6) static shielding materials [4–7](#page-58-1) stereo speaker jack location [1–7](#page-11-2) pin assignments [A–1](#page-103-0) system board illustrated [3–4](#page-46-1) removal [5–24](#page-82-0) spare part number [3–5](#page-47-4), [5–24](#page-82-0) system memory map [6–12](#page-102-0)

## **T**

tools required [4–1](#page-52-2) top components [1–12](#page-16-1) top cover illustrated [3–4](#page-46-1) removal [5–18](#page-76-0) spare part number [3–5](#page-47-7), [5–18](#page-76-0) TouchPad button, location [1–13](#page-17-7) cable disconnection [5–21](#page-79-0) illustrated [3–6](#page-48-0), [3–7](#page-49-0) location [1–13](#page-17-8)

transporting precautions [4–4](#page-55-1) troubleshooting audio [2–17](#page-37-0) docking station [2–10](#page-30-0) flowcharts [2–2](#page-22-0) keyboard [2–20](#page-40-0) modem [2–22](#page-42-0) network [2–22](#page-42-0) nonfunctioning device [2–10,](#page-30-0) [2–19](#page-39-0) operating system loading [2–11](#page-31-0) overview [2–1](#page-21-1) pointing device [2–21](#page-41-0) power [2–4](#page-24-0) video [2–8](#page-28-0)

#### **U**

universal serial bus (USB) connector location [1–9](#page-13-5) pin assignments [A–2](#page-104-1)

## **V**

vents [1–9,](#page-13-6) [1–15](#page-19-9) video troubleshooting [2–8](#page-28-0)

#### **W**

Windows application key [1–11](#page-15-4) Windows logo key [1–11](#page-15-5) workstation precautions [4–5](#page-56-0)